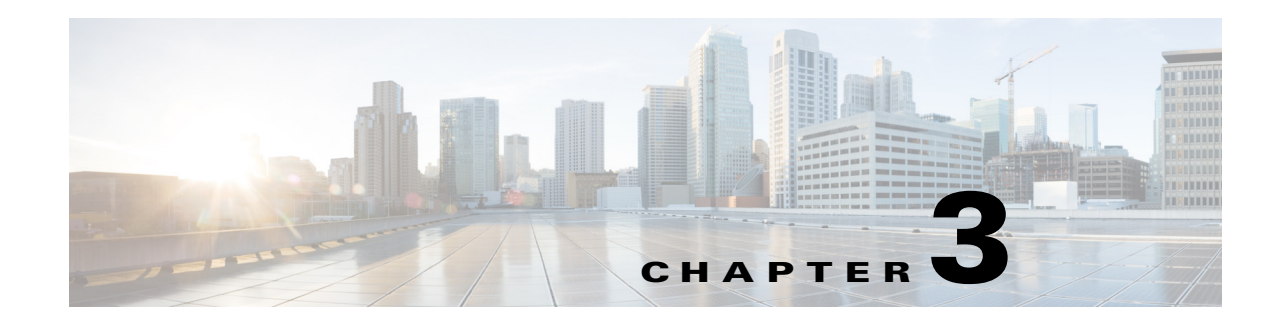

# **Cisco Virtual Security Gateway Show Commands**

This chapter provides information about Cisco Virtual Security Gateway (VSG) **show** commands.

#### **show aaa**

To display information about authentication, authorization, and accounting (AAA), use the **show aaa** command.

**show aaa** [**accounting** | **authentication** | **authorization** | **groups** | **users**]

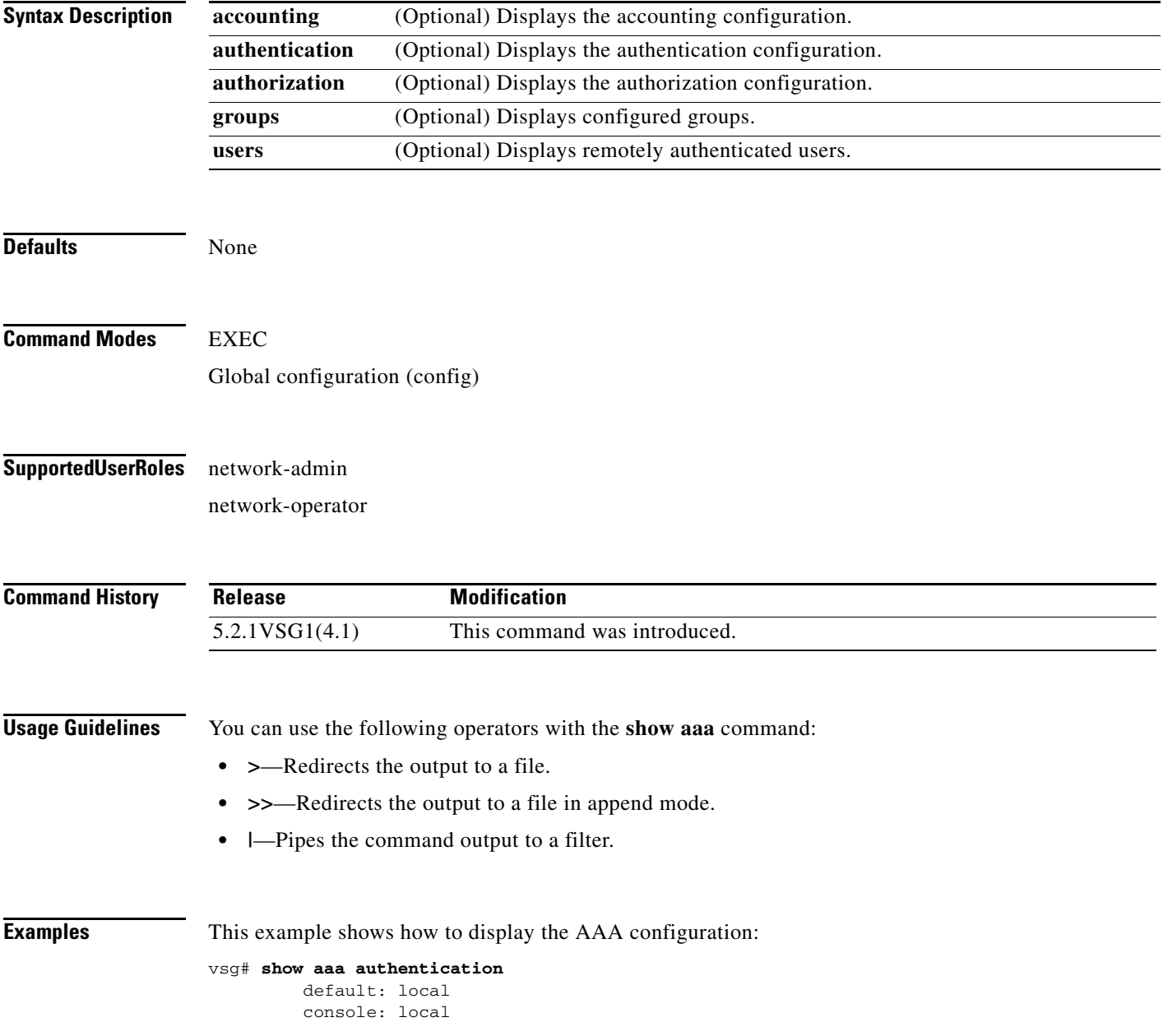

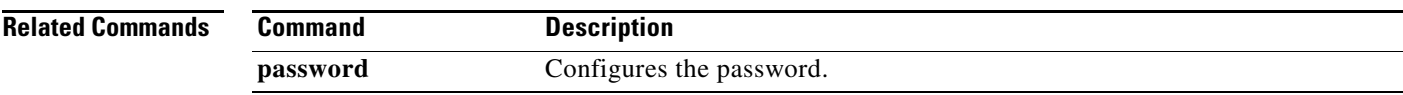

#### **show ac-driver**

To display application container statistics, use the **show ac-driver** command.

**show ac-driver statistics**

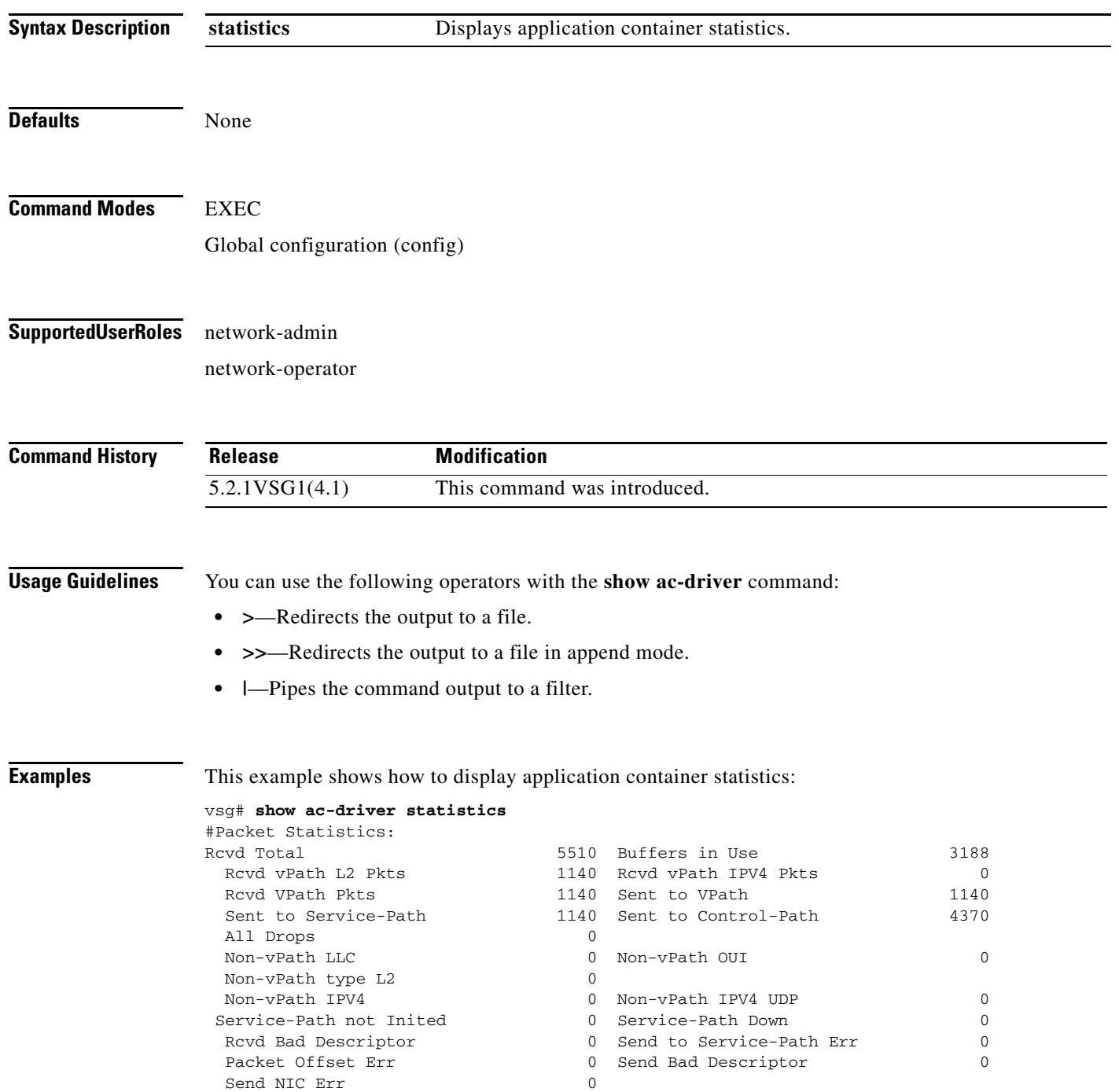

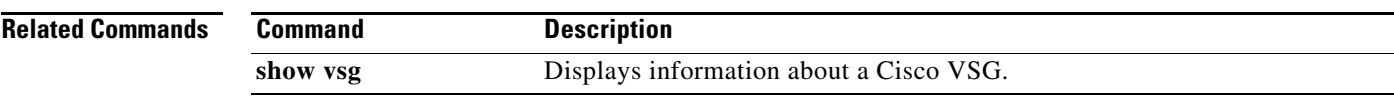

# **show accounting**

To display the accounting log, use the **show accounting** command.

**show accounting log** [**start-time** *year month day time* **end-time** *year month day time*]

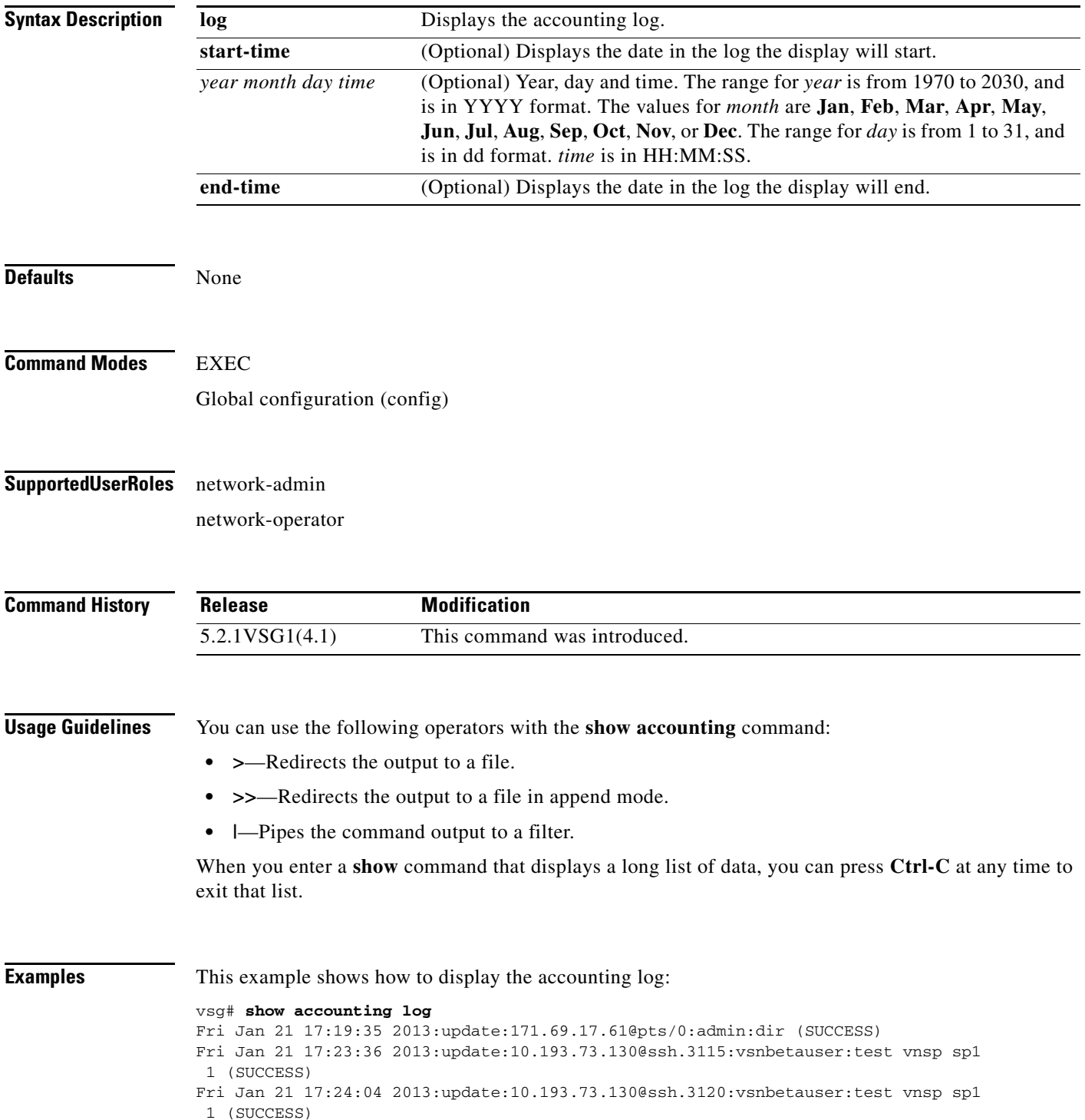

```
Mon Jan 24 12:50:23 2013:start:171.70.216.167@pts/1:admin:
Mon Jan 24 12:52:59 2013:update:171.70.216.167@pts/1:admin:configure (SUCCESS)
Mon Jan 24 12:55:46 2013:stop:171.70.216.167@pts/1:admin:shell terminated gracef
ully
Wed Feb 2 13:56:54 2013:start:171.70.225.85@pts/2:admin:
Wed Feb 2 14:20:41 2013:stop:171.70.225.85@pts/2:admin:shell terminated because
 of telnet closed
Wed Feb 2 14:32:19 2013:start:171.70.225.85@pts/3:admin:
Wed Feb 2 14:39:48 2013:stop:171.70.225.85@pts/3:admin:shell terminated because
 of telnet closed
Fri Feb 4 12:16:43 2013:start:171.71.29.84@pts/4:admin:
Fri Feb 4 12:17:11 2013:update:171.71.29.84@pts/4:admin:configure (SUCCESS)
Fri Feb 4 12:18:22 2013:update:171.71.29.84@pts/4:admin:configure terminal ; vn
m-policy-agent (SUCCESS)
Fri Feb 4 12:20:41 2013:stop:171.71.29.84@pts/4:admin:shell terminated because 
of telnet closed
Fri Feb 4 14:22:18 2013:start:171.71.29.84@pts/5:admin:
Fri Feb 4 14:23:05 2013:update:171.71.29.84@pts/5:admin:configure (SUCCESS)
Fri Feb 4 15:33:06 2013:stop:171.71.29.84@pts/5:admin:shell terminated because 
of telnet closed
Fri Feb 4 17:05:05 2013:start:171.71.29.84@pts/6:admin:
Fri Feb 4 18:25:32 2013:stop:171.71.29.84@pts/6:admin:shell terminated because 
of telnet closed
Mon Feb 7 14:12:19 2013:start:171.71.29.84@pts/7:admin:
Mon Feb 7 15:51:10 2013:stop:171.71.29.84@pts/7:admin:shell terminated because 
of telnet closed
Mon Feb 7 16:30:10 2013:start:171.71.29.84@pts/8:admin:
Mon Feb 7 19:11:13 2013:stop:171.71.29.84@pts/8:admin:shell terminated because 
of telnet closed
Wed Feb 9 14:43:26 2013:start:10.21.84.66@pts/9:admin:
Wed Feb 9 17:43:30 2013:stop:10.21.84.66@pts/9:admin:shell terminated because o
f telnet closed
Wed Feb 9 18:13:10 2013:start:10.21.84.66@pts/10:admin:
Wed Feb 9 18:40:00 2013:update:10.21.84.66@pts/10:admin:configure (SUCCESS)
Wed Feb 9 19:50:37 2013:start:10.21.84.66@pts/11:admin:
Wed Feb 9 20:49:00 2013:stop:10.21.84.66@pts/10:admin:shell terminated because
of telnet closed
Wed Feb 9 22:03:36 2013:stop:10.21.84.66@pts/11:admin:shell terminated because
of telnet closed
Thu Feb 10 18:41:45 2013:start:171.71.29.84@pts/12:admin:
Thu Feb 10 18:50:50 2013:stop:171.71.29.84@pts/12:admin:shell terminated because
 of telnet closed
Fri Feb 11 12:09:57 2013:start:171.71.29.84@pts/13:admin:
Fri Feb 11 16:55:21 2013:stop:171.71.29.84@pts/13:admin:shell terminated because
 of telnet closed
Fri Feb 11 18:19:49 2013:start:171.71.29.84@pts/14:admin:
Fri Feb 11 18:55:54 2013:stop:171.71.29.84@pts/14:admin:shell terminated because
  of telnet closed
Mon Feb 14 13:35:27 2013:start:171.71.29.84@pts/15:admin:
```
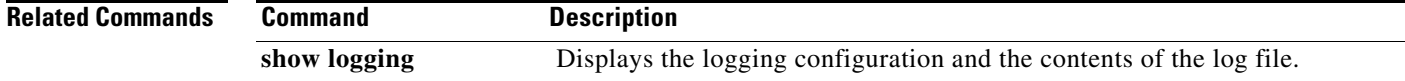

# **show banner**

To display the banner, use the **show banner** command.

**show banner motd**

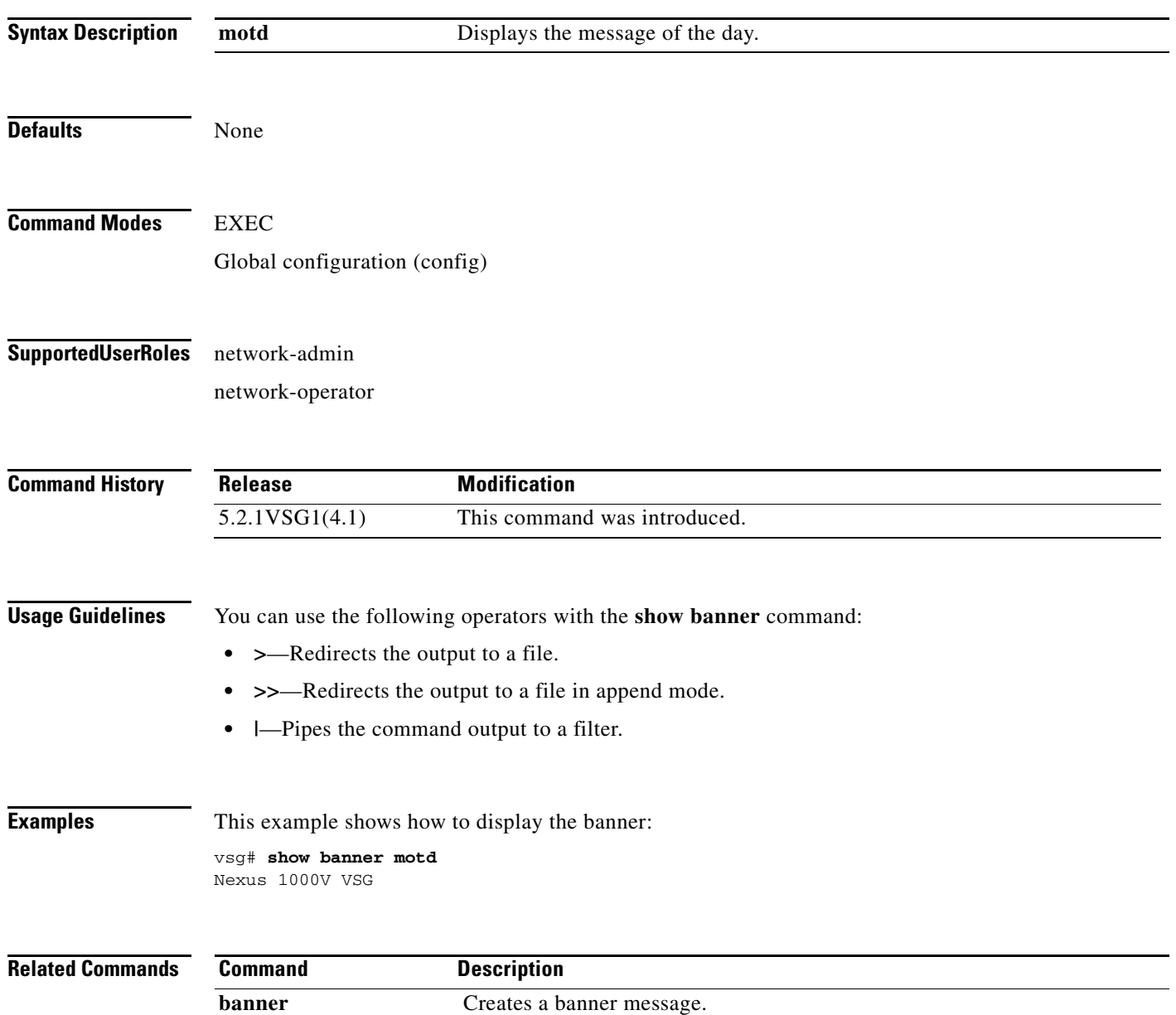

#### **show boot**

To display boot variables, use the **show boot** command.

**show boot** [**auto-copy** | **module** | **sup-1** | **sup-2** | **variables**]

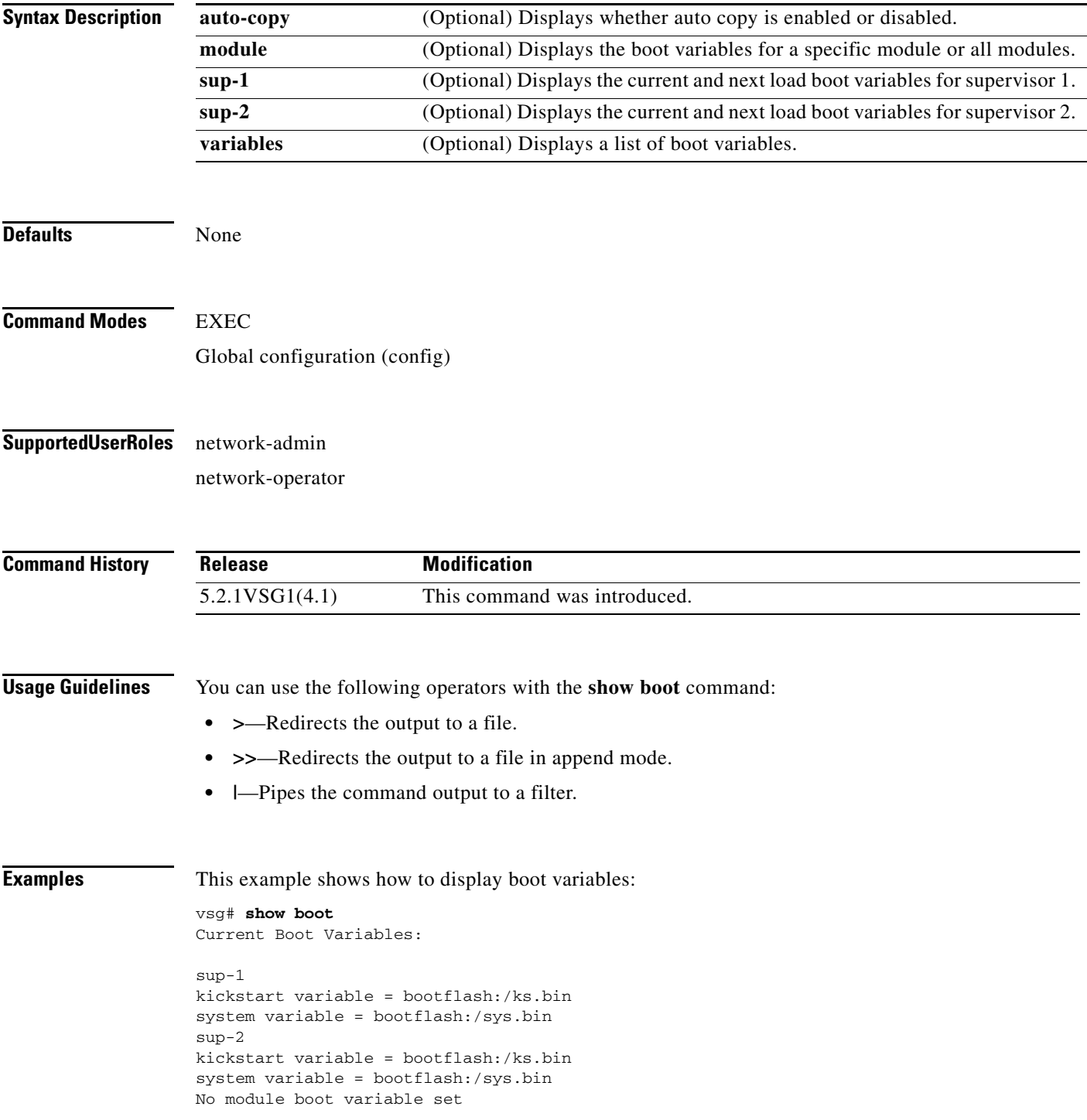

Boot Variables on next reload: sup-1 kickstart variable = bootflash:/ks.bin system variable = bootflash:/sys.bin sup-2 kickstart variable = bootflash:/ks.bin system variable = bootflash:/sys.bin No module boot variable set

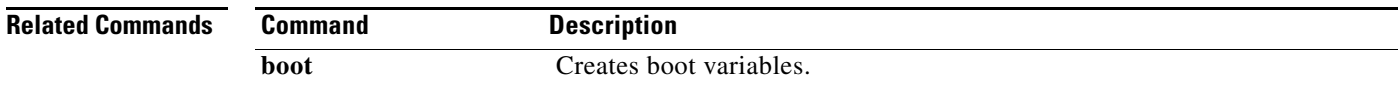

a ka

#### **show cdp**

To display Cisco Discovery Protocol (CDP) information, use the **show cdp** command.

**show cdp** {**all** | **entry** | **global** | **interface** | **internal** | **neighbors** | **traffic**}

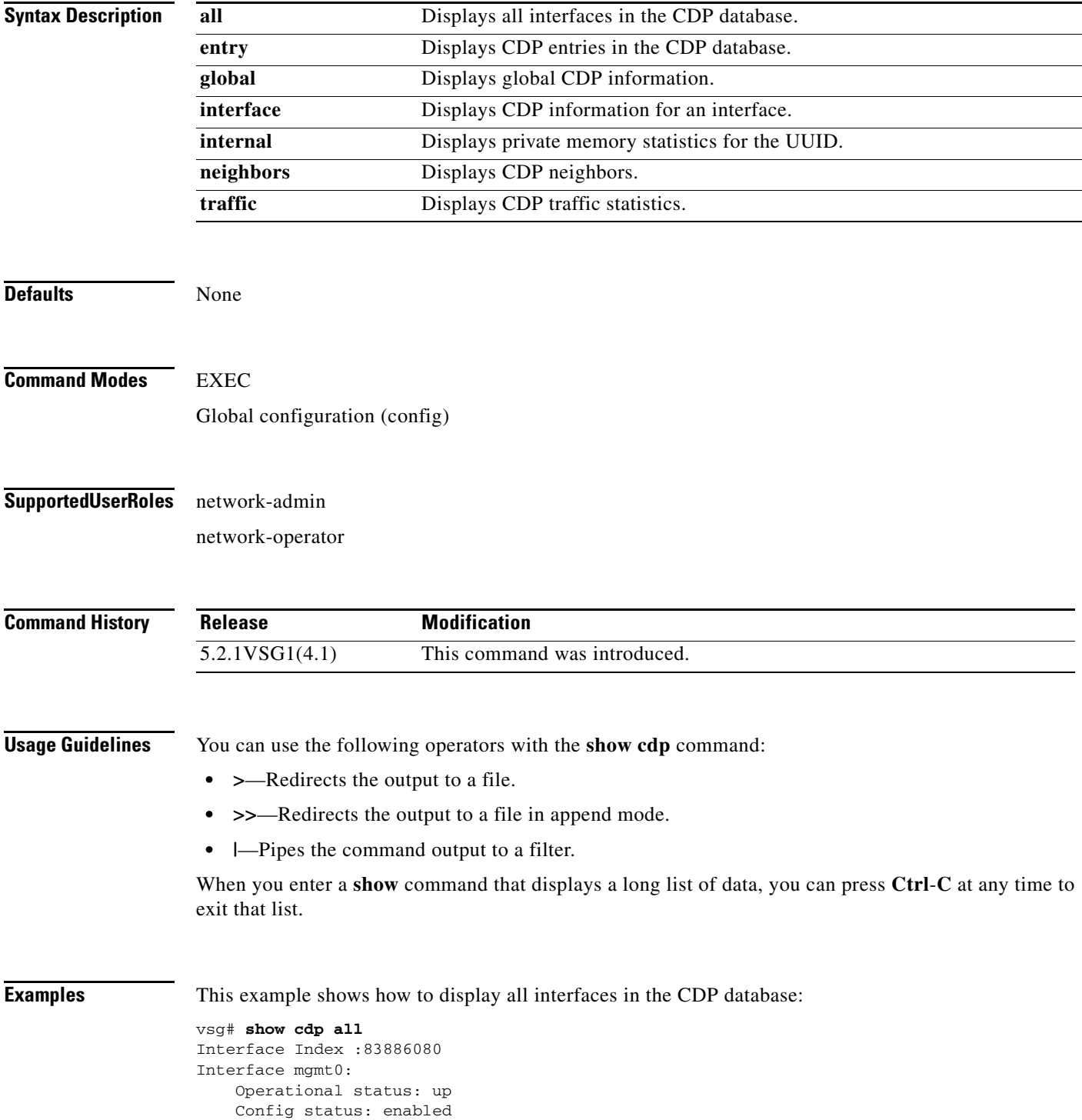

 Refresh time: 60 Hold time: 180 Interface Index :117440512 Interface data0: Operational status: up Config status: enabled Refresh time: 60 Hold time: 180

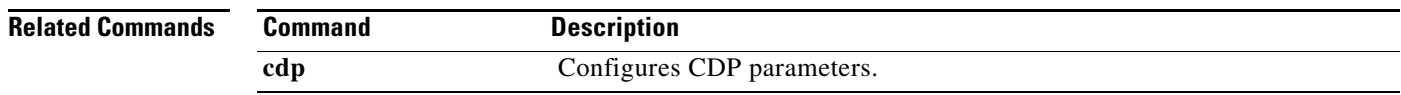

**Cisco Virtual Security Gateway for Microsoft Hyper-V Command Reference, Release 5.2(1)VSG1(4.1)**

۰

# **show cli**

To display command-line interface (CLI) information, use the **show cli** command.

**show cli** {**alias | dynamic | history | interface | internal | list | syntax | variables**}

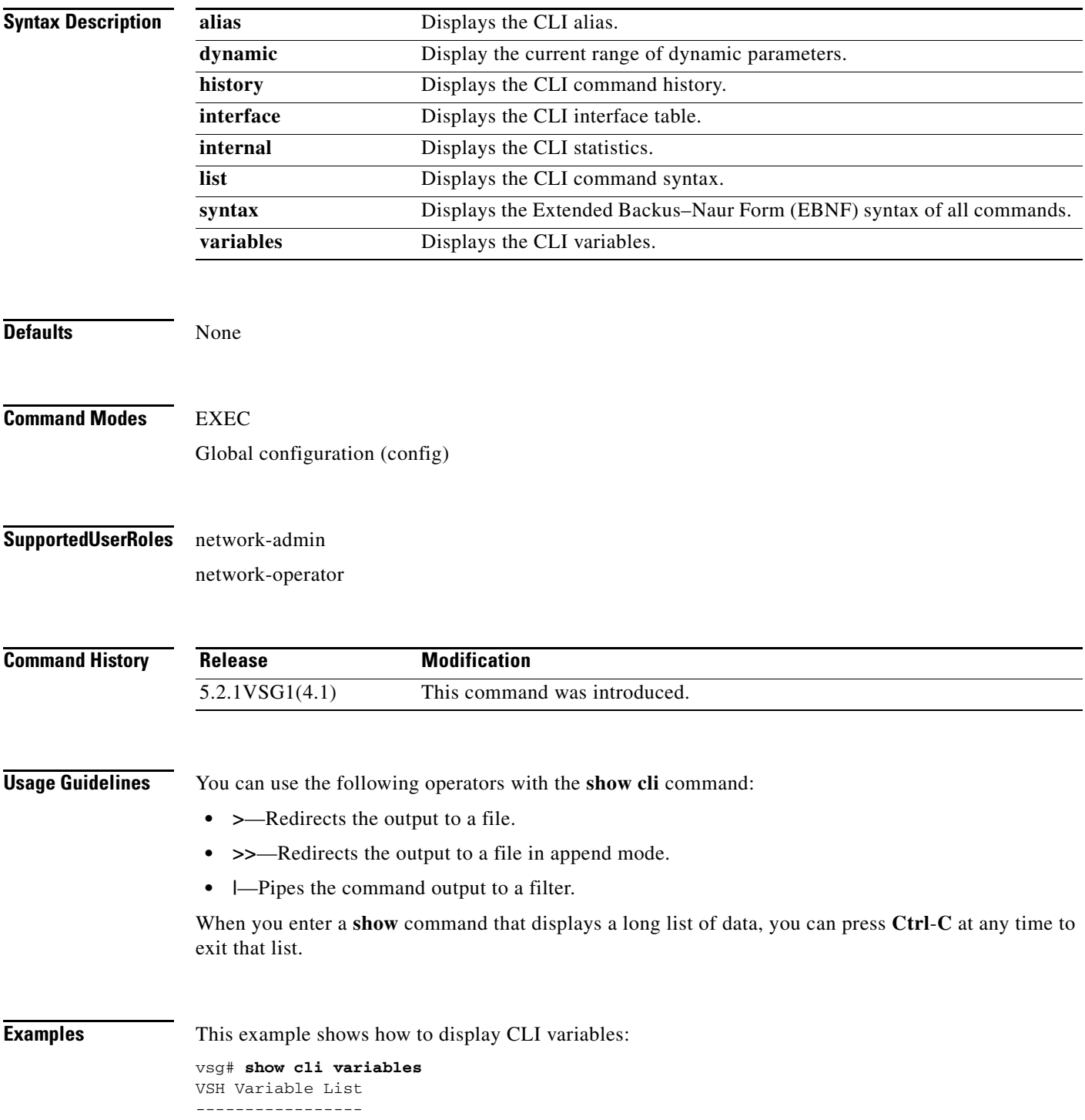

SWITCHNAME="vsg" TIMESTAMP="2013-02-14-17.33.37"

**Related Commands Command** 

| <b>Command</b> | <b>Description</b>     |  |
|----------------|------------------------|--|
| cli var        | Defines CLI variables. |  |

**3-14**

a l

#### **show clock**

To display the clock, use the **show clock** command.

**show clock** [**detail**]

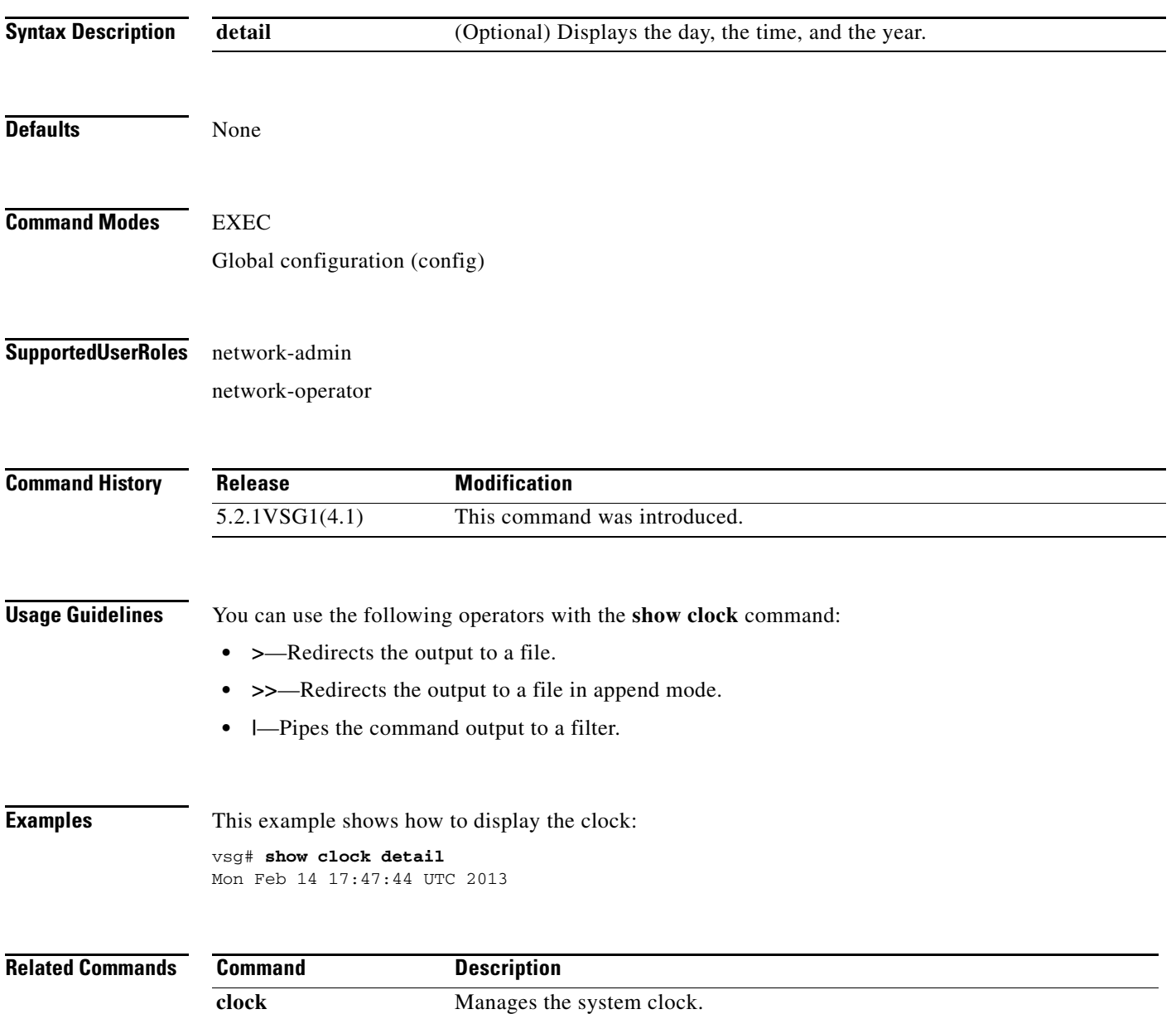

# **show copyright**

To display copyright information, use the **show copyright** command.

**show copyright**

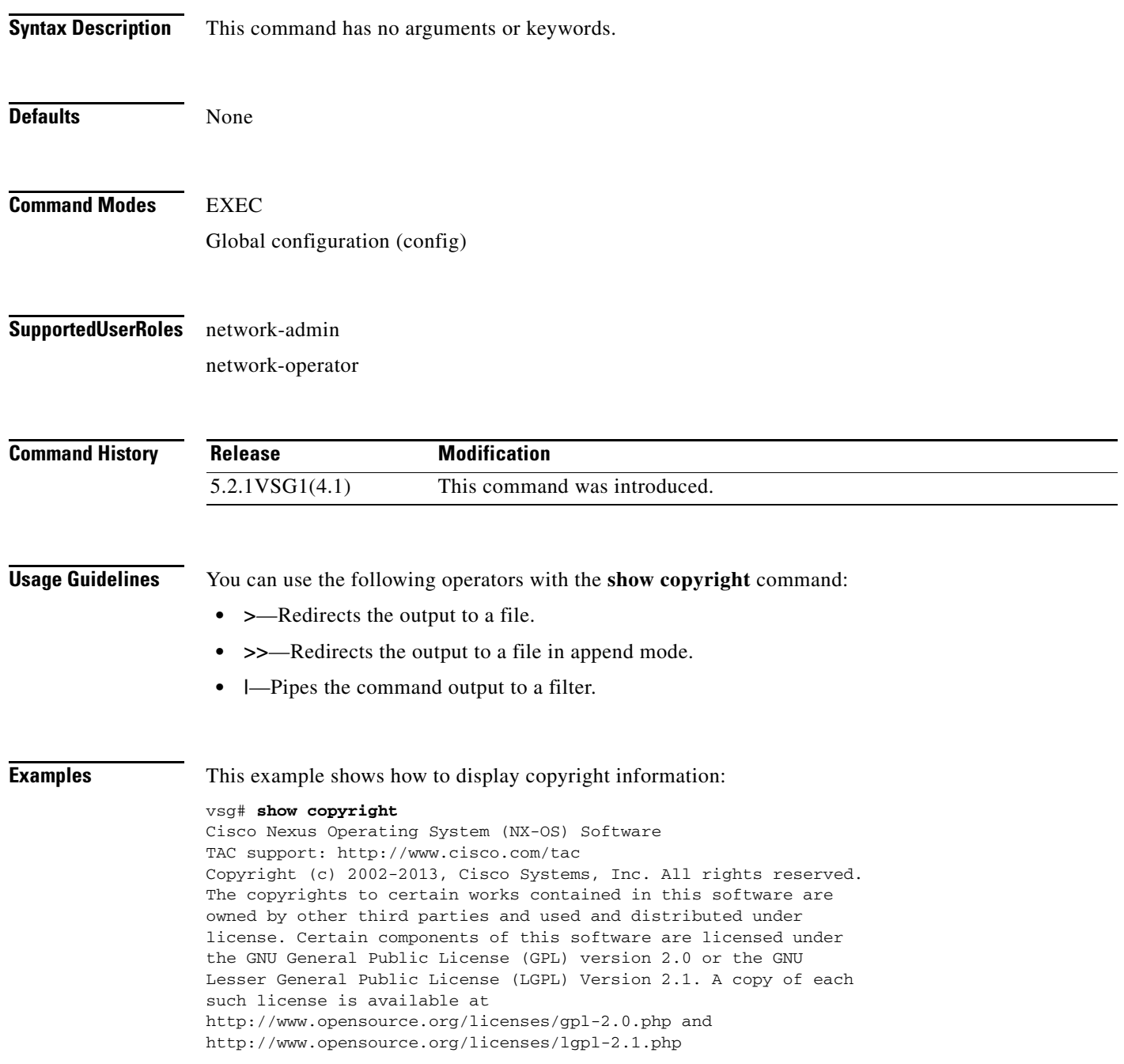

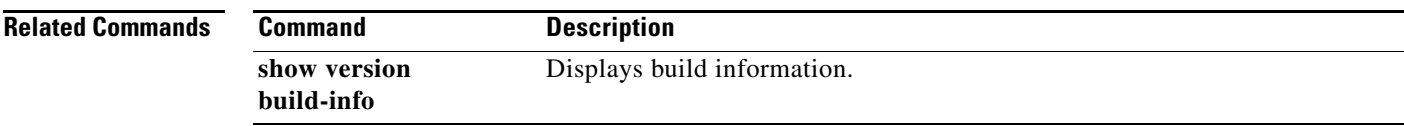

#### **show cores**

To display all core dumps, use the **show cores** command.

**show cores**

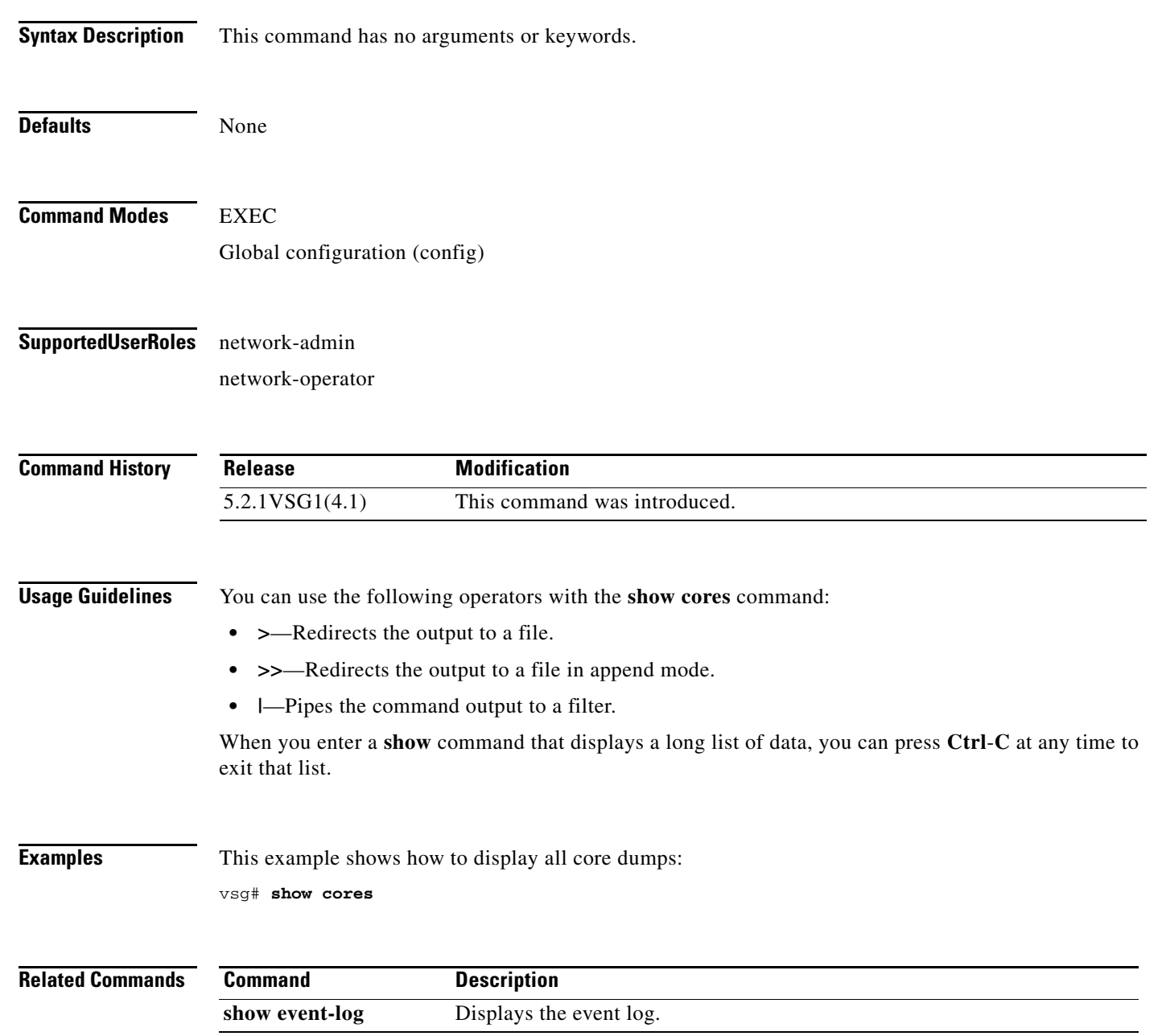

# **show debug**

To show debug flags, use the **show debug** command.

**show debug** [**aaa** | **arp** | **ascii-cfg** | **bootvar** | **capability** | **cdp** | **cert-enroll** | **clis** | **core** | **ethpm** | **evmc** | **fm** | **fs-daemon** | **igmp** | **im** | **ip** | **ipconf** | **ipv6** | **kadb** | **klm-rswem** | **logfile** | **module** | **monitor** | **msp** | **mvsh** | **ntp** | **platform** | **plugin** | **port-channel** | **redundancy** | **res\_mgr** | **scheduler** | **security** | **system** | **tcap** | **ttyd** | **vdc** | **vlan** | **vnm** | **vnm-pa** | **vsh** | **vshd** | **xml**]

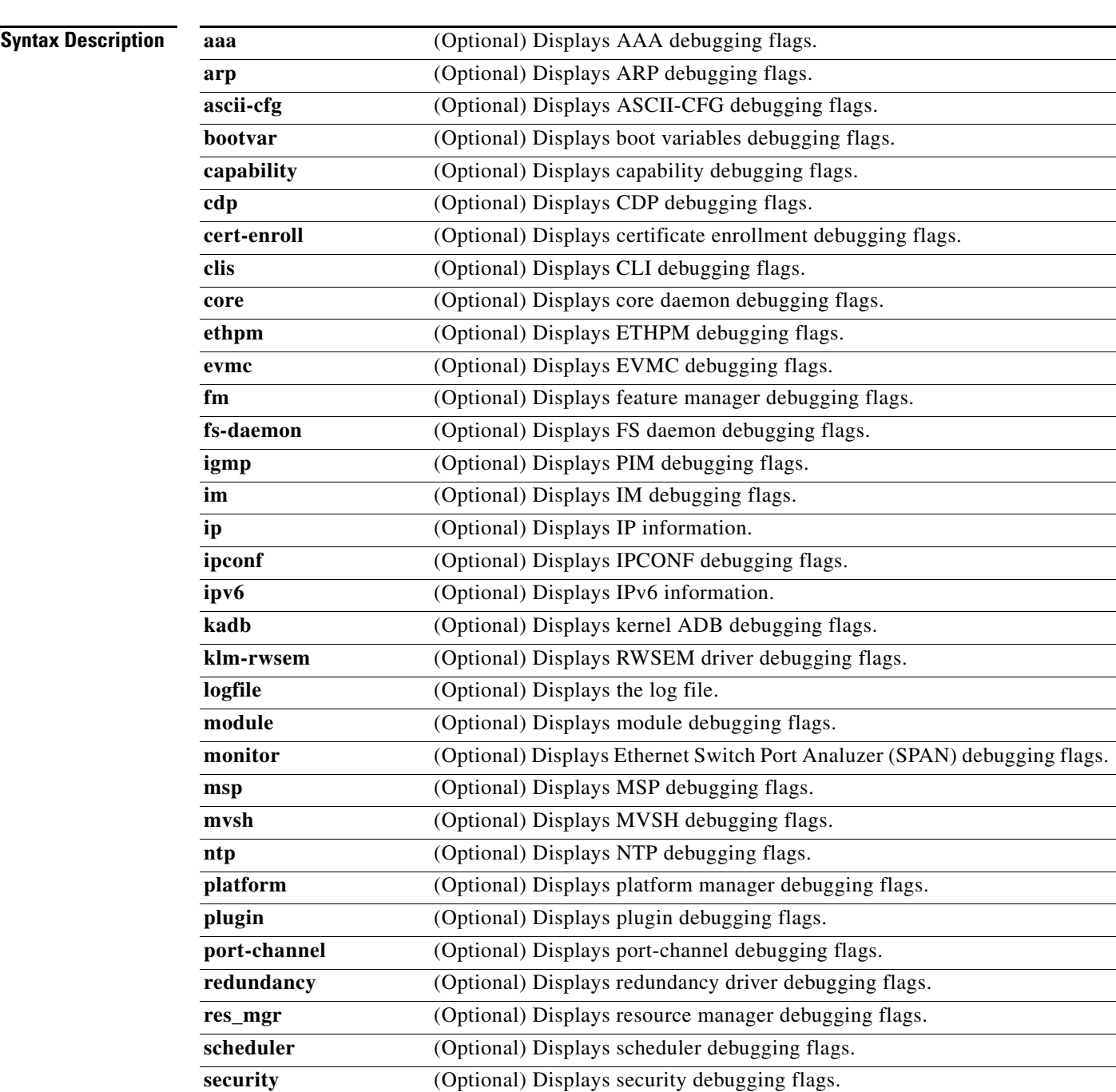

**The Second** 

**3-19**

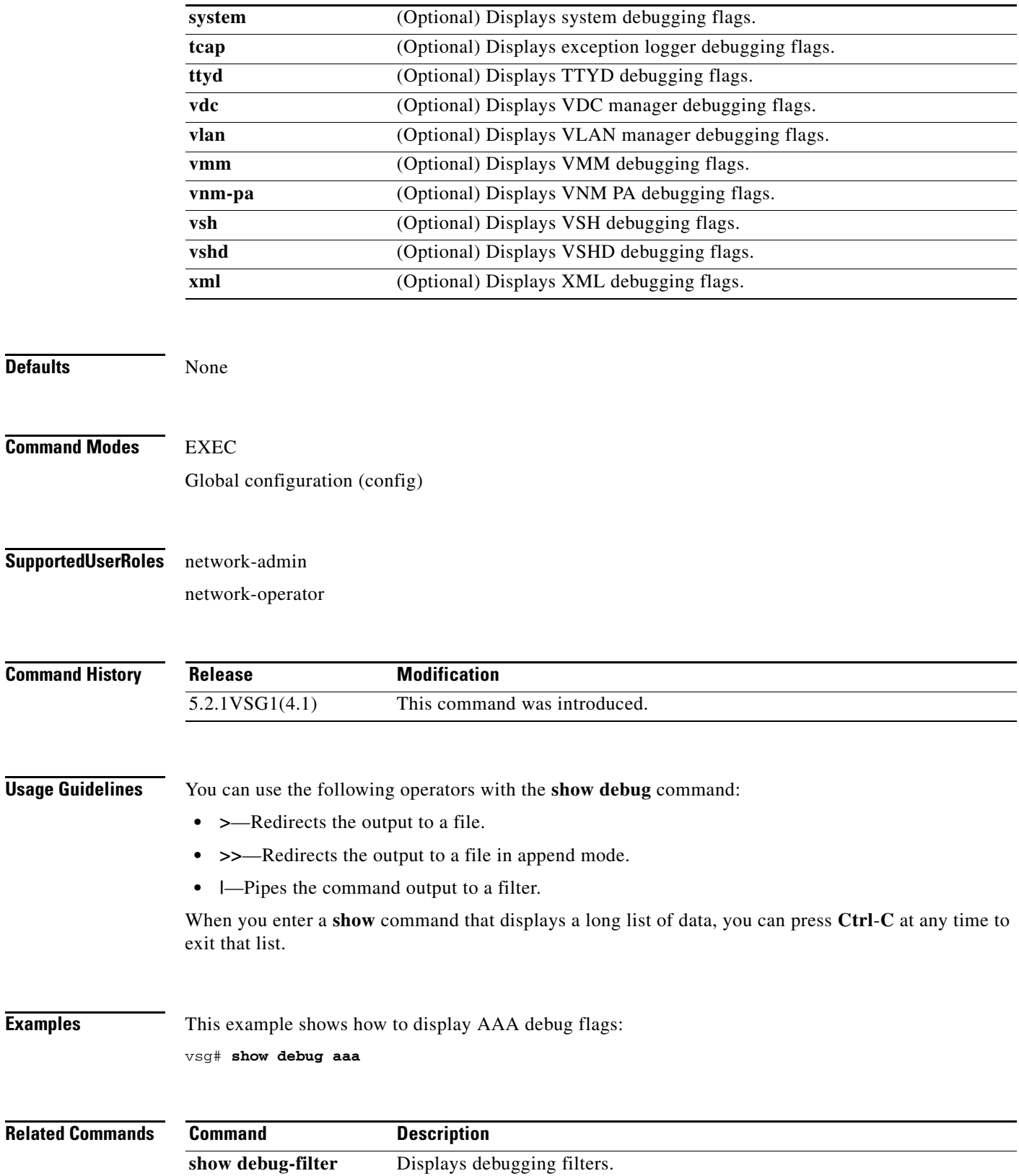

П

# **show debug-filter**

To display debug filters, use the **show debug-filter** command.

**show debug-filter** {**all** | **arp** | **igmp** | **ip** | **ipv6**}

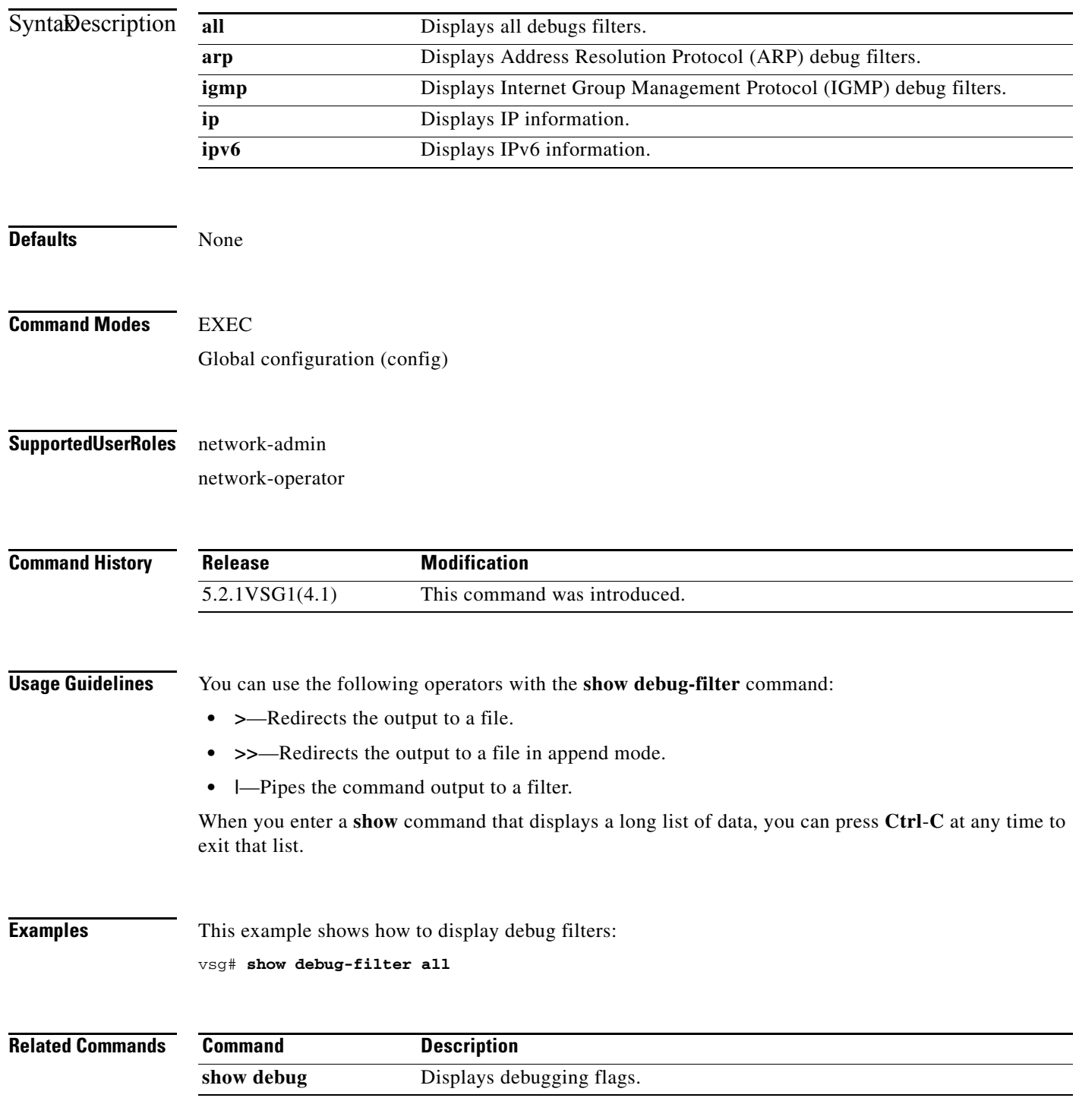

**Cisco Virtual Security Gateway for Microsoft Hyper-V Command Reference, Release 5.2(1)VSG1(4.1)**

# **show environment**

To display information about the system environment, use the **show environment** command.

**show environment** [**clock** | **fan** | **power** | **temperature**]

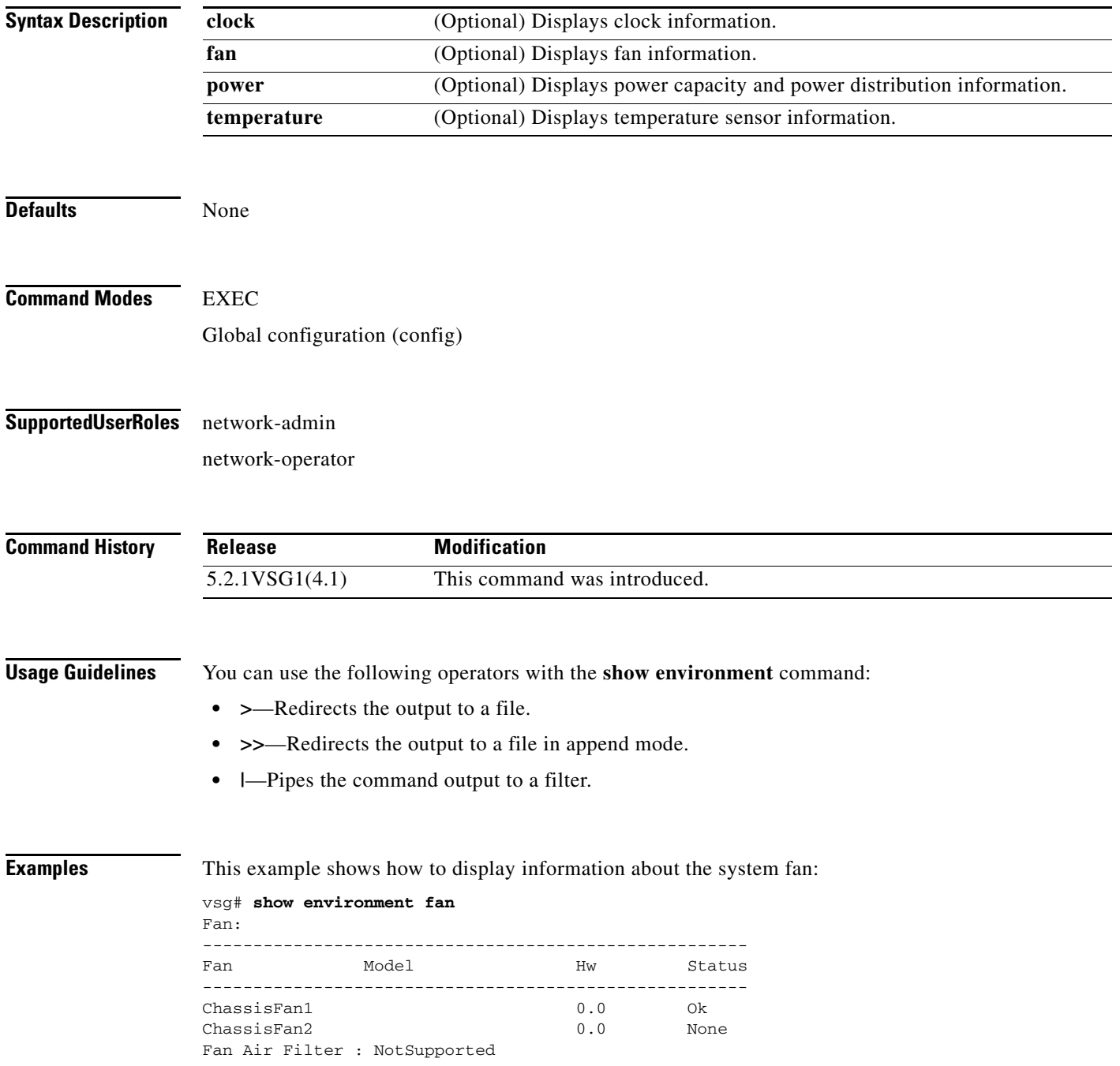

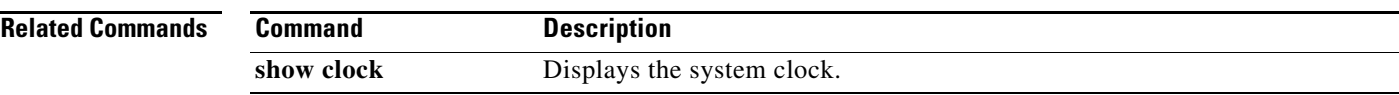

#### **show event manager internal**

To display event manager events, use the **show event manager internal** command.

**show event manager internal** [**evmc** | **mvsh | errors**]

```
Syntax Description
Defaults None
Command Modes EXEC
                   Global configuration (config)
Supported User Roles network-admin
                   network-operator
Command History
Usage Guidelines You can use the following operators with the show event manager command:
                   • >—Redirects the output to a file.
                    • >>—Redirects the output to a file in append mode.
                   • |—Pipes the command output to a filter.
                   When you enter a show command that displays a long list of data, you can press Ctrl-C at any time to 
                   exit that list.
Examples This example shows how to display event manager errors:
                   vsg# show event manager internal errors
                   1) Event:E_DEBUG, length:253, at 232142 usecs after Wed Feb 16 15:20:07 2013
                     [100] fu_sdb_handle_update: validation fail, 
                     fu_is_state_active = 1, 
                     fu_is_sync_pss_to_standby_enabled = 0, 
                    mts_sync_event_get(mts_msg) = 0, 
                     create_del) = 0
                   2) Event:E_DEBUG, length:43, at 232138 usecs after Wed Feb 16 15:20:07 2013
                        [100] fu_sdb_handle_update: validation fail
                   evmc (Optional) Displays event manager events.
                   mvsh (Optional) Displays memory allocation statistics.
                   errors (Optional) Displays the error log.
                   Release Modification
                   5.2.1VSG1(4.1) This command was introduced.
```
- 3) Event:E\_DEBUG, length:55, at 232136 usecs after Wed Feb 16 15:20:07 2013 [100] fu\_sync\_pss\_to\_standby\_apply:Set of checks failed
- 4) Event:E\_DEBUG, length:58, at 971337 usecs after Wed Feb 16 15:20:02 2013 [100] fu\_sync\_pss\_to\_standby\_apply:Input event not MTS msg
- 5) Event:E\_DEBUG, length:58, at 971525 usecs after Wed Feb 16 15:19:57 2013 [100] fu\_sync\_pss\_to\_standby\_apply:Input event not MTS msg
- 6) Event:E\_DEBUG, length:58, at 971719 usecs after Wed Feb 16 15:19:52 2013 [100] fu\_sync\_pss\_to\_standby\_apply:Input event not MTS msg
- 7) Event:E\_DEBUG, length:58, at 971918 usecs after Wed Feb 16 15:19:47 2013 [100] fu\_sync\_pss\_to\_standby\_apply:Input event not MTS msg
- 8) Event:E\_DEBUG, length:58, at 971103 usecs after Wed Feb 16 15:19:42 2013 [100] fu\_sync\_pss\_to\_standby\_apply:Input event not MTS msg
- 9) Event:E\_DEBUG, length:58, at 971307 usecs after Wed Feb 16 15:19:37 2013 [100] fu\_sync\_pss\_to\_standby\_apply:Input event not MTS msg
- 10) Event:E\_DEBUG, length:58, at 971524 usecs after Wed Feb 16 15:19:32 2013 [100] fu\_sync\_pss\_to\_standby\_apply:Input event not MTS msg
- 11) Event:E\_DEBUG, length:58, at 971693 usecs after Wed Feb 16 15:19:27 2013 [100] fu\_sync\_pss\_to\_standby\_apply:Input event not MTS msg
- 12) Event:E\_DEBUG, length:58, at 971886 usecs after Wed Feb 16 15:19:22 2013 [100] fu\_sync\_pss\_to\_standby\_apply:Input event not MTS msg
- 13) Event:E\_DEBUG, length:58, at 971094 usecs after Wed Feb 16 15:19:17 2013 [100] fu\_sync\_pss\_to\_standby\_apply:Input event not MTS msg
- 14) Event:E\_DEBUG, length:58, at 971275 usecs after Wed Feb 16 15:19:12 2013 [100] fu\_sync\_pss\_to\_standby\_apply:Input event not MTS msg
- 15) Event:E\_DEBUG, length:58, at 971494 usecs after Wed Feb 16 15:19:07 2013 [100] fu\_sync\_pss\_to\_standby\_apply:Input event not MTS msg
- 16) Event:E\_DEBUG, length:58, at 971702 usecs after Wed Feb 16 15:19:02 2013 [100] fu\_sync\_pss\_to\_standby\_apply:Input event not MTS msg
- 17) Event:E\_DEBUG, length:58, at 971921 usecs after Wed Feb 16 15:18:57 2013 [100] fu\_sync\_pss\_to\_standby\_apply:Input event not MTS msg
- 18) Event:E\_DEBUG, length:58, at 971218 usecs after Wed Feb 16 15:18:52 2013 [100] fu\_sync\_pss\_to\_standby\_apply:Input event not MTS msg

19) Event:E\_DEBUG, length:58, at 971289 usecs after Wed Feb 16 15:18:47 2013 [100] fu\_sync\_pss\_to\_standby\_apply:Input event not MTS msg

**Related Commands** 

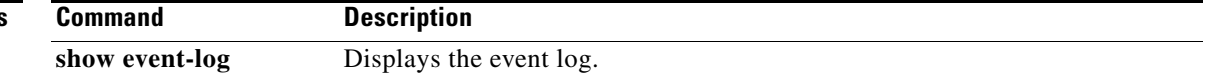

a pro

#### **show event-log**

To display the event log, use the **show event-log** command.

**show event-log all**

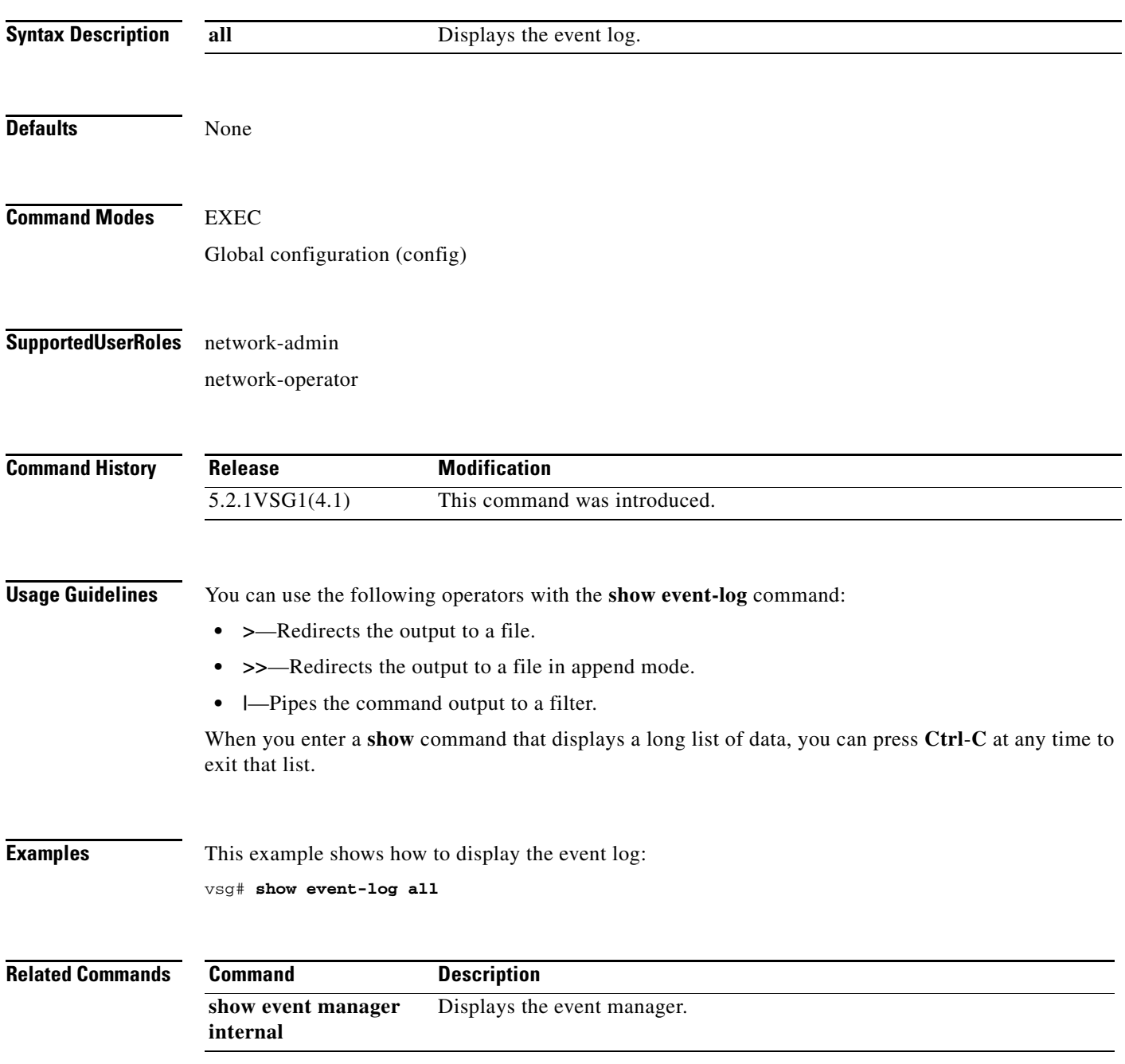

# **show feature**

To display system features, use the **show feature** command.

**show feature**

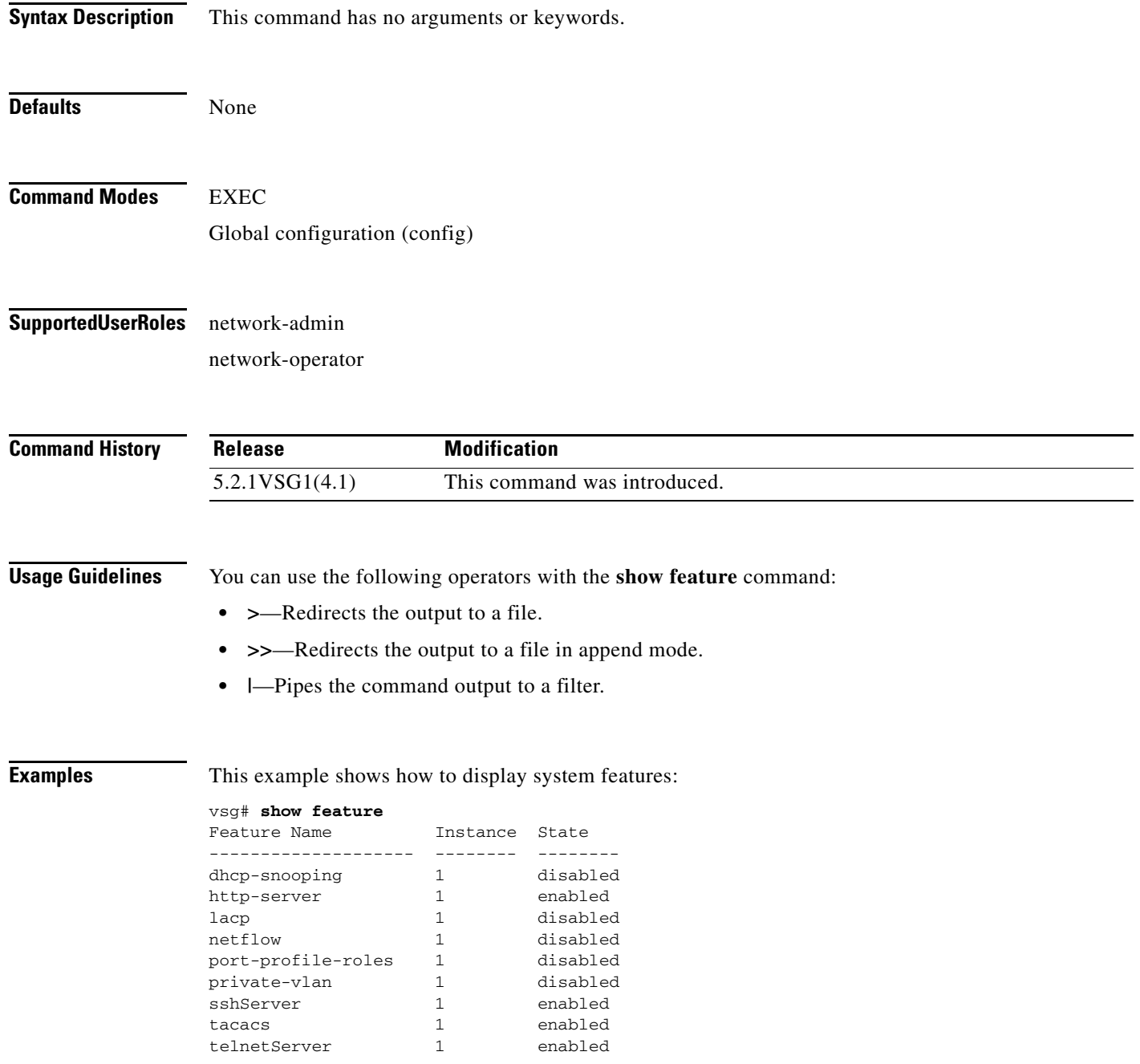

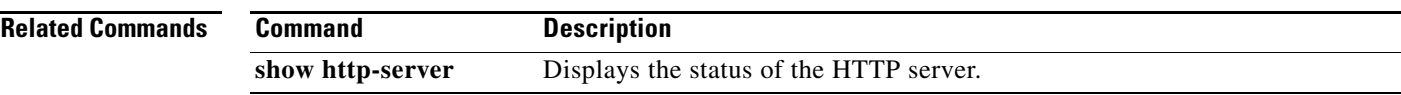

# **show file**

To confirm a directory's existence, use the **show file** command.

**show file** {**bootflash:** | **debug:** | **modflash:** | **volatile:**}

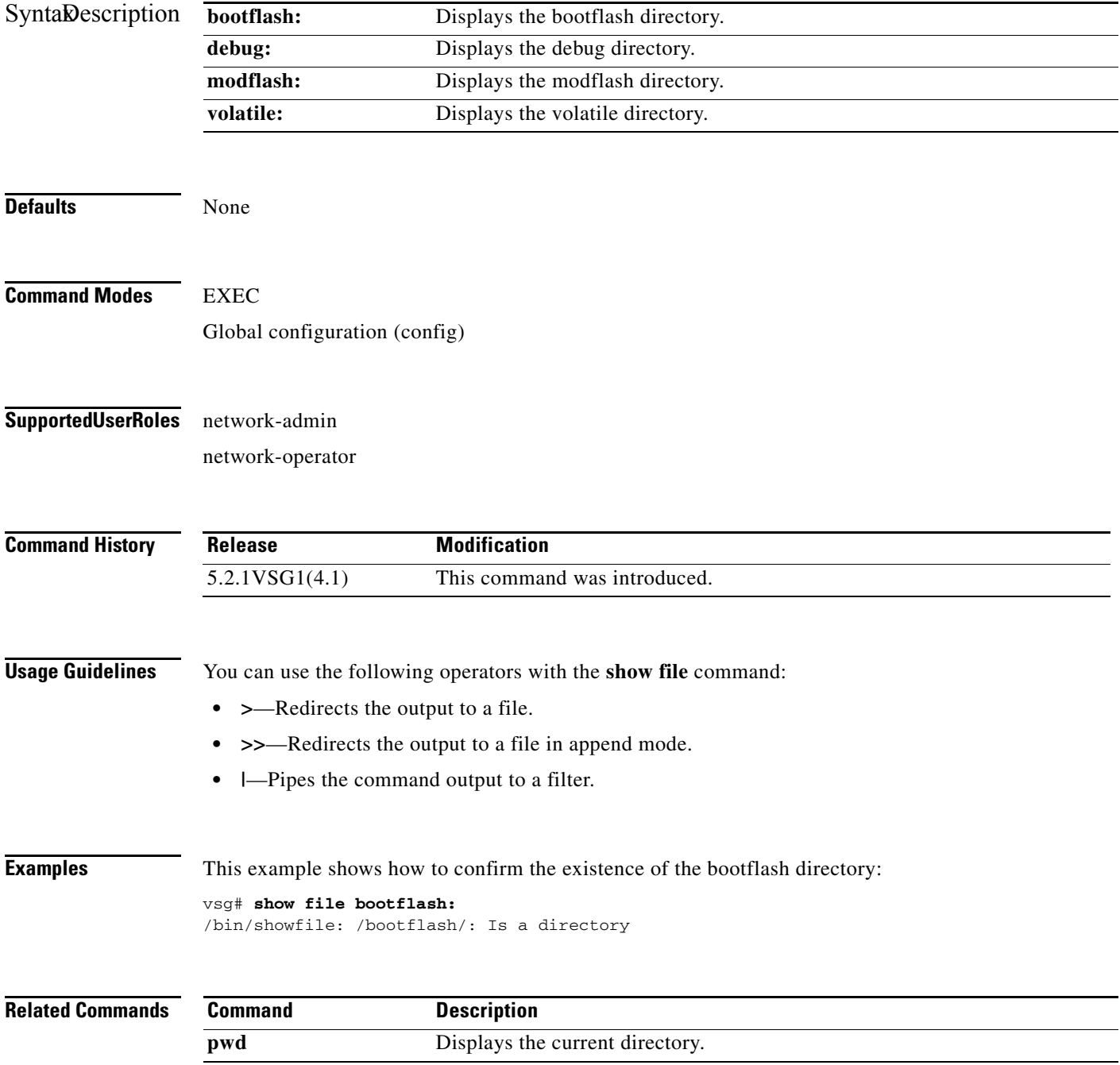

**The Contract of the Contract of the Contract of the Contract of the Contract of the Contract of the Contract of the Contract of the Contract of the Contract of the Contract of the Contract of the Contract of the Contract** 

### **show hardware**

To display hardware statistics, use the **show hardware** command.

**show hardware** [**capacity** | **internal** | **stats**]

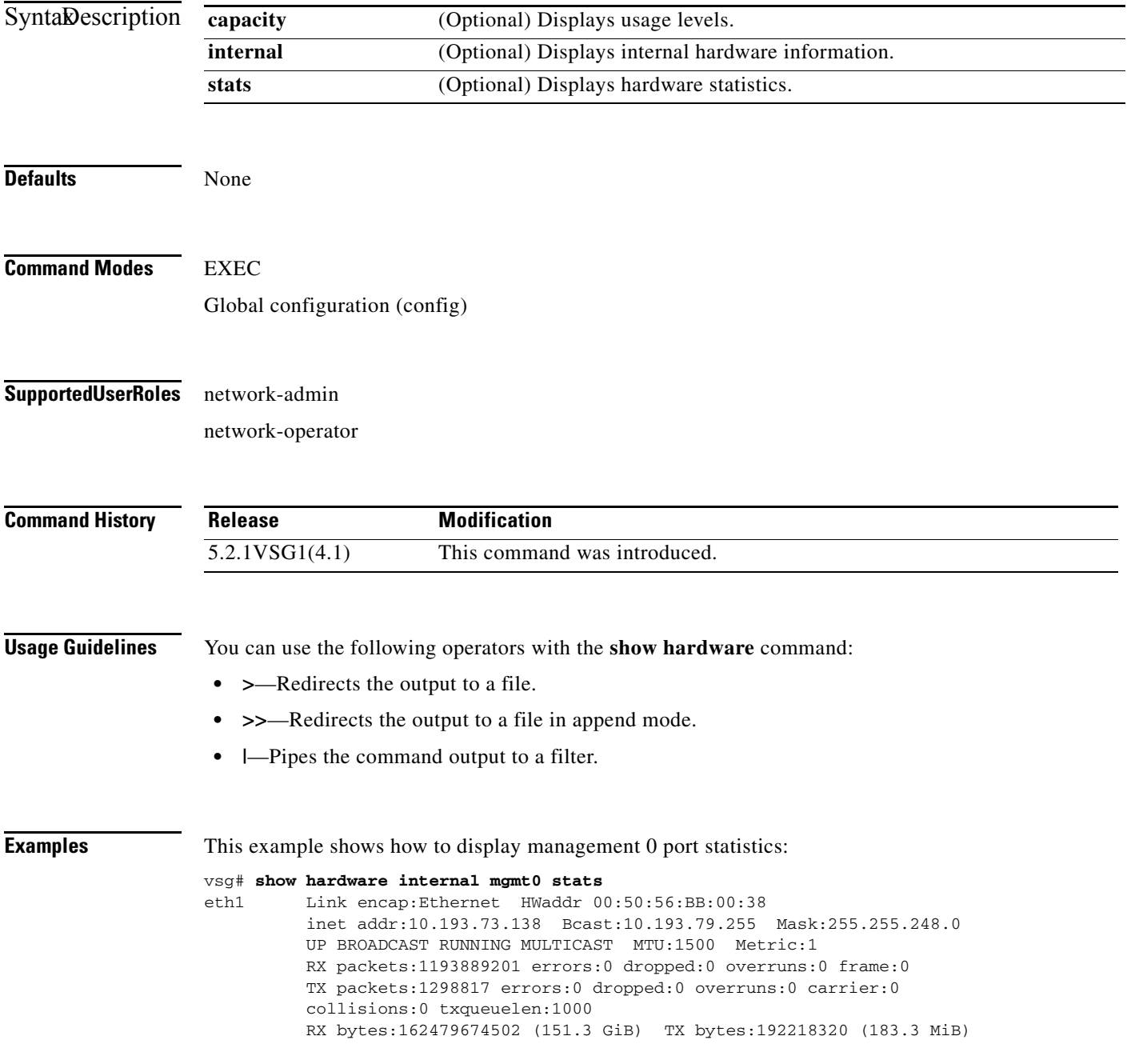

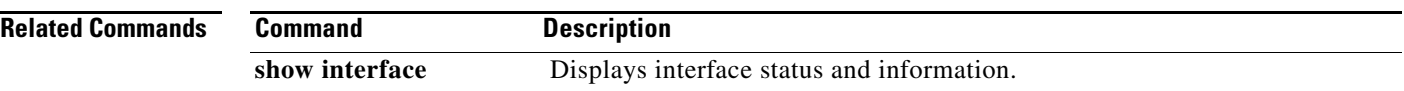

П

**The Contract of the Contract of the Contract of the Contract of the Contract of the Contract of the Contract of the Contract of the Contract of the Contract of the Contract of the Contract of the Contract of the Contract** 

# **show hostname**

To display the hostname, use the **show hostname** command.

#### **show hostname**

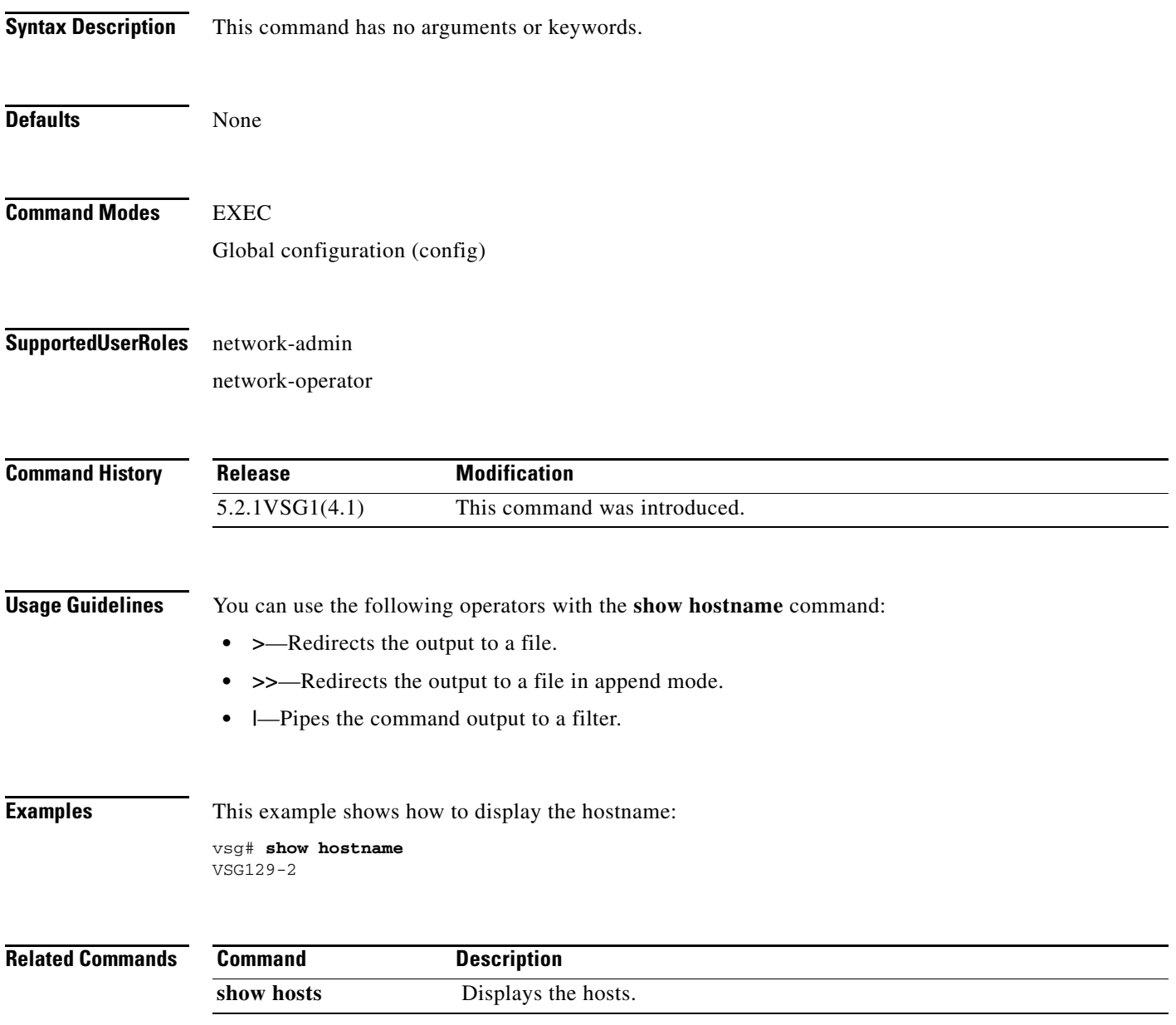

# **show hosts**

To display hosts, use the **show hosts** command.

**show hosts**

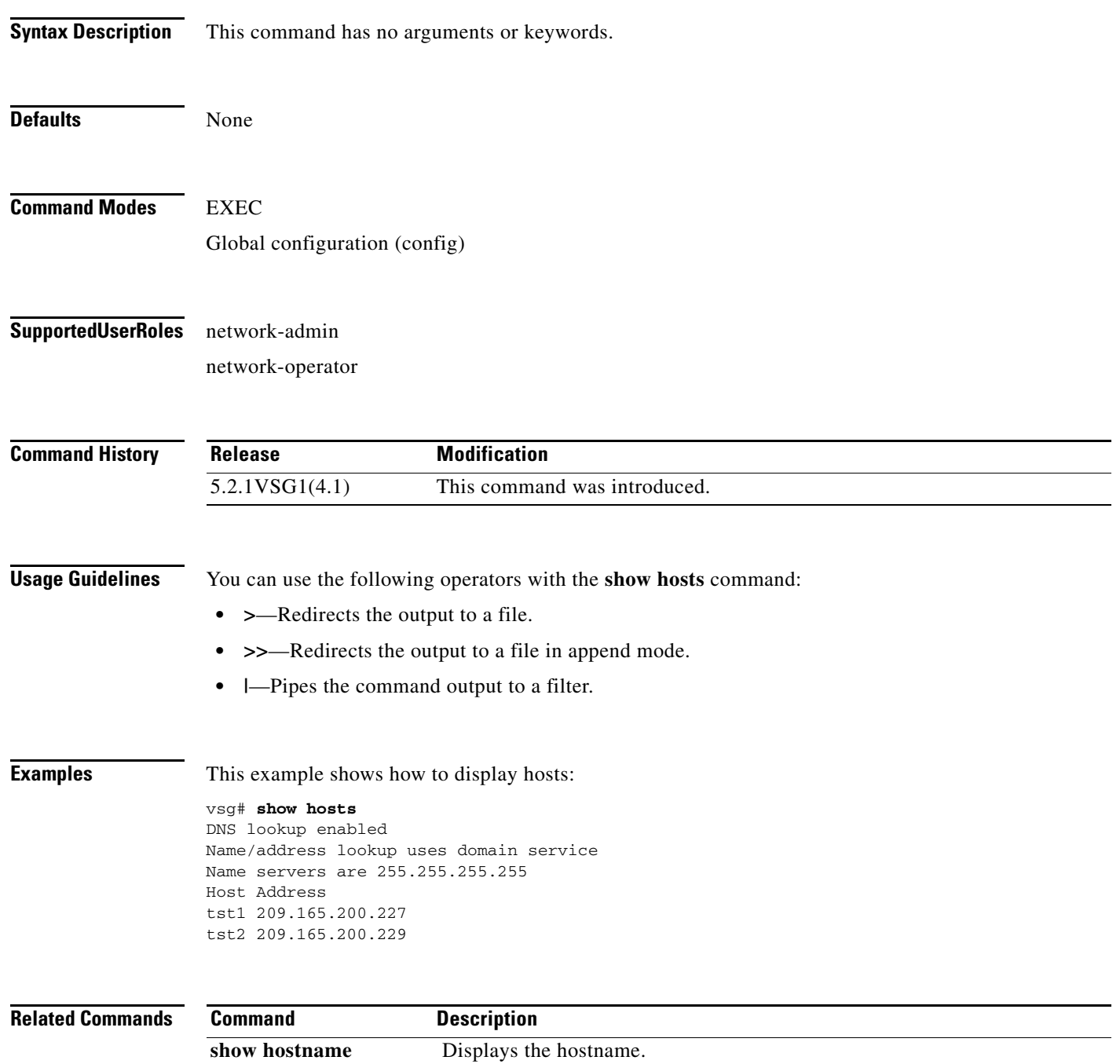

# **show http-server**

To display the status of the HTTP server, use the **show http-server** command.

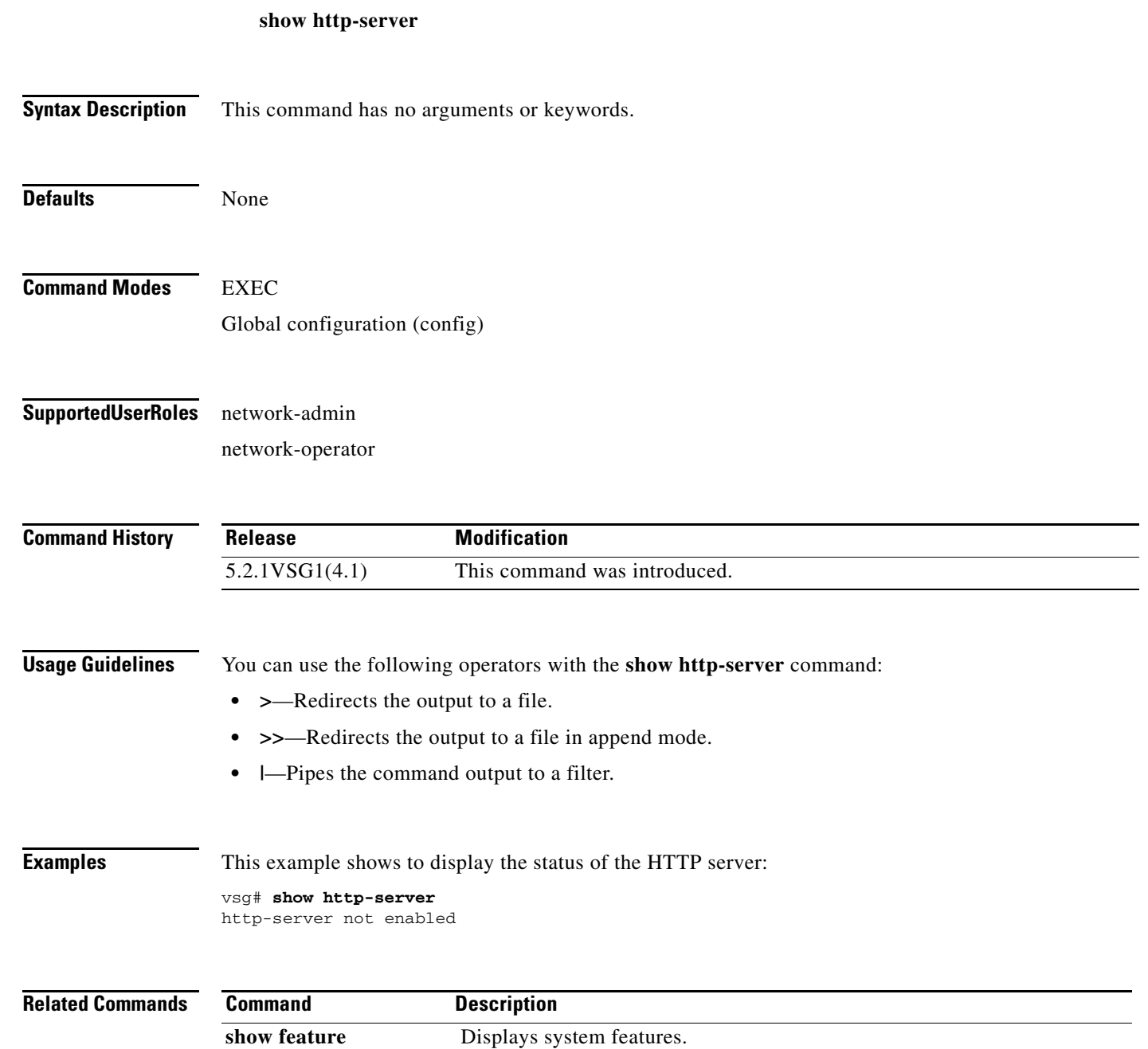

# **show incompatibility**

To display incompatibilities with an image, use the **show incompatibility** command.

**show incompatibility system** {**bootflash:** | **volatile:**}

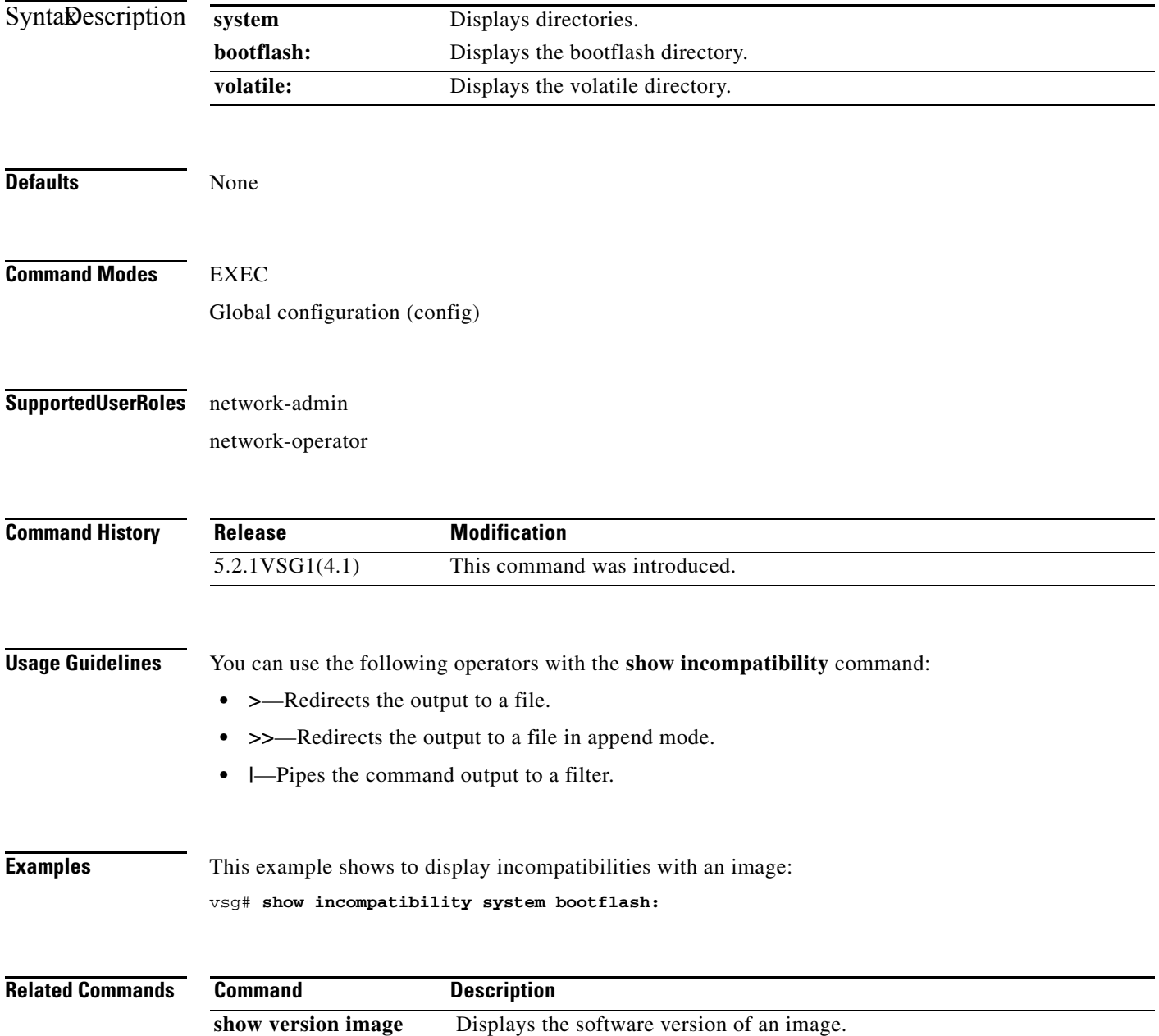
## **show inspect ftp statistics**

To display inspection File Transfer Protocol (FTP) statistics, use the **show inspect ftp statistics**  command.

**show inspect ftp statistics** [**svs-domain**]

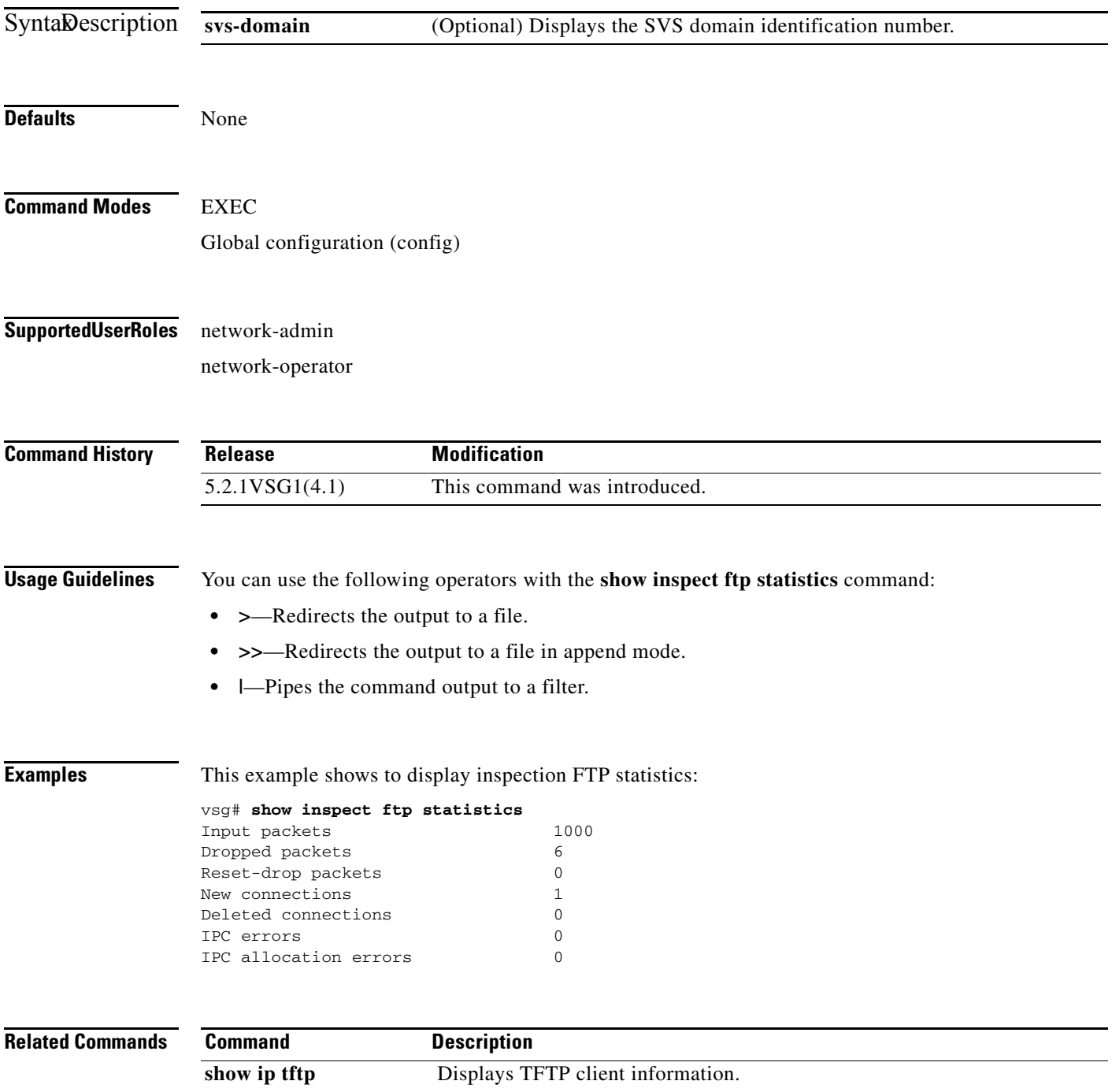

### **show install all**

To display installation logs, use the **show install all** command.

**show install all** {**failed-standby** | **failure-reason** | **impact** | **status**}

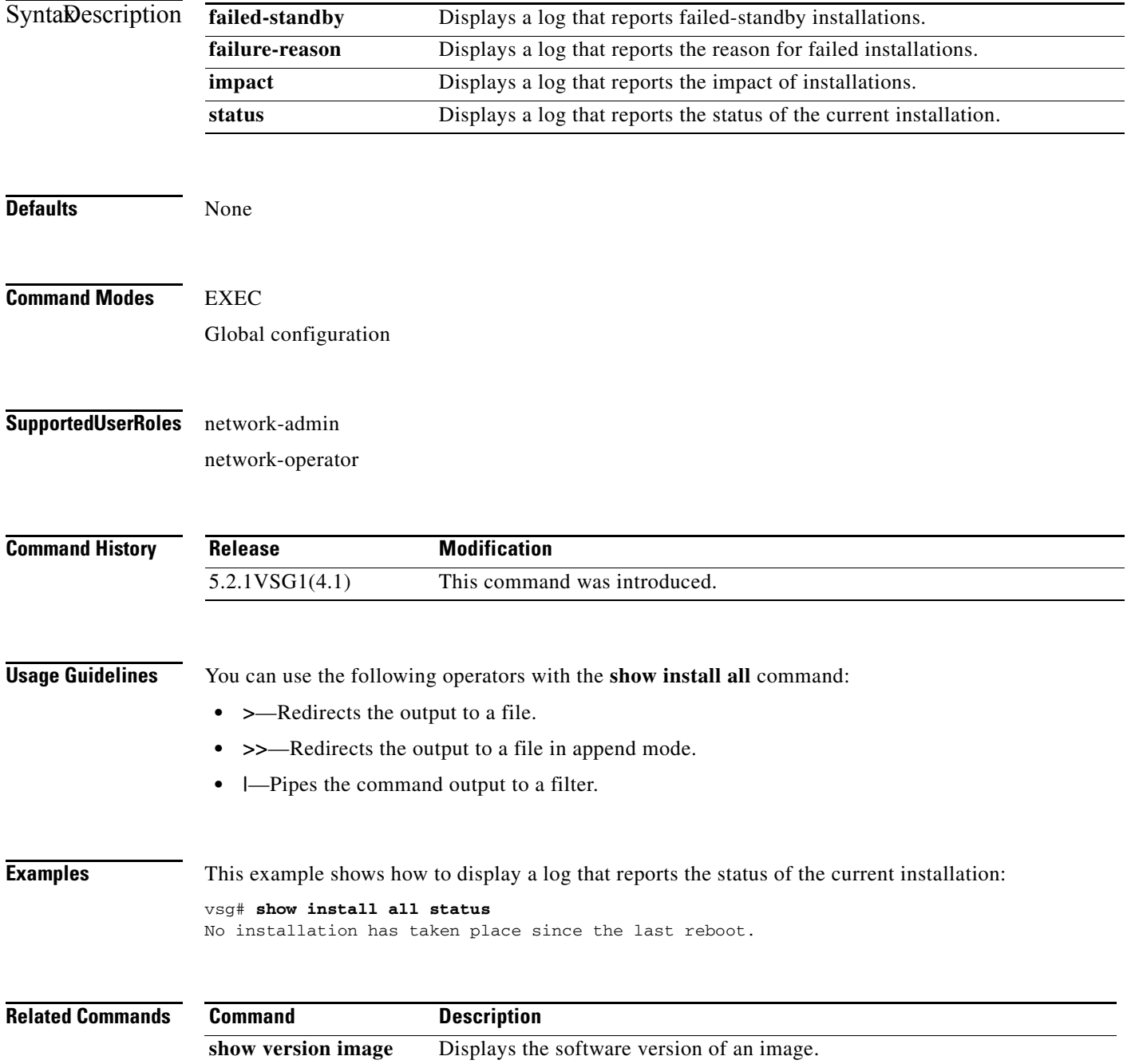

**The Contract of the Contract of the Contract of the Contract of the Contract of the Contract of the Contract of the Contract of the Contract of the Contract of the Contract of the Contract of the Contract of the Contract** 

## **show interface**

To display information about interfaces, use the **show interface** command.

**show interface** [**brief** | **capabilities** | **counters** | **data** | **description** | **ethernet** | **loopback** | **mac-address** | **mgmt** | **port-channel** | **status** | **switchport** | **transceiver** | **trunk**]

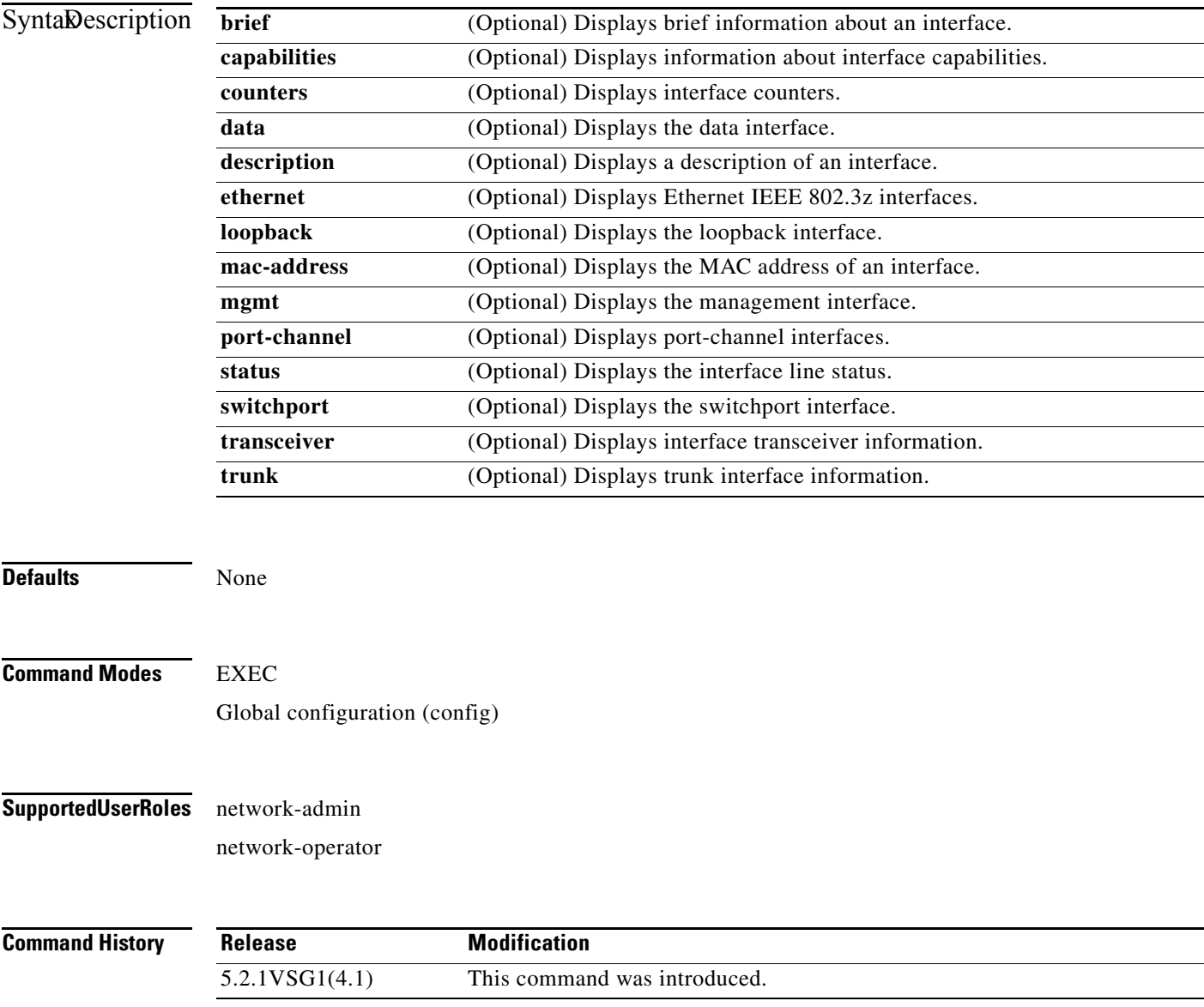

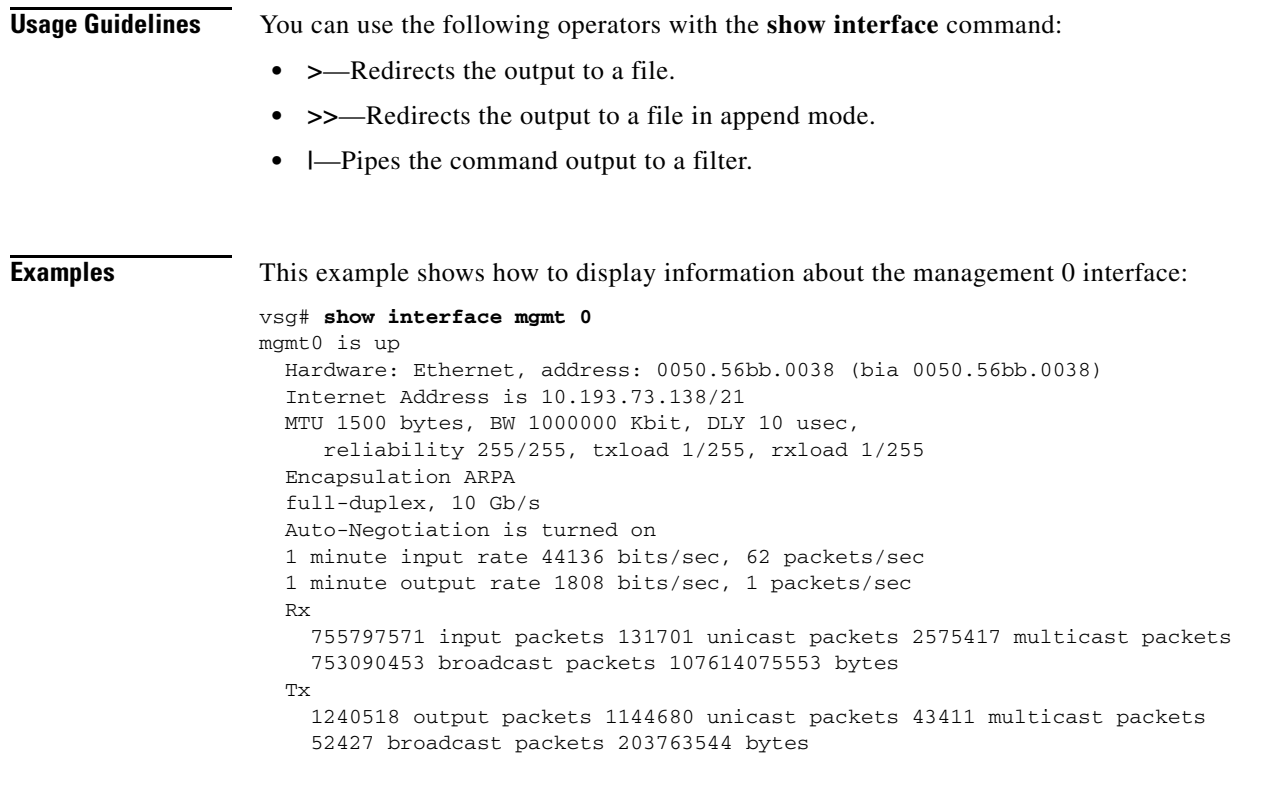

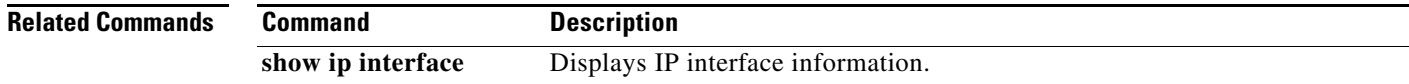

П

## **show ip**

To display IP statistics, use the **show ip** command.

**show ip** {**adjacency** | **arp** | **client** | **igmp** | **interface** | **internal** | **logging** | **netstack** | **process** | **route** | **static-route** | **tftp** | **traffic**}

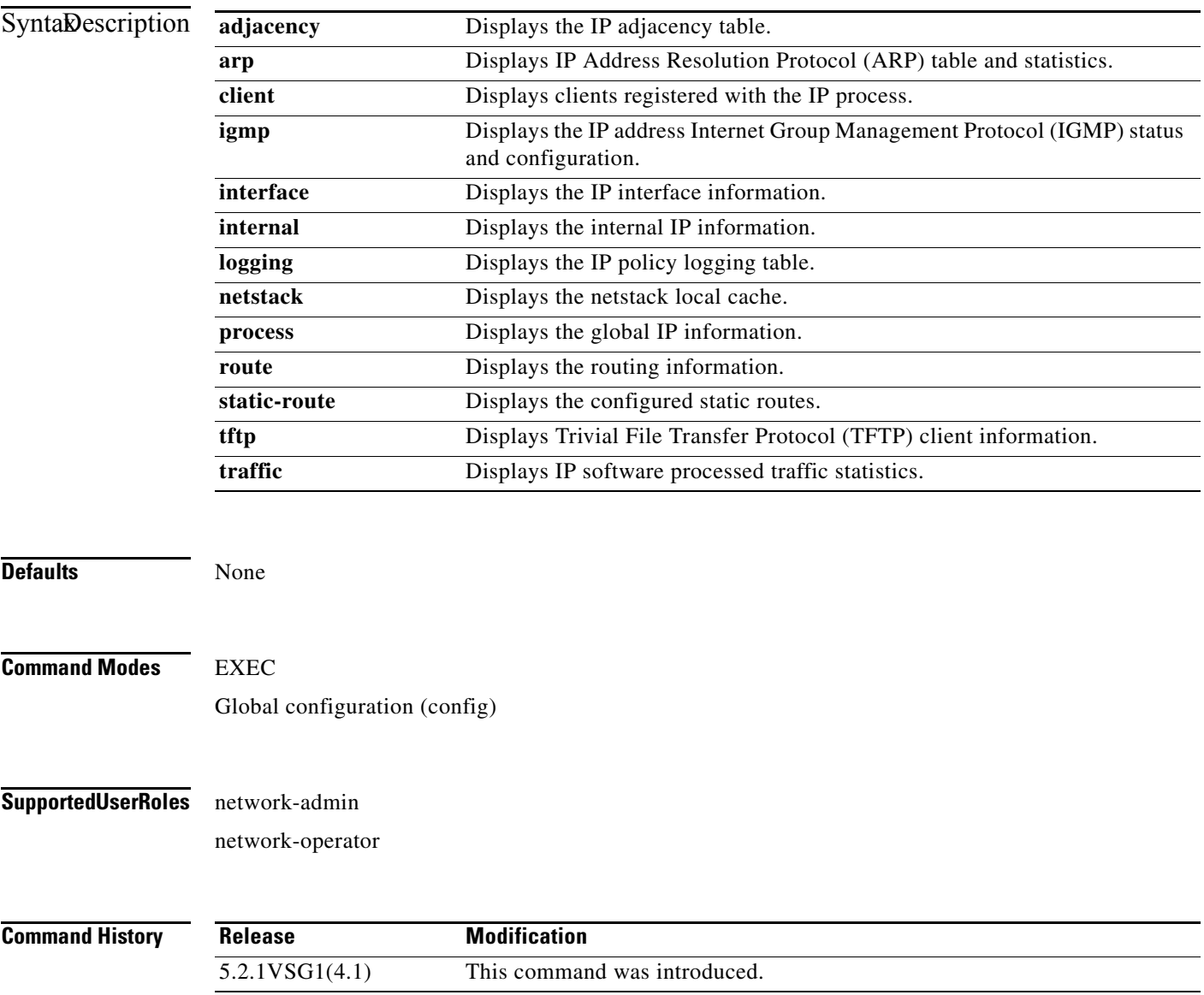

**show ip**

#### **Usage Guidelines** You can use the following operators with the **show ip** command:

- **• >**—Redirects the output to a file.
- **• >>**—Redirects the output to a file in append mode.
- **• |**—Pipes the command output to a filter.

**Examples** This example shows how to display IP traffic statistics:

```
vsg# show ip traffic
IP Software Processed Traffic Statistics
----------------------------------------
Transmission and reception:
   Packets received: 647601245, sent: 1145486, consumed: 0,
   Forwarded, unicast: 1099007, multicast: 0, Label: 0
Opts:
   end: 0, nop: 0, basic security: 0, loose source route: 0
   timestamp: 0, record route: 0
   strict source route: 0, alert: 4, 
  other: 0
Errors:
   Bad checksum: 0, packet too small: 0, bad version: 0,
   Bad header length: 0, bad packet length: 0, bad destination: 0,
   Bad ttl: 0, could not forward: 645386546, no buffer dropped: 0,
   Bad encapsulation: 20, no route: 377, non-existent protocol: 0
  MBUF pull up fail: 0
Fragmentation/reassembly:
  Fragments received: 0, fragments sent: 0, fragments created: 0,
   Fragments dropped: 0, packets with DF: 0, packets reassembled: 0,
   Fragments timed out: 0
ICMP Software Processed Traffic Statistics
   ------------------------------------------
Transmission:
   Redirect: 30725, unreachable: 0, echo request: 0, echo reply: 0,
  Mask request: 0, mask reply: 0, info request: 0, info reply: 0,
  Parameter problem: 0, source quench: 0, timestamp: 0,
  Timestamp response: 0, time exceeded: 0,
  Irdp solicitation: 0, irdp advertisement: 0
Reception:
  Redirect: 0, unreachable: 0, echo request: 0, echo reply: 0,
  Mask request: 0, mask reply: 0, info request: 0, info reply: 0,
   Parameter problem: 0, source quench: 0, timestamp: 0,
   Timestamp response: 0, time exceeded: 0,
   Irdp solicitation: 0, irdp advertisement: 0,
  Format error: 0, checksum error: 0
Statistics last reset: never
```
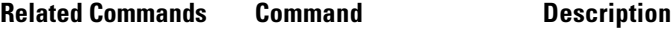

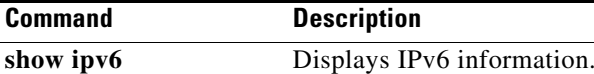

## **show ipv6**

To display IPv6 statistics, use the **show ipv6** command.

**show ipv6** {**adjacency** | **icmp** | **mld** | **nd** | **neighbor** | **route** | **routers**}

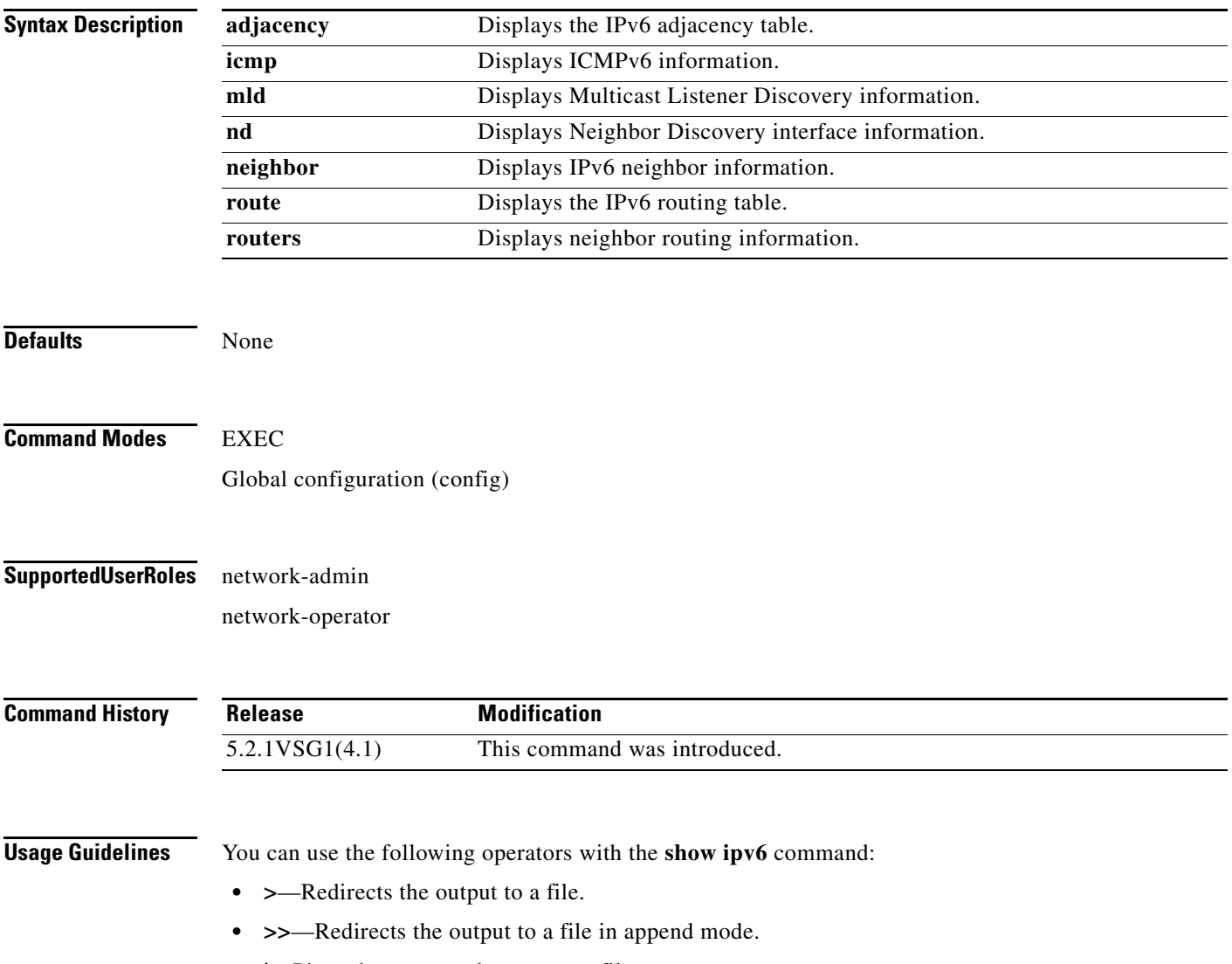

**• |**—Pipes the command output to a filter.

**The Second** 

#### **Examples** This example shows how to display an IPv6 adjacency table:

vsg# **show ipv6 adjacency summary** IPv6 AM Table - Adjacency Summary Static : 2 Dynamic : 03 Others : 0 Total : 5

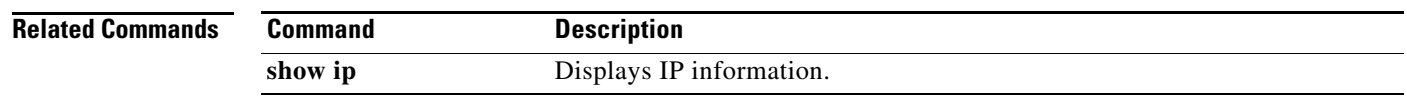

**Cisco Virtual Security Gateway for Microsoft Hyper-V Command Reference, Release 5.2(1)VSG1(4.1)**

# **show kernel internal**

To display kernel information, use the **show kernel** command.

**show kernel internal** {**aipc** | **cpuhogmon** | **ide-statistics** | **malloc-stats** | **meminfo** | **messages** | **skb-stats** | **softnetstat**}

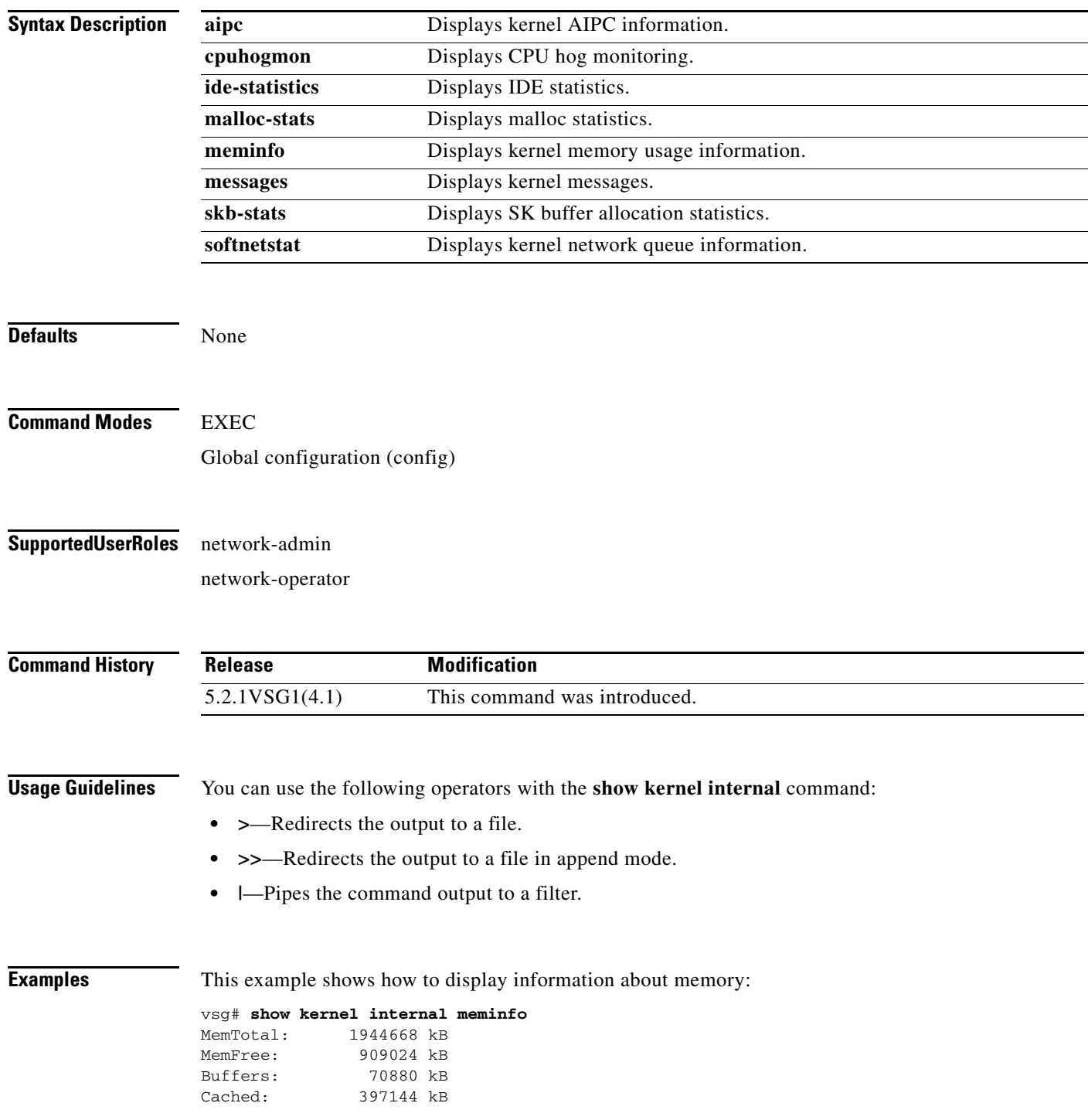

**Cisco Virtual Security Gateway for Microsoft Hyper-V Command Reference, Release 5.2(1)VSG1(4.1)**

**The Contract of the Contract of the Contract of the Contract of the Contract of the Contract of the Contract o** 

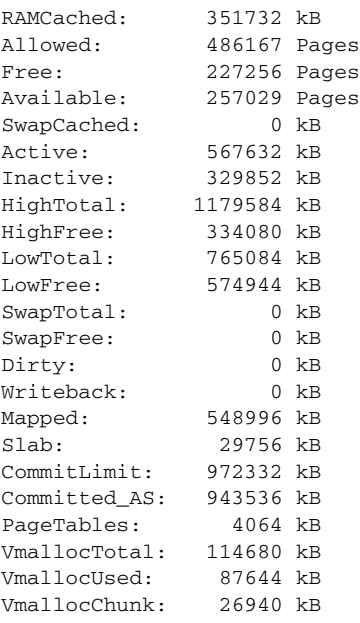

#### **Related Commands Command Command Command Command Command Command Command Command Command Command Command Command Command Command Command Command Command Command Command Command Command Command Command Command Command Comm**

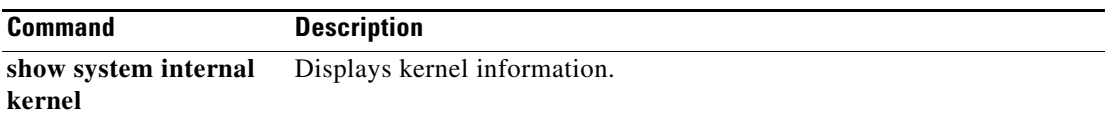

**Cisco Virtual Security Gateway for Microsoft Hyper-V Command Reference, Release 5.2(1)VSG1(4.1)**

П

a ka

### **show line**

To display the command line configuration, use the **show line** command.

**show line** [**com1** | **console**]

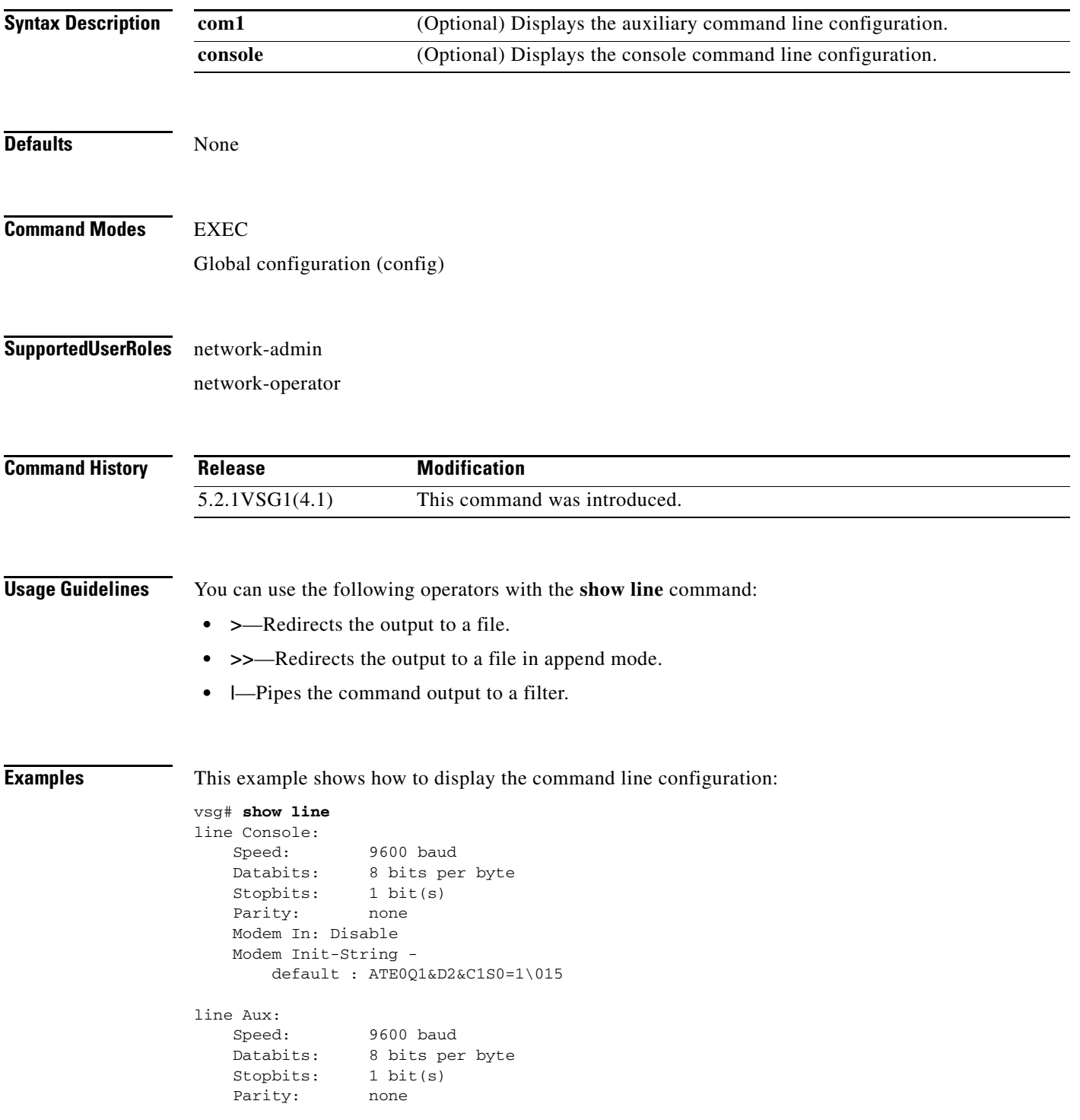

 Modem In: Disable Modem Init-String default : ATE0Q1&D2&C1S0=1\015 Hardware Flowcontrol: ON

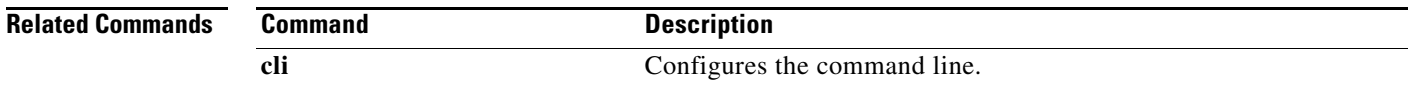

٠

## **show logging**

To display logging information, use the **show logging** command.

**show logging** [**console** | **info** | **internal** | **last** | **level** | **logfile** | **module** | **monitor** | **pending** | **pending-diff** | **server** | **session** | **status** | **timestamp**]

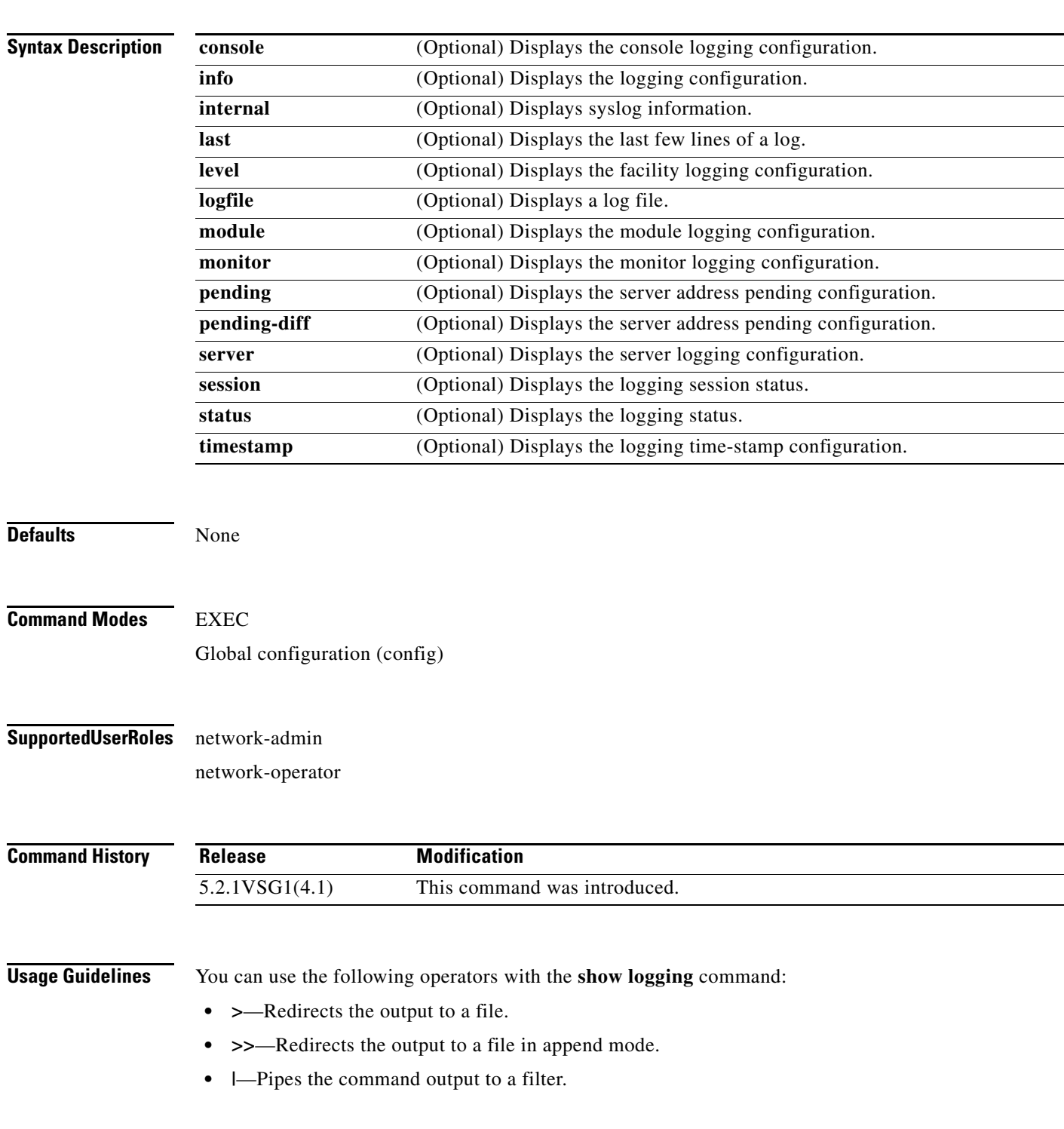

When you enter a **show** command that displays a long list of data, you can press **Ctrl-C** at any time to exit that list.

**Examples** This example shows how to display the logfile: VSG129-2# **show logging logfile start-seqn 1** Last Log cleared/wrapped time is : None 1: 2013 Jan 21 17:17:21 VSG129-2 %KERN-2-SYSTEM\_MSG: Starting kernel... - kernel 2: 2013 Jan 21 17:17:21 VSG129-2 %KERN-3-SYSTEM\_MSG: PCI: Cannot allocate resour ce region 1 of device 0000:00:0f.0 - kernel 3: 2013 Jan 21 17:17:21 VSG129-2 %KERN-3-SYSTEM\_MSG: sda: assuming drive cache: write through - kernel 4: 2013 Jan 21 17:17:21 VSG129-2 %KERN-3-SYSTEM\_MSG: sda: assuming drive cache: write through - kernel 5: 2013 Jan 21 17:17:21 VSG129-2 %KERN-3-SYSTEM\_MSG: CMOS: Module initialized kernel 6: 2013 Jan 21 17:17:21 VSG129-2 %KERN-1-SYSTEM\_MSG: calling register\_stun\_set\_d omain\_id() - kernel 7: 2013 Jan 21 17:17:21 VSG129-2 %KERN-1-SYSTEM\_MSG: register\_stun\_set\_domain\_id () - kernel 8: 2013 Jan 21 17:17:21 VSG129-2 %KERN-1-SYSTEM\_MSG: Successfully registered SNA P client for SNAP=0x00000c013200 0xf1117360 - kernel 9: 2013 Jan 21 17:17:21 VSG129-2 %KERN-1-SYSTEM\_MSG: STUN : Successfully created Socket - kernel 10: 2013 Jan 21 17:17:21 VSG129-2 %KERN-3-SYSTEM\_MSG: redun\_platform\_ioctl : Ent ered - kernel 11: 2013 Jan 21 17:17:21 VSG129-2 %KERN-3-SYSTEM\_MSG: redun\_platform\_ioctl : SW version is set 5.2.1VSG1(4.1) - kernel 12: 2013 Jan 21 17:17:21 VSG129-2 %LOCAL7-3-SYSTEM\_MSG: - dhcpd 13: 2013 Jan 21 17:17:21 VSG129-2 %LOCAL7-3-SYSTEM\_MSG: No subnet declaration fo  $r$  ftp $0$  (127.2.1.1). - dhcpd 14: 2013 Jan 21 17:17:21 VSG129-2 %LOCAL7-3-SYSTEM\_MSG: \*\* Ignoring requests on ftp0. If this is not what - dhcpd 15: 2013 Jan 21 17:17:21 VSG129-2 %LOCAL7-3-SYSTEM\_MSG: you want, please writ e a subnet declaration - dhcpd 16: 2013 Jan 21 17:17:21 VSG129-2 %LOCAL7-3-SYSTEM\_MSG: in your dhcpd.conf fi le for the network segment - dhcpd 17: 2013 Jan 21 17:17:21 VSG129-2 %LOCAL7-3-SYSTEM\_MSG: to which interface ft p0 is attached. \*\* - dhcpd 18: 2013 Jan 21 17:17:21 VSG129-2 %LOCAL7-3-SYSTEM\_MSG: - dhcpd 19: 2013 Jan 21 17:17:21 VSG129-2 %LOCAL7-3-SYSTEM\_MSG: Not configured to listen on any interfaces! - dhcpd 20: 2013 Jan 21 17:17:21 VSG129-2 %USER-2-SYSTEM\_MSG: CLIS: loading cmd files be gin - clis 21: 2013 Jan 21 17:17:21 VSG129-2 %KERN-3-SYSTEM\_MSG: redun\_platform\_ioctl : Ent ered - kernel 22: 2013 Jan 21 17:17:21 VSG129-2 %KERN-3-SYSTEM\_MSG: redun\_platform\_ioctl : Hos t name is set VSG129-2 - kernel 23: 2013 Jan 21 17:17:23 VSG129-2 %LOCAL7-3-SYSTEM\_MSG: - dhcpd 24: 2013 Jan 21 17:17:23 VSG129-2 %LOCAL7-3-SYSTEM\_MSG: No subnet declaration fo r ftp0 (127.2.1.1). - dhcpd 25: 2013 Jan 21 17:17:23 VSG129-2 %LOCAL7-3-SYSTEM\_MSG: \*\* Ignoring requests on ftp0. If this is not what - dhcpd 26: 2013 Jan 21 17:17:23 VSG129-2 %LOCAL7-3-SYSTEM\_MSG: you want, please writ e a subnet declaration - dhcpd 27: 2013 Jan 21 17:17:23 VSG129-2 %LOCAL7-3-SYSTEM\_MSG: in your dhcpd.conf fi le for the network segment - dhcpd 28: 2013 Jan 21 17:17:23 VSG129-2 %LOCAL7-3-SYSTEM\_MSG: to which interface ft p0 is attached. \*\* - dhcpd 29: 2013 Jan 21 17:17:23 VSG129-2 %LOCAL7-3-SYSTEM\_MSG: - dhcpd 30: 2013 Jan 21 17:17:23 VSG129-2 %LOCAL7-3-SYSTEM\_MSG: Not configured to listen on any interfaces! - dhcpd

```
31: 2013 Jan 21 17:17:23 VSG129-2 %MODULE-5-ACTIVE_SUP_OK: Supervisor 1 is activ
e (serial: T5056BB0038)
32: 2013 Jan 21 17:17:23 VSG129-2 %PLATFORM-5-MOD_STATUS: Module 1 current-statu
s is MOD_STATUS_ONLINE/OK
33: 2013 Jan 21 17:17:26 VSG129-2 %USER-2-SYSTEM_MSG: CLIS: loading cmd files en
d - clis
34: 2013 Jan 21 17:17:26 VSG129-2 %USER-2-SYSTEM_MSG: CLIS: init begin - clis
35: 2013 Jan 21 17:17:44 VSG129-2 %USER-2-SYSTEM_MSG: Invalid feature name eth-p
ort-sec - clis
36: 2013 Jan 21 17:18:00 VSG129-2 %POLICY_ENGINE-5-POLICY_ACTIVATE_EVENT: Policy
 p1 is activated by profile sp1
37: 2013 Jan 21 17:18:00 VSG129-2 %IM-5-IM_INTF_STATE: mgmt0 is DOWN in vdc 1
38: 2013 Jan 21 17:18:00 VSG129-2 %IM-5-IM_INTF_STATE: mgmt0 is UP in vdc 1
39: 2013 Jan 21 17:18:00 VSG129-2 %IM-5-IM_INTF_STATE: data0 is DOWN in vdc 1
40: 2013 Jan 21 17:18:00 VSG129-2 %IM-5-IM_INTF_STATE: data0 is UP in vdc 1
41: 2013 Jan 21 17:18:00 VSG129-2 %POLICY_ENGINE-5-POLICY_COMMIT_EVENT: Commit o
peration SUCCESSFUL
42: 2013 Jan 21 17:18:00 VSG129-2 %VDC_MGR-2-VDC_ONLINE: vdc 1 has come online 
43: 2013 Jan 24 12:53:47 VSG129-2 %VSHD-5-VSHD_SYSLOG_CONFIG_I: Configured from 
vty by admin on 171.70.216.167@pts/1
44: 2013 Feb 7 16:30:00 VSG129-2 %AUTHPRIV-3-SYSTEM_MSG: pam_aaa:Authentication
 failed for user admin from 171.71.29.84 - sshd[7496]
45: 2013 Feb 9 18:41:38 VSG129-2 %VSHD-5-VSHD_SYSLOG_CONFIG_I: Configured from 
vty by admin on 10.21.84.66@pts/10
46: 2013 Feb 14 14:15:31 VSG129-2 %VSHD-5-VSHD_SYSLOG_CONFIG_I: Configured from 
vty by admin on 171.71.29.84@pts/15
47: 2013 Feb 14 15:58:21 VSG129-2 %VSHD-5-VSHD_SYSLOG_CONFIG_I: Configured from 
vty by admin on 171.71.29.84@pts/15
48: 2013 Feb 14 16:34:25 VSG129-2 %VSHD-5-VSHD_SYSLOG_CONFIG_I: Configured from 
vty by admin on 171.71.29.84@pts/15
49: 2013 Feb 14 18:38:57 VSG129-2 %VSHD-5-VSHD_SYSLOG_CONFIG_I: Configured from 
vty by admin on 171.71.29.84@pts/16
50: 2013 Feb 17 20:18:55 VSG129-2 %AUTHPRIV-3-SYSTEM_MSG: pam_aaa:Authentication
  failed for user admin from 10.21.144.180 - sshd[23785]
51: 2013 Feb 18 15:14:03 VSG129-2 %VSHD-5-VSHD_SYSLOG_CONFIG_I: Configured from 
vty by admin on 171.71.29.84@pts/22
52: 2013 Feb 21 13:16:43 VSG129-2 %VSHD-5-VSHD_SYSLOG_CONFIG_I: Configured from 
vty by admin on 171.71.29.84@pts/26
53: 2013 Feb 21 14:08:23 VSG129-2 %VSHD-5-VSHD_SYSLOG_CONFIG_I: Configured from 
vty by admin on 171.71.29.84@pts/26
54: 2013 Feb 22 11:47:27 VSG129-2 %VSHD-5-VSHD_SYSLOG_CONFIG_I: Configured from 
vty by admin on 171.71.29.84@pts/28
```
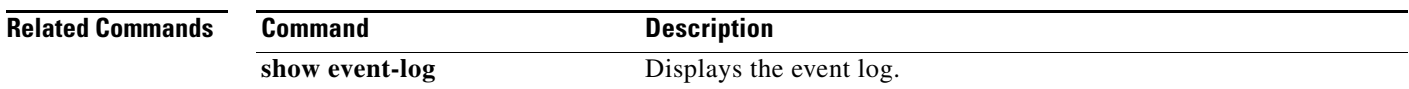

### **show ntp**

To display Network Time Protocol (NTP) information, use the **show ntp** command.

**show ntp** [**internal** | **peer-status** | **peers** | **rts-update** | **source** | **statistics** | **timestamp-status**]

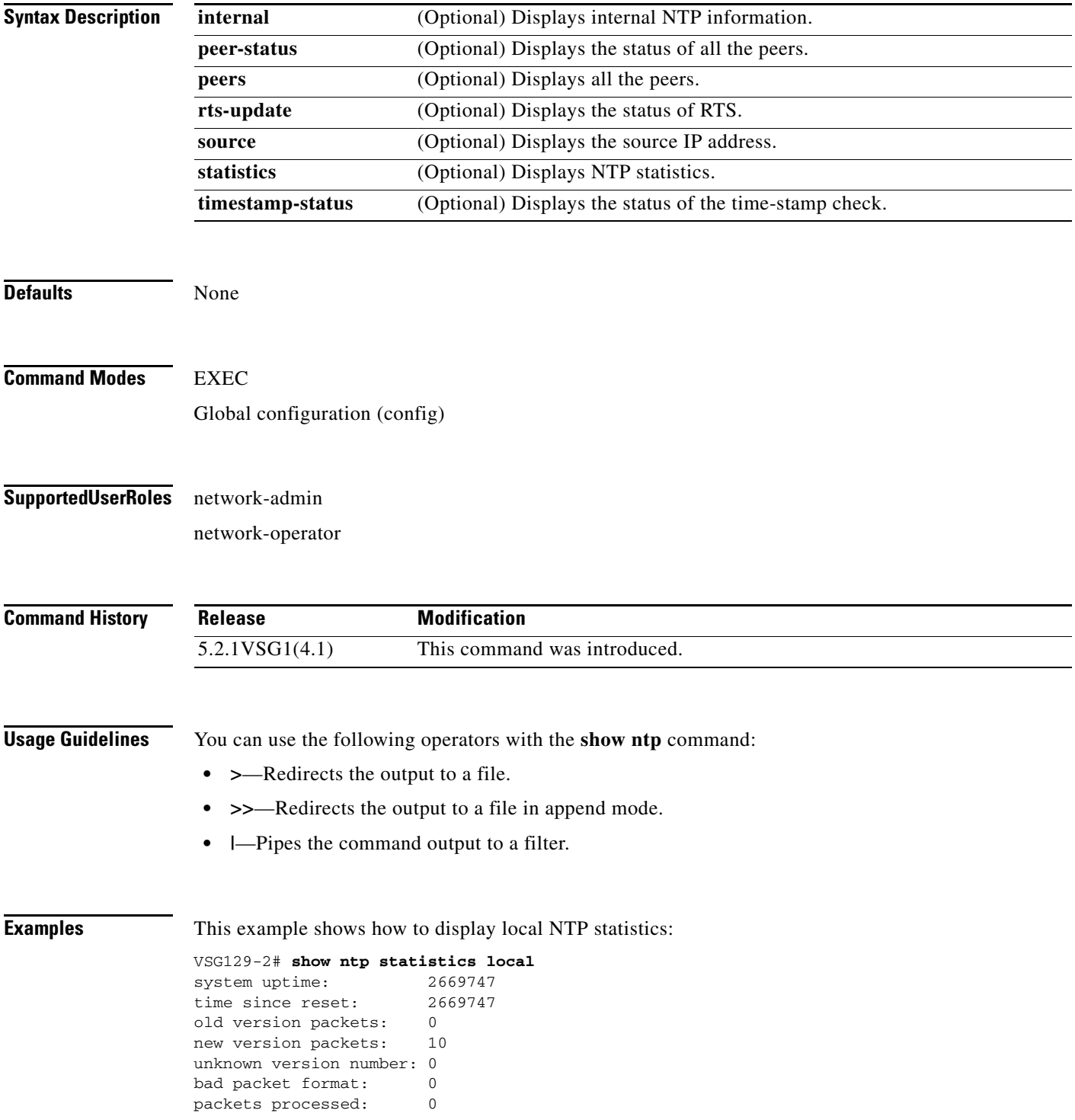

bad authentication: 0

**Related Commands Command Command Description show clock** Displays the time.

### **show password**

To enable the password strength check, use the **show password** command.

**show password strength-check**

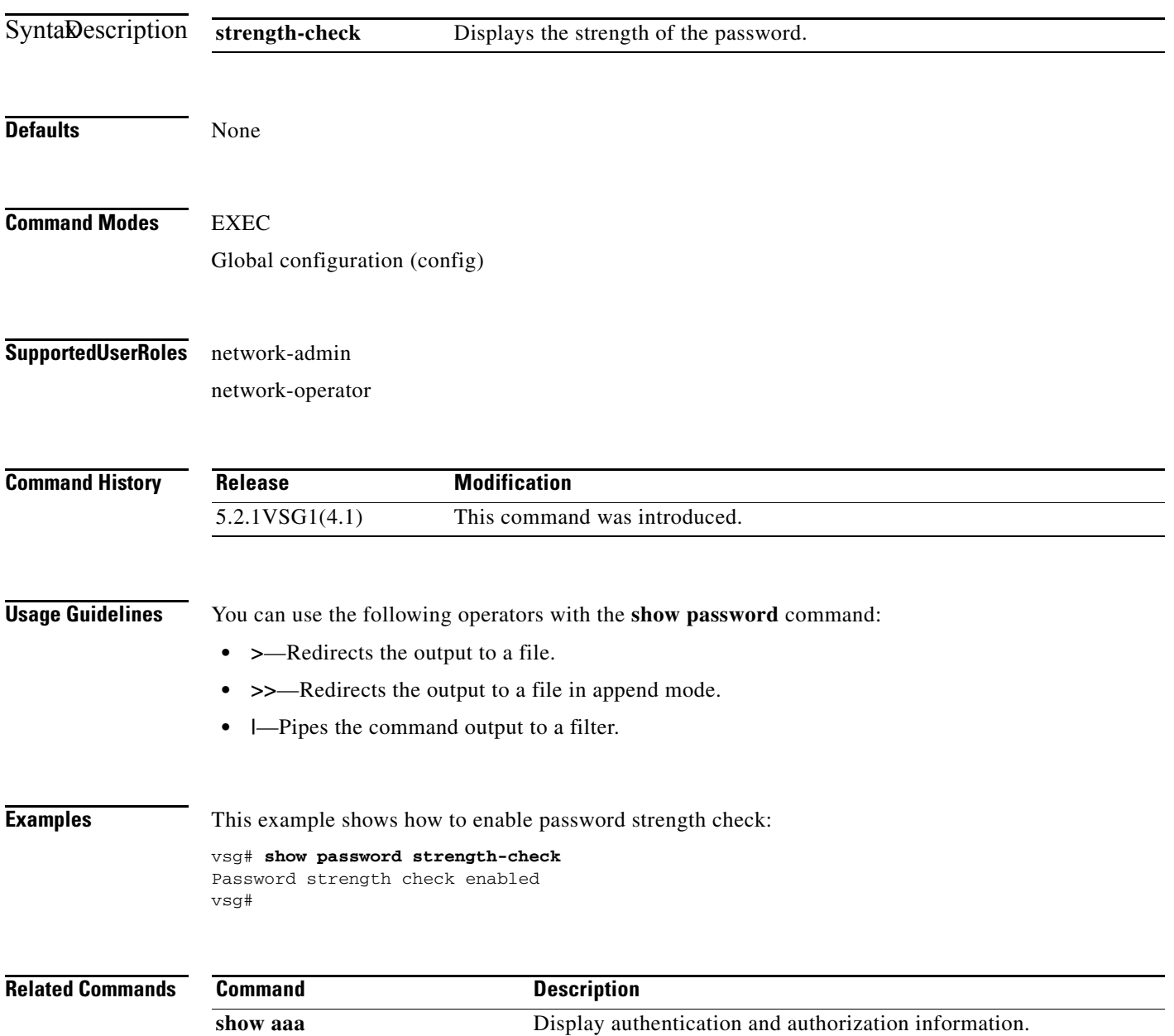

## **show platform internal**

To display platform manager information, use the **show platform internal** command.

**show platform** {**all** | **errors** | **event-history** | **info** | **mem-stats** | **msgs**}

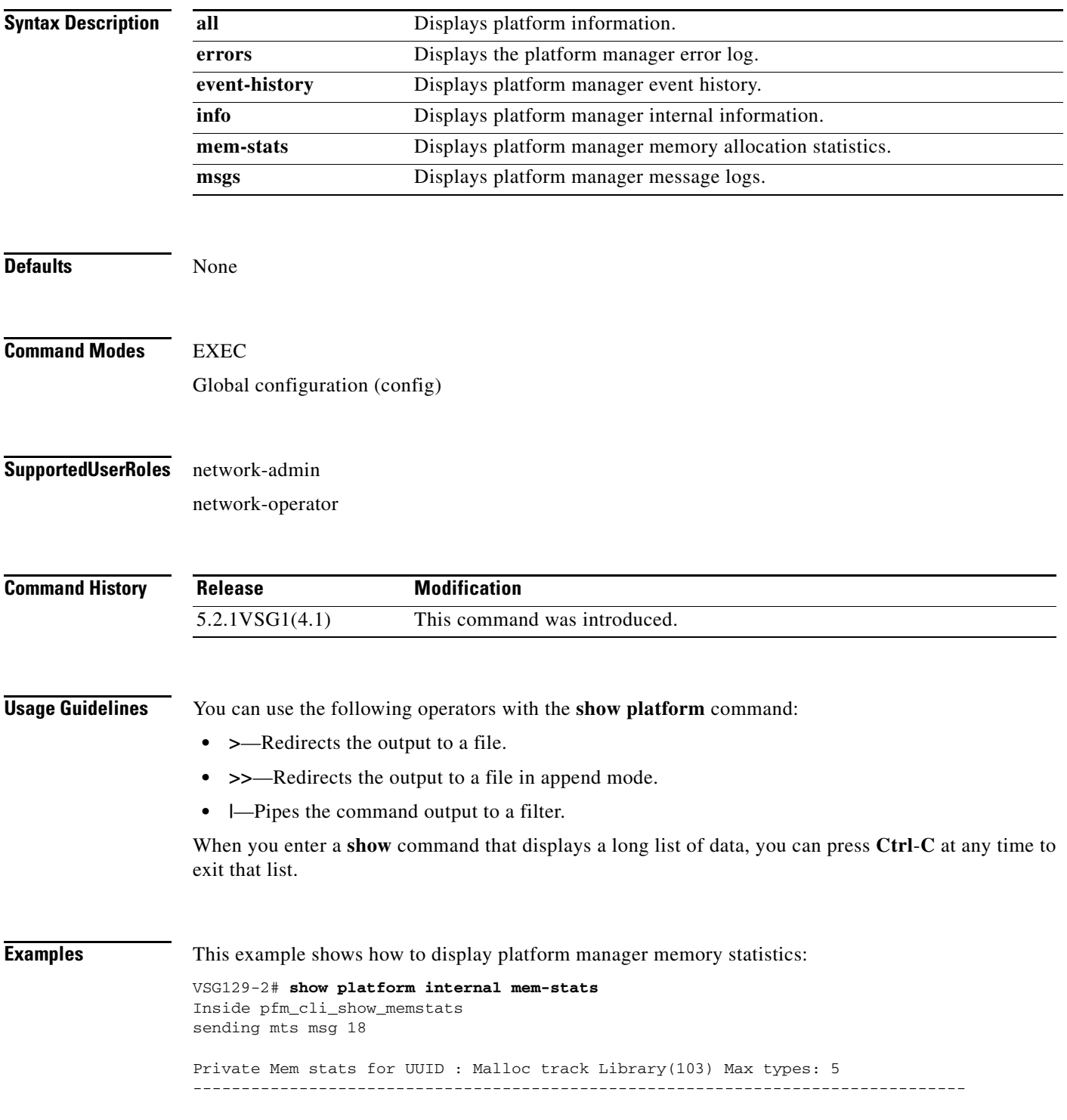

**Cisco Virtual Security Gateway for Microsoft Hyper-V Command Reference, Release 5.2(1)VSG1(4.1)**

```
Curr alloc: 414 Curr alloc bytes: 19803(19k)
Private Mem stats for UUID : Non mtrack users(0) Max types: 81
--------------------------------------------------------------------------------
Curr alloc: 149 Curr alloc bytes: 1322797(1291k)
Private Mem stats for UUID : libsdwrap(115) Max types: 22
--------------------------------------------------------------------------------
Curr alloc: 11 Curr alloc bytes: 1448(1k)
Private Mem stats for UUID : Associative_db library(175) Max types: 14
--------------------------------------------------------------------------------
Curr alloc: 6 Curr alloc bytes: 200(0k)
Private Mem stats for UUID : Event sequence library(158) Max types: 4
--------------------------------------------------------------------------------
Curr alloc: 0 Curr alloc bytes: 0(0k)
Private Mem stats for UUID : Associative_db utils library(174) Max types: 4
--------------------------------------------------------------------------------
Curr alloc: 0 Curr alloc bytes: 0(0k)
Private Mem stats for UUID : libfsrv(404) Max types: 11
--------------------------------------------------------------------------------
Curr alloc: 0 Curr alloc bytes: 0(0k)
Private Mem stats for UUID : FSM Utils(53) Max types: 68
--------------------------------------------------------------------------------
Curr alloc: 136 Curr alloc bytes: 7760(7k)
Private Mem stats for UUID : Platform Manager(24) Max types: 25
--------------------------------------------------------------------------------
Curr alloc: 0 Curr alloc bytes: 0(0k)
```
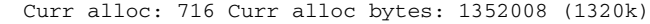

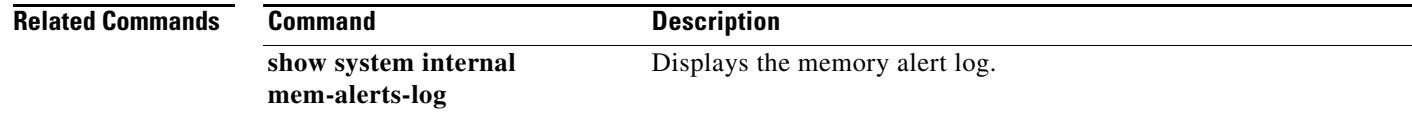

## **show policy-engine**

To display policy engine statistics, use the **show policy-engine** command.

**show policy-engine** {*policy-name* | **stats**}

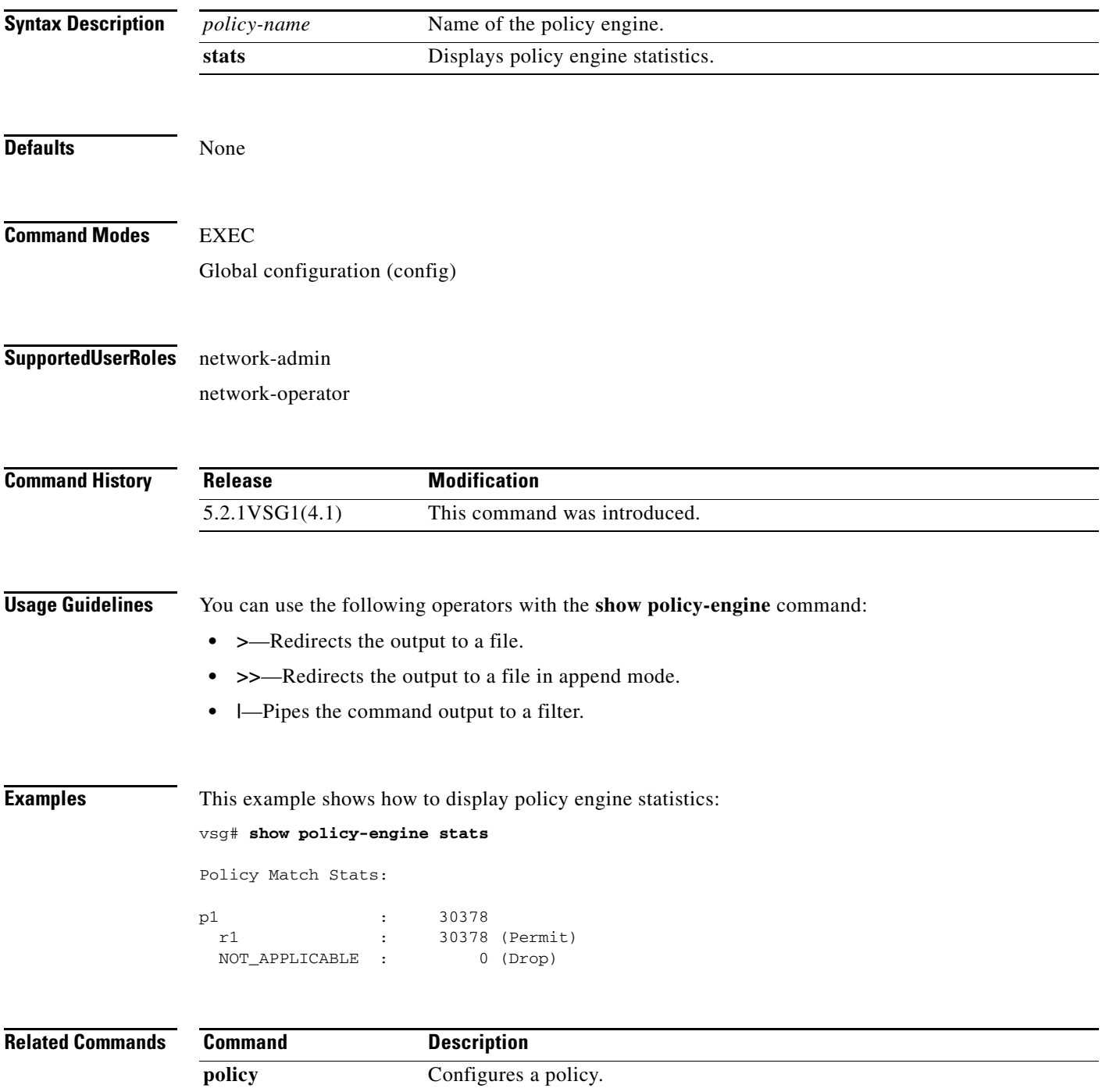

#### **show processes**

To display processes, use the **show processes** command.

**show processes** [**cpu** | **log** | **memory** | **vdc**]

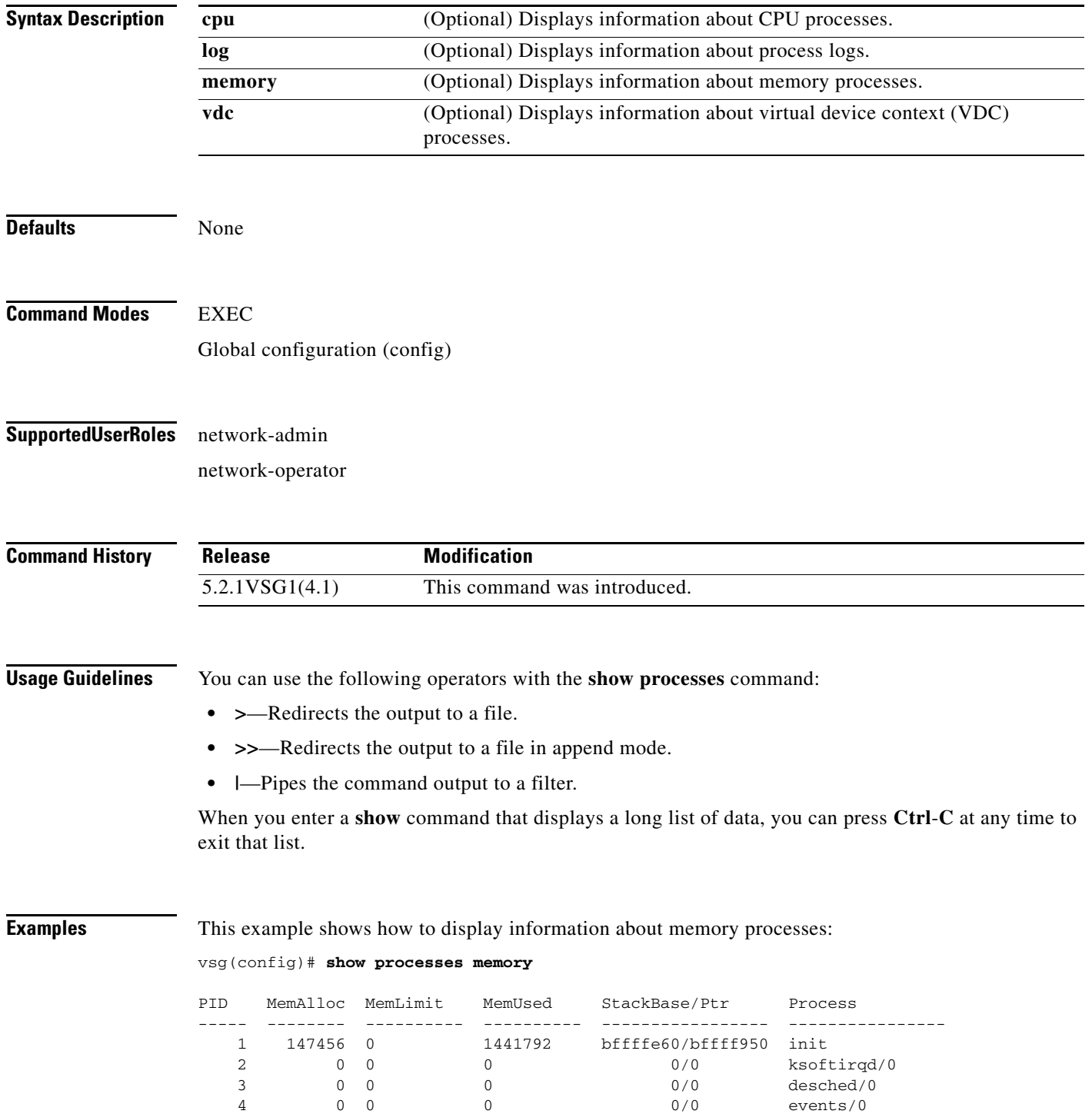

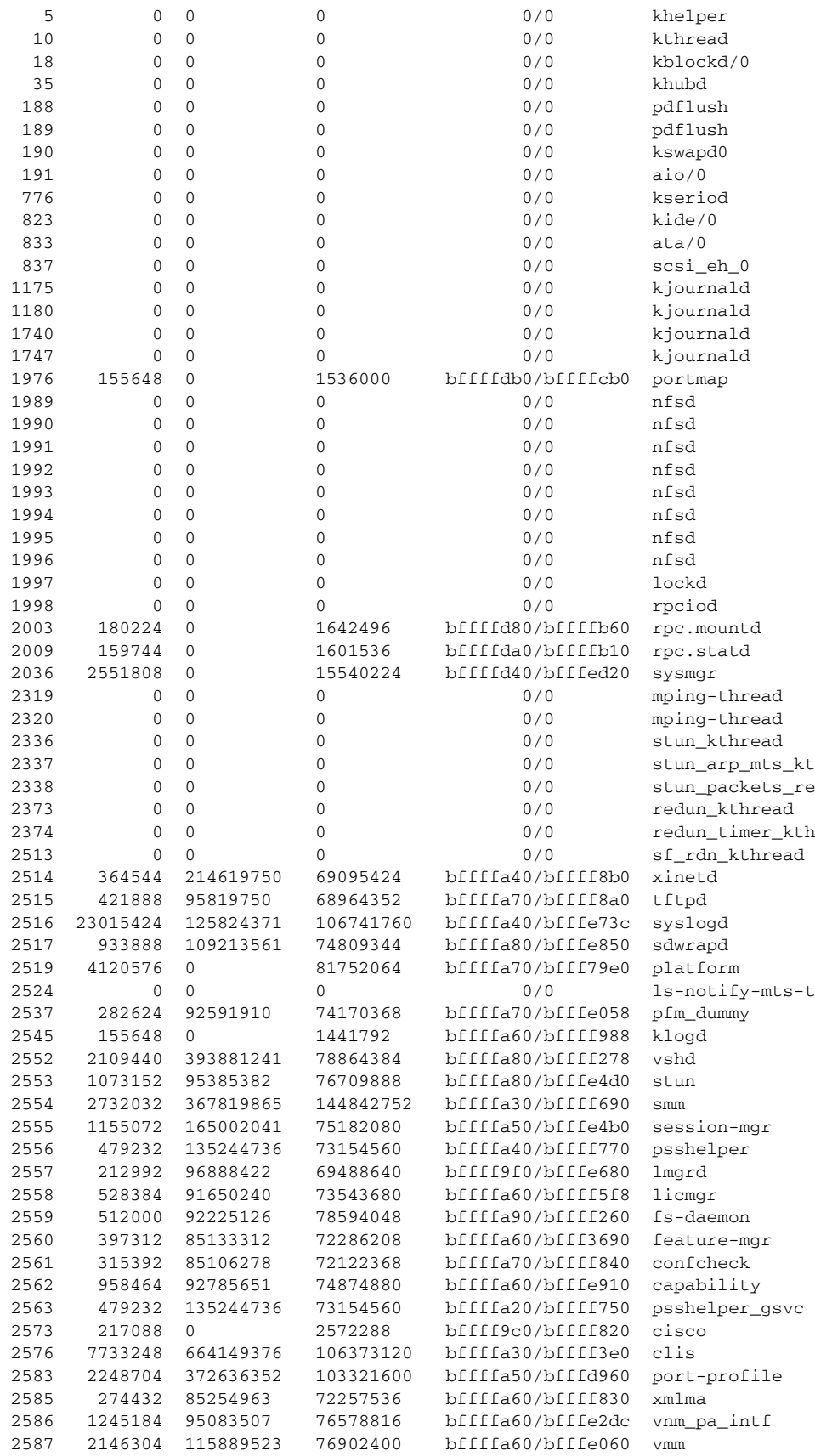

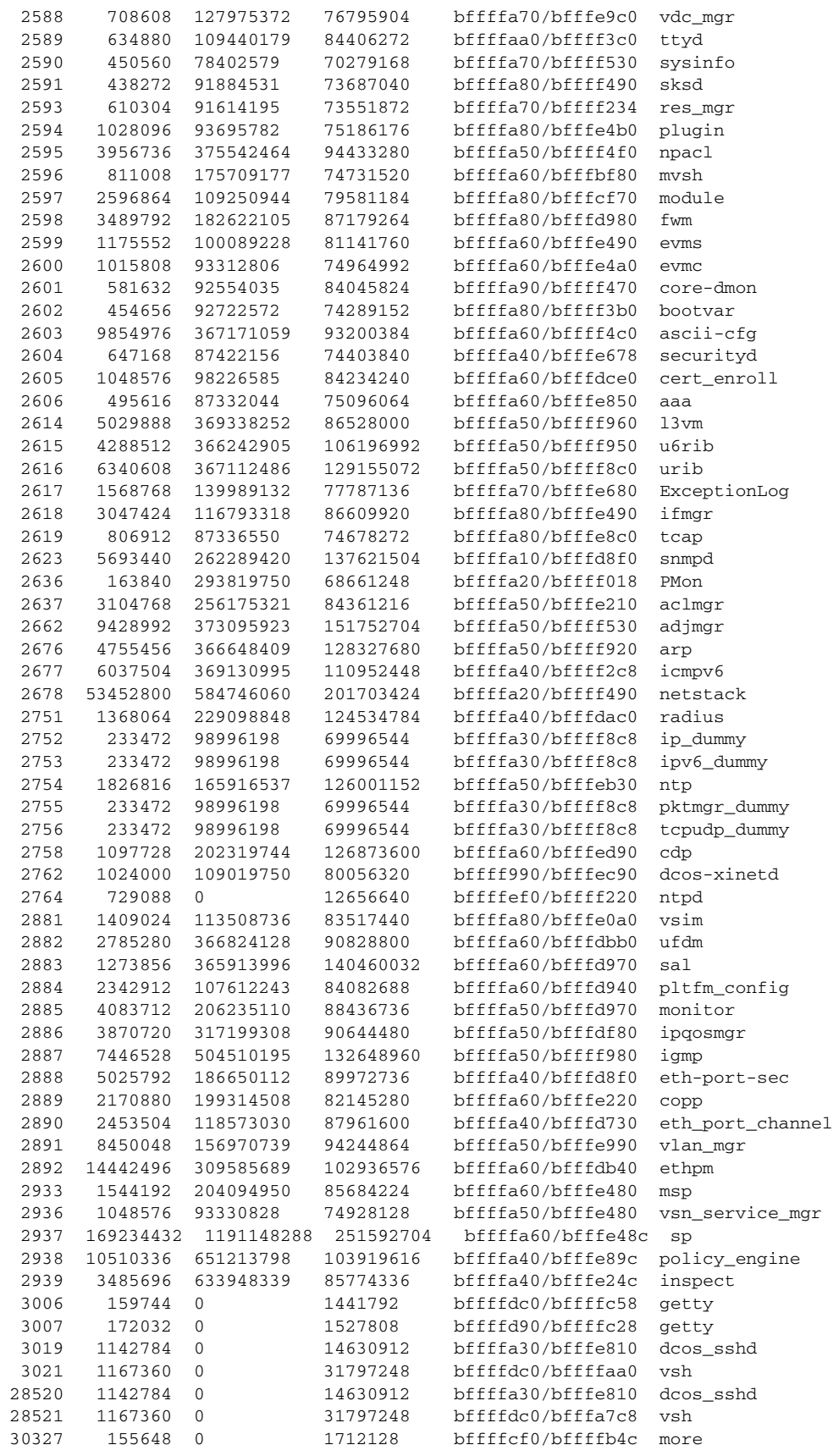

**Cisco Virtual Security Gateway for Microsoft Hyper-V Command Reference, Release 5.2(1)VSG1(4.1)**

×

30328 1167360 0 31830016 bffffdc0/bfffa2d8 vsh bffffa10/bfffef28 ps

All processes: MemAlloc = 445857792

```
Related Commands Command Description
                show system resources Displays memory usage.
```
## **show redundancy status**

To display redundancy status, use the **show redundancy status** command.

#### **show redundancy status**

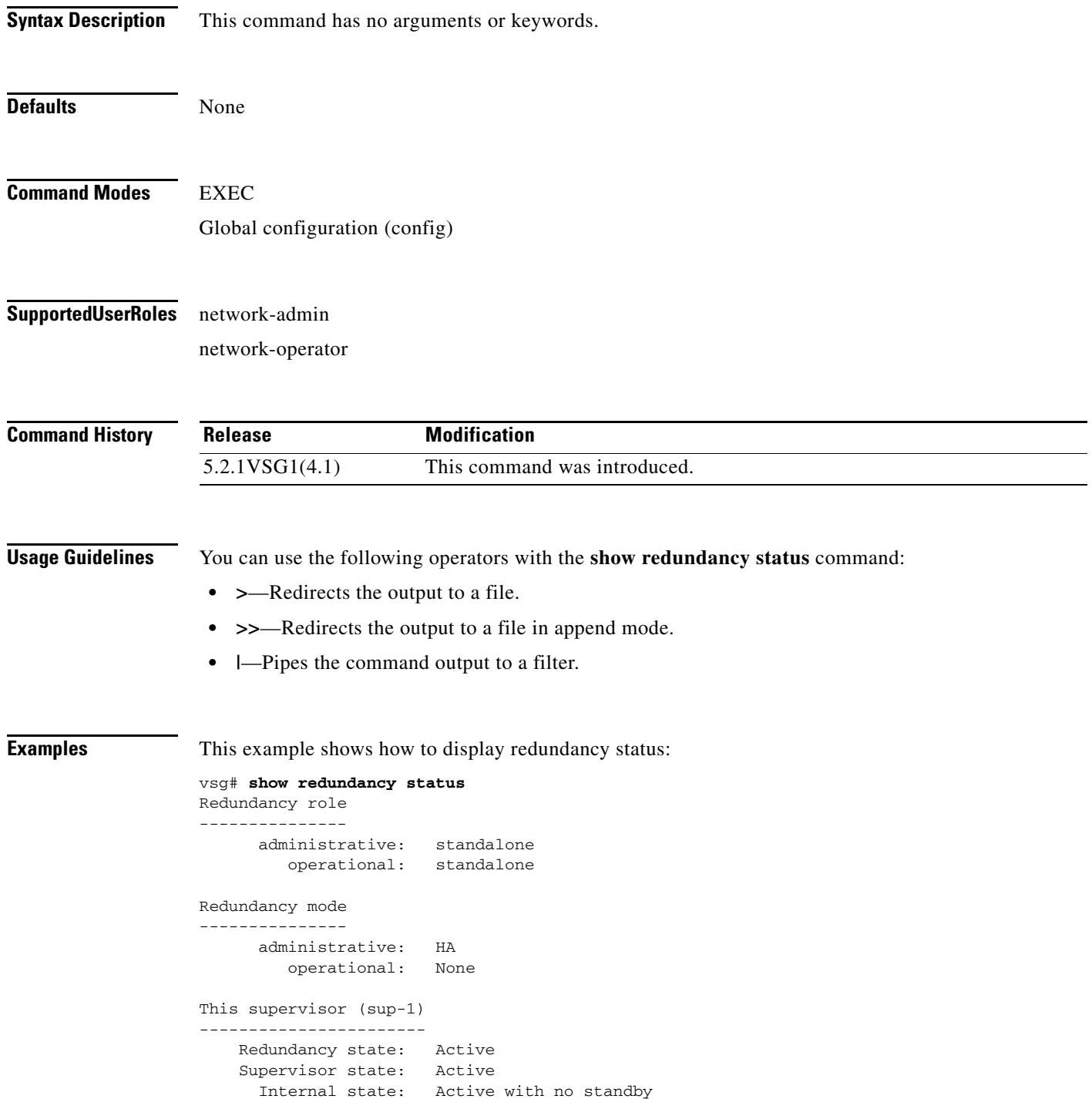

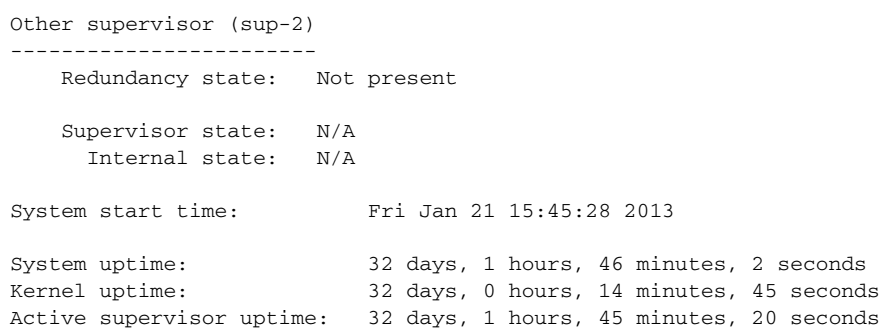

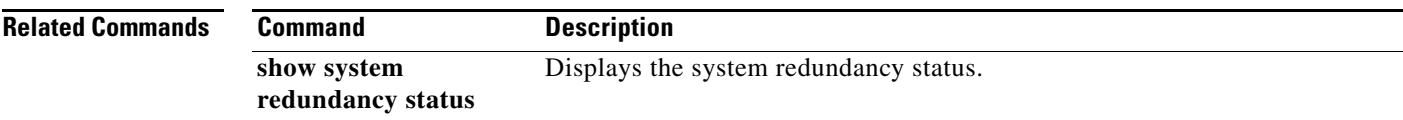

#### **show resource**

To display resources, use the **show resource** command.

**show resource** [**internal** | **monitor-session** | **port-channel** | **u4route-mem** | **u6route-mem** | **vlan** | **vrf** ]

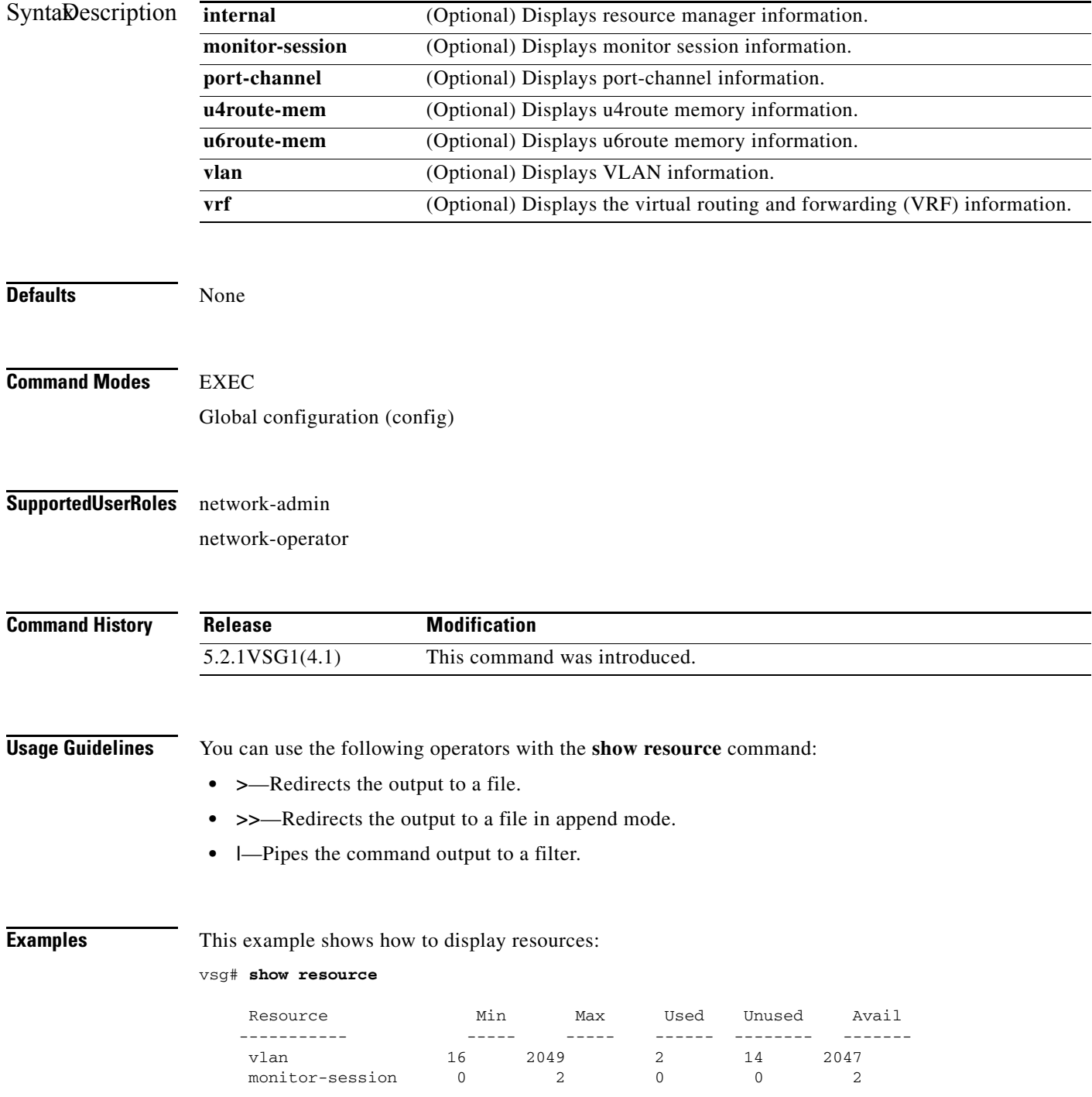

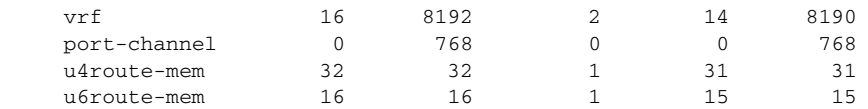

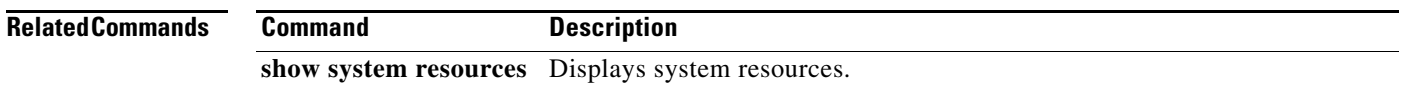

### **show role**

To show user role information, use the **show role** command.

**show role** [**feature** | **name** *role-name* | **pending** | **pending-diff** | **session** | **status**]

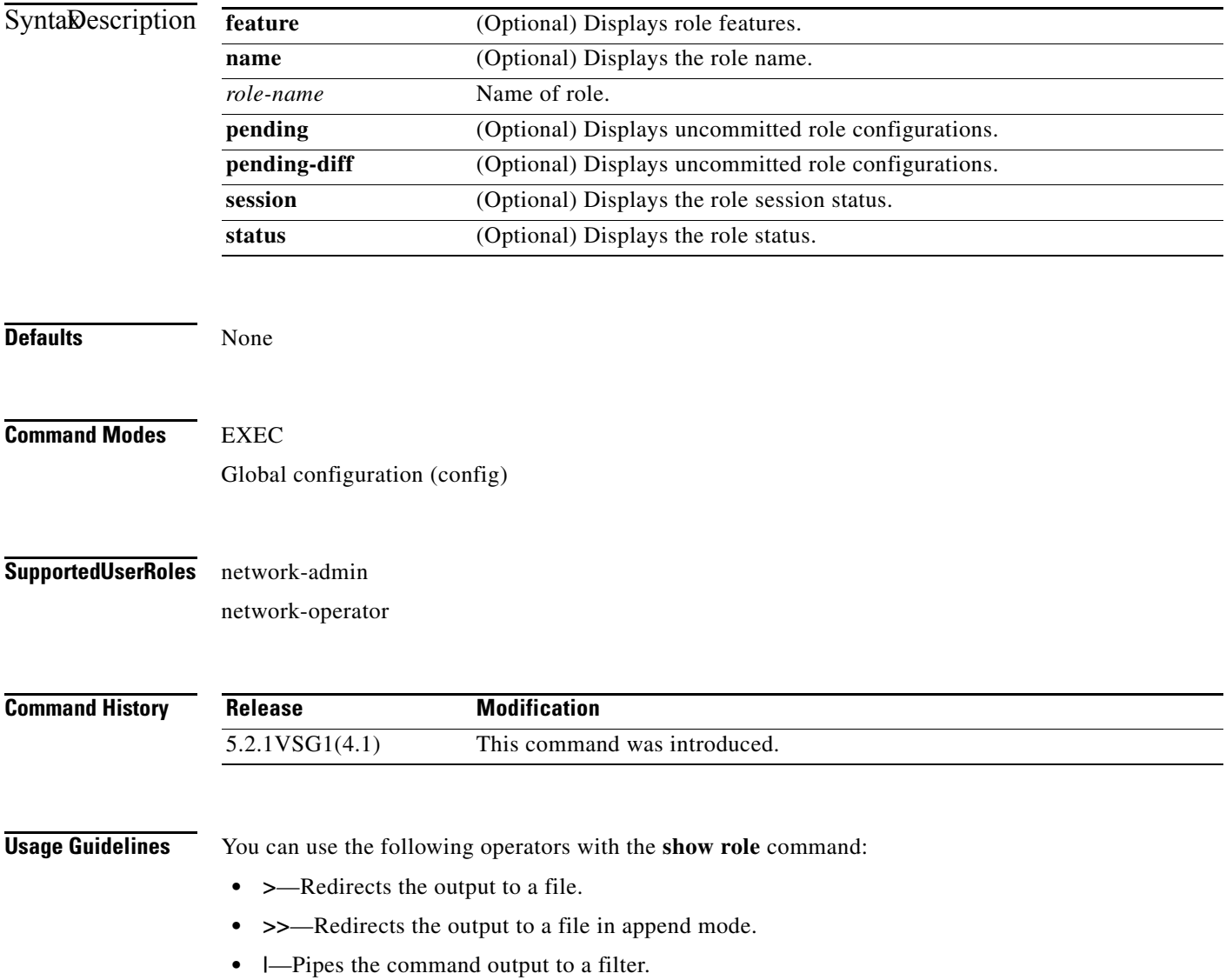

#### **Examples** This example shows how to display the details of the network-admin role: vsg# **show role name network-admin** Role: network-admin Description: Predefined network admin role has access to all commands on the switch ------------------------------------------------------------------- Rule Perm Type Scope **Entity**  ------------------------------------------------------------------- 1 permit read-write

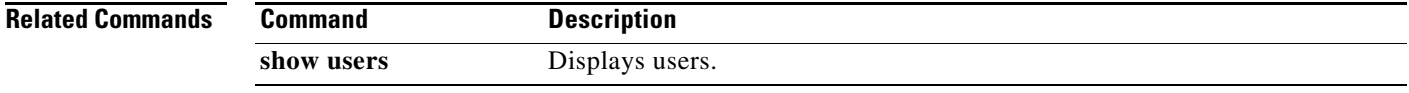

## **show running-config**

To display running configurations, use the **show running-config** command.

**show running-config** [**aaa | diff| ip| port-profile | vlan | acllog | eem | ipqos | port-security | vrf | aclmgr | exclude | ipv6 | radius | vservice | adjmgr | exclude-provision | l3vm | rpm| vshd | all | expand-port-profile | license | security | arp | icmpv6 | monitor | cdp | igmp | network | spanning-tree | cert-enroll | interface | ntp | vdc-all]**

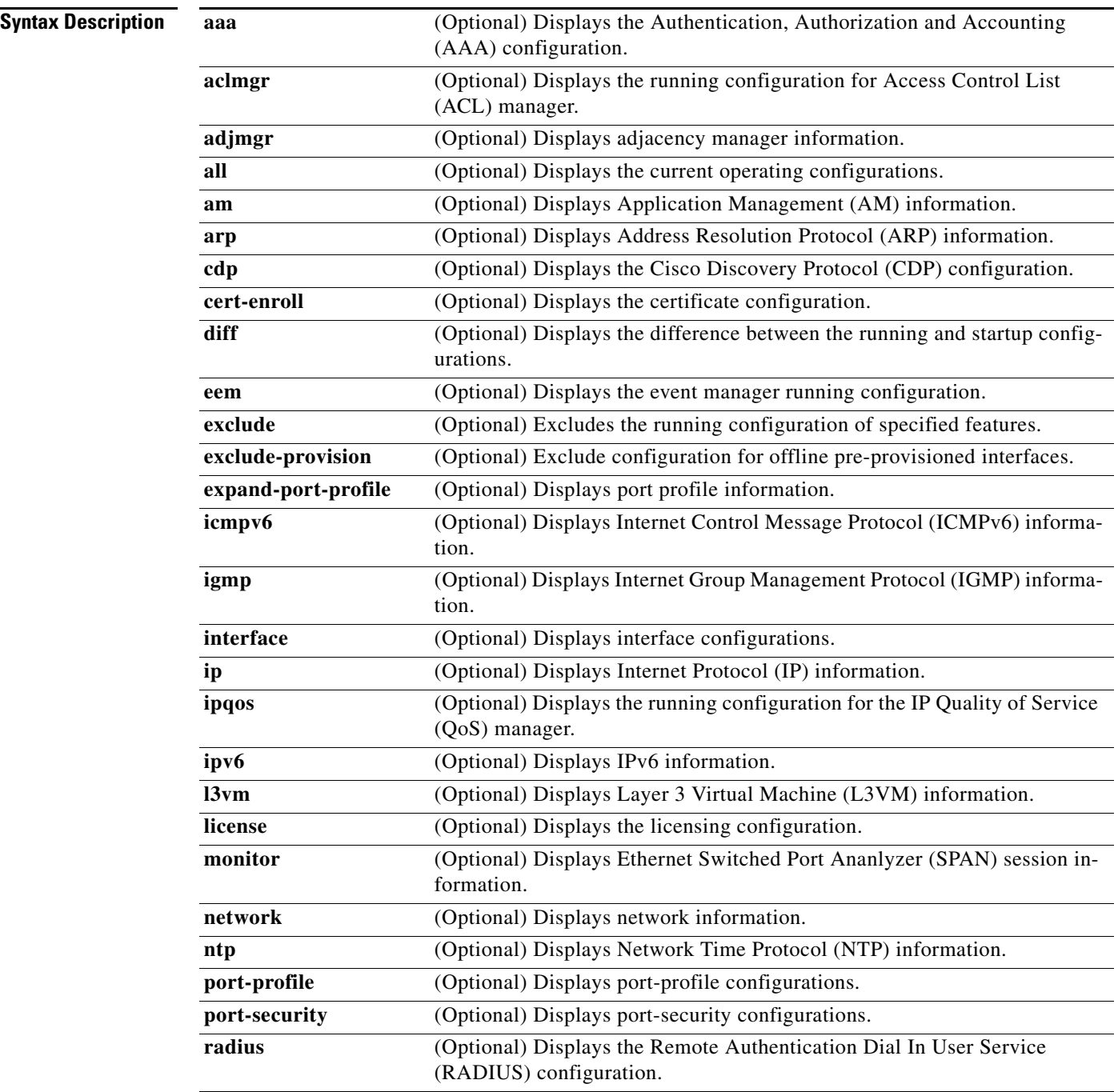

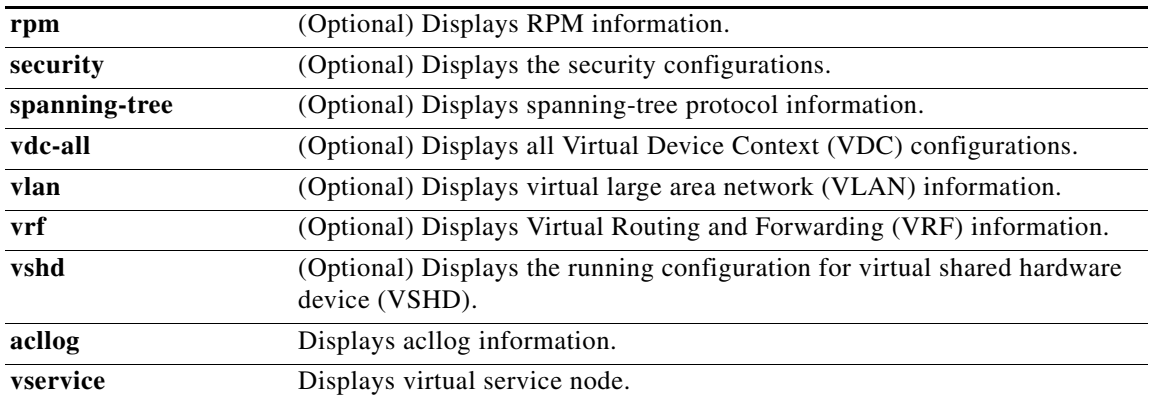

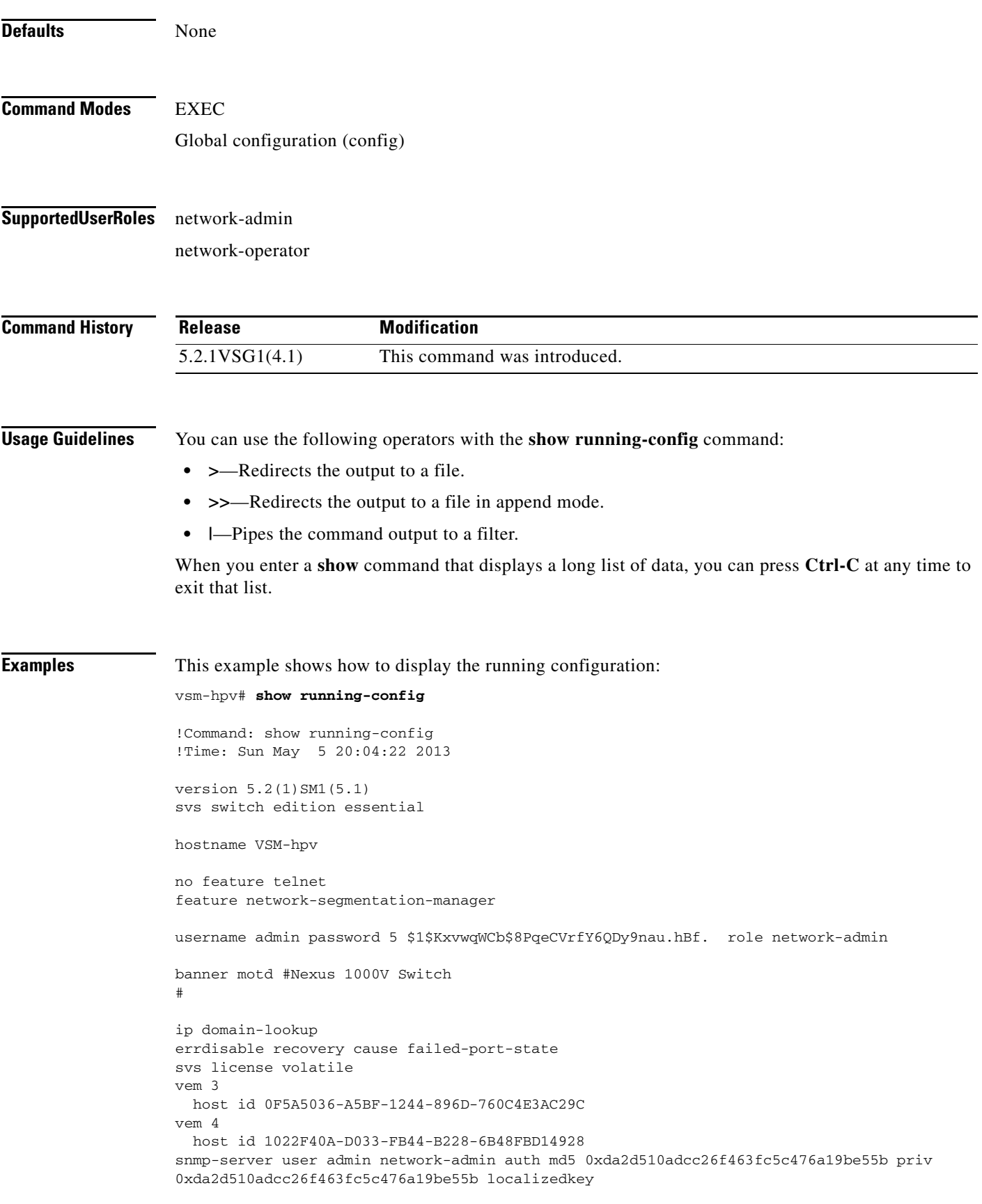

П

```
rmon event 1 log trap public description FATAL(1) owner PMON@FATAL
rmon event 2 log trap public description CRITICAL(2) owner PMON@CRITICAL
rmon event 3 log trap public description ERROR(3) owner PMON@ERROR
rmon event 4 log trap public description WARNING(4) owner PMON@WARNING
rmon event 5 log trap public description INFORMATION(5) owner PMON@INFO
vrf context management
   ip route 0.0.0.0/0 10.2.0.1
vlan 1,550-555,914
port-channel load-balance ethernet source-mac
port-profile default max-ports 32
port-profile default port-binding static
port-profile type vethernet NSM_template_vlan
  no shutdown
   guid 86ceec5b-7a9c-4df4-9218-333bfc6f40a5
   description NSM default port-profile for VLAN networks. Do not delete.
   state enabled
port-profile type vethernet NSM_template_segmentation
  no shutdown
   guid 4a6cf01d-80df-48b2-87d8-0b0a15e7d450
  description NSM default port-profile for VXLAN networks. Do not delete.
  state enabled
port-profile type ethernet Uplink
   no shutdown
   guid 2122b8d9-8d21-4fb3-9e75-971fbb1a266d
  max-ports 512
   state enabled
port-profile type ethernet uplink_network_default_policy
   no shutdown
   guid bf7bd8ce-9a90-4af2-98c9-d7f8bafa9cb2
  max-ports 512
  description NSM created profile. Do not delete.
   state enabled
port-profile type vethernet N1K
   no shutdown
   guid 70cff39e-9136-434c-8f36-f17e82210031
   state enabled
   publish port-profile
port-profile type vethernet service
  no shutdown
   guid 6b9b60fd-4aff-40da-896c-7df7bc252908
   state enabled
  publish port-profile
port-profile type vethernet ha
   no shutdown
   guid 7f598f09-68d6-47a3-97e0-158ce8558292
   state enabled
   publish port-profile
port-profile type vethernet vnadp
   capability l3-vservice
   no shutdown
   guid d41c34d0-7c93-4fec-92ef-1f4383276b28
   state enabled
   publish port-profile
port-profile type vethernet veth-1
   org root/Tenant-1
   vservice node VSG-138 profile SP11
  no shutdown
   guid 14fa09d3-6cf8-4c55-b7f5-ad0ae4e4c8bd
   state enabled
  publish port-profile
port-profile type vethernet veth-2
```
**The Contract of the Contract of the Contract of the Contract of the Contract of the Contract of the Contract o** 

```
 vservice node VSG-138 profile SP14
  no shutdown
  guid 4be00543-2965-4d4e-be39-2f0ed5c606e6
  state enabled
  publish port-profile
port-profile type vethernet veth-3
  org root/Tenant-1/VDC-1/App-1/Tier-1
  vservice node VSG-N1010 profile SP11
  no shutdown
  guid 335f49a3-95e8-4c88-b078-7a5424f4537b
  state enabled
  publish port-profile
```
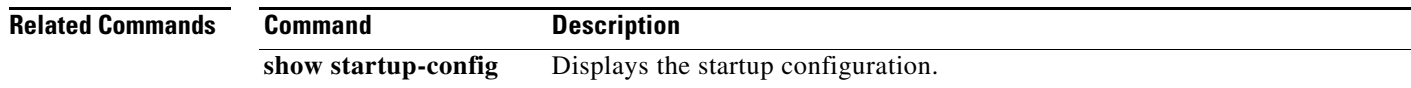
# **show service-path connection**

To display service path connection information, use the **show service-path connection** command.

**show service-path connection** [**svs-domain-id** *domain-id* [**module** *module-number*]]

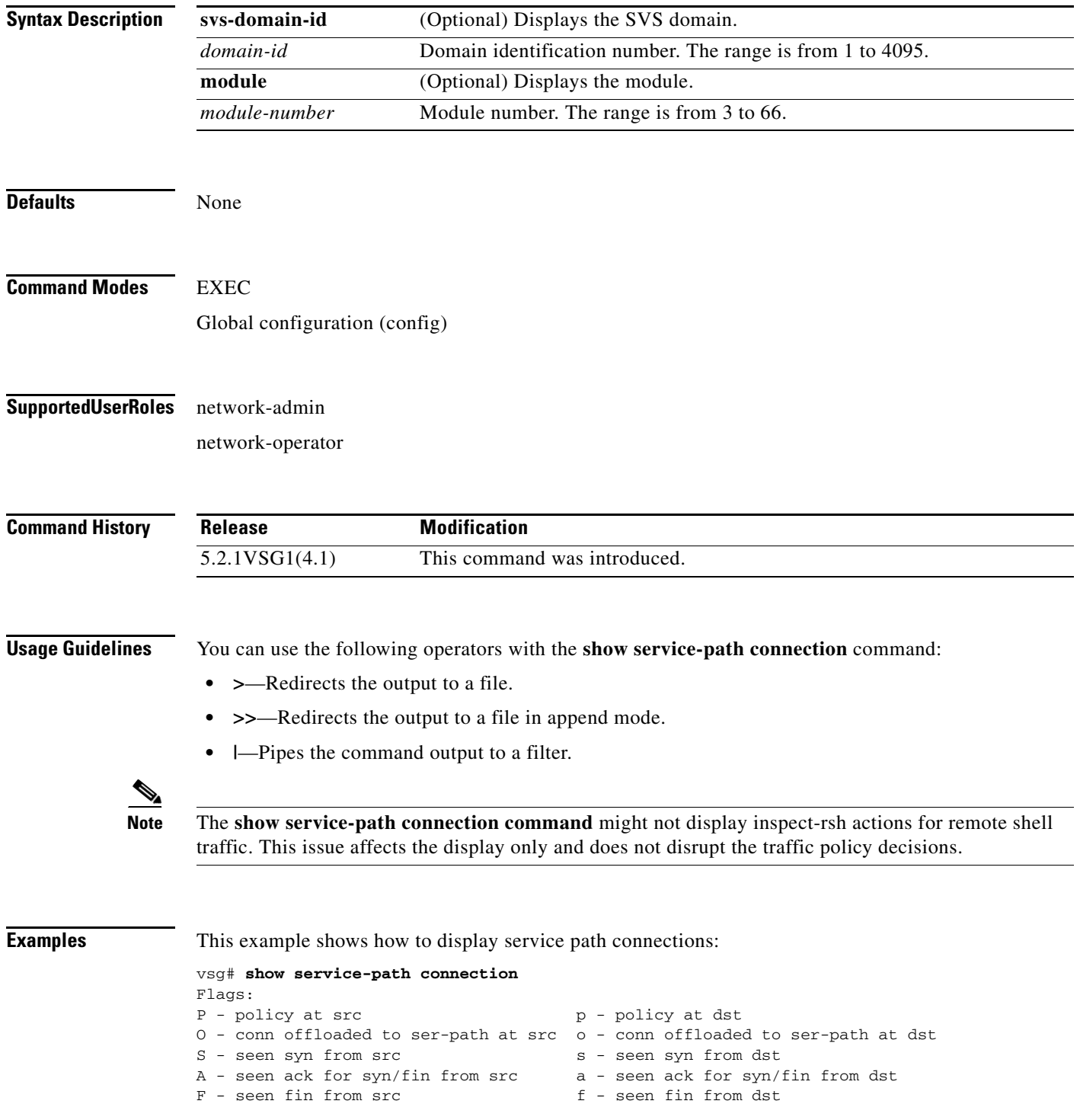

**Cisco Virtual Security Gateway for Microsoft Hyper-V Command Reference, Release 5.2(1)VSG1(4.1)**

**The Second** 

**The Contract of the Contract of the Contract of the Contract of the Contract of the Contract of the Contract o** 

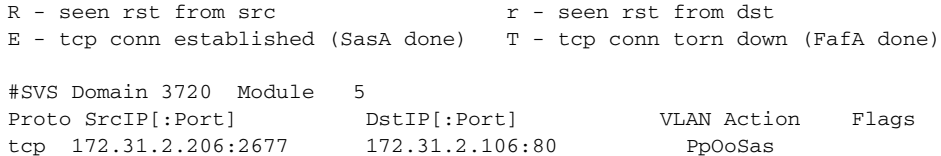

```
Relatedommands Command
```
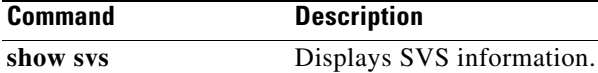

# **show service-path statistics**

To display service path statistics, use the **show service-path statistics** command.

**show service-path statistics** [**svs-domain-id** *domain-id* [**module** *module-number*]]

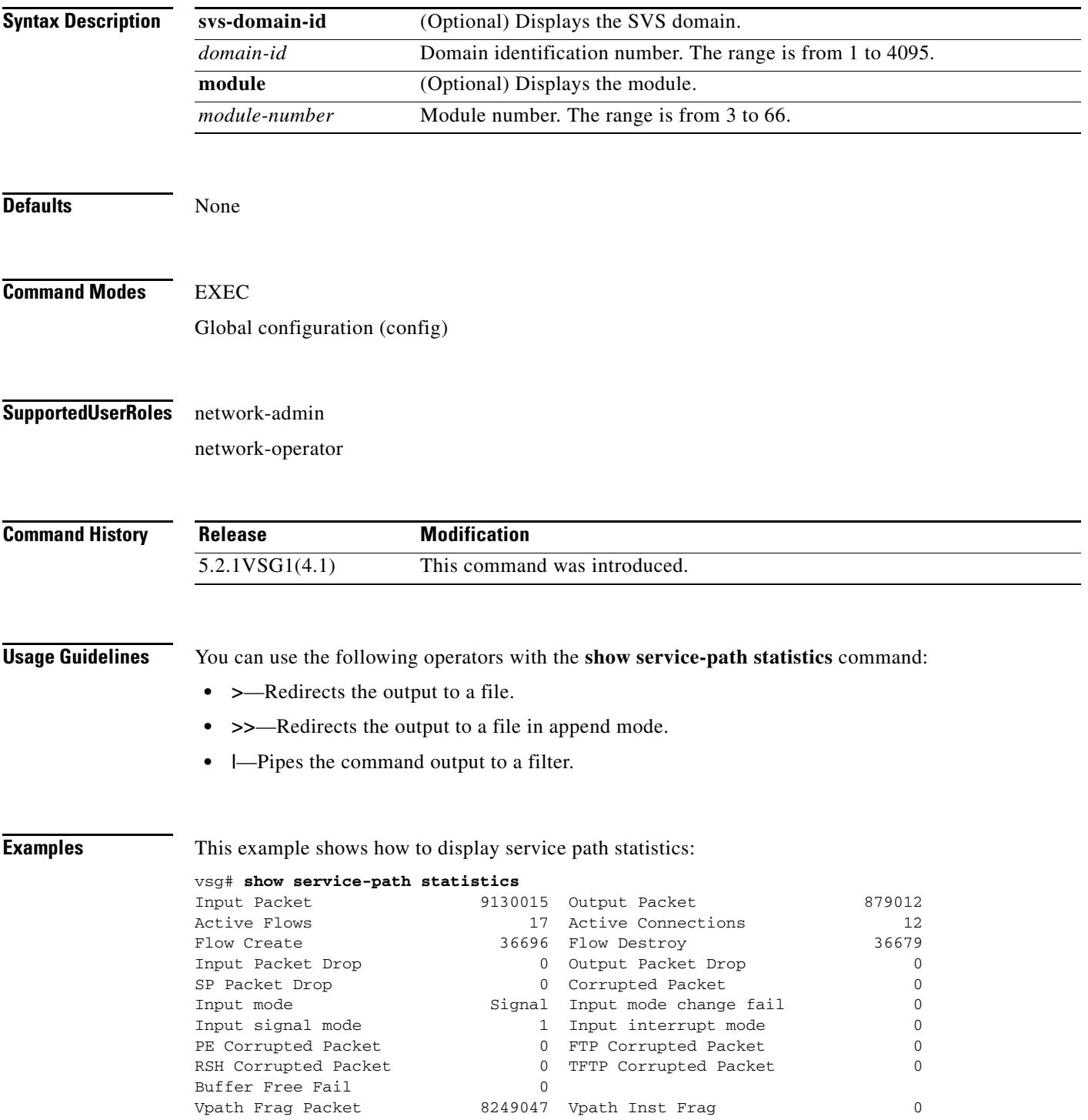

**The Second** 

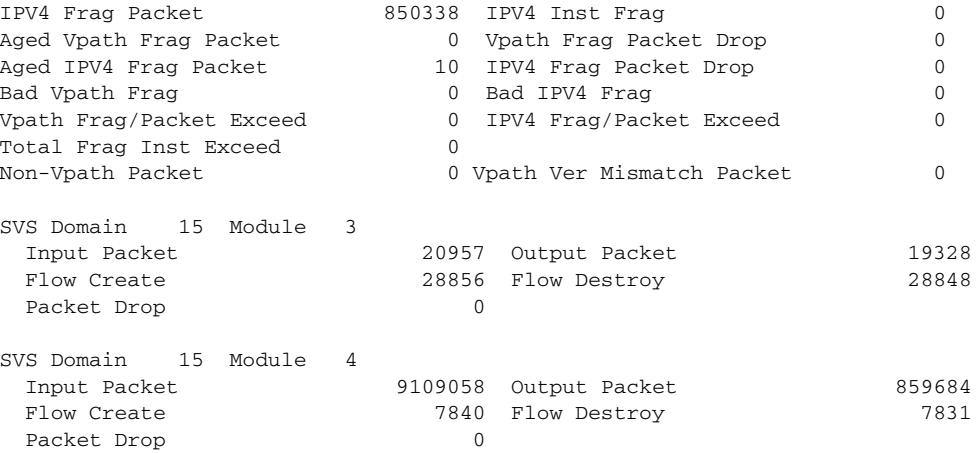

Relatedommands **Command** 

show svs

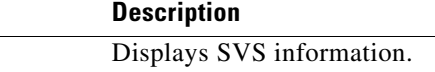

**The College** 

### **show sockets**

To display socket information, use the **show sockets** command.

**show sockets** {**client** | **connection** | **internal** | **statistics**}

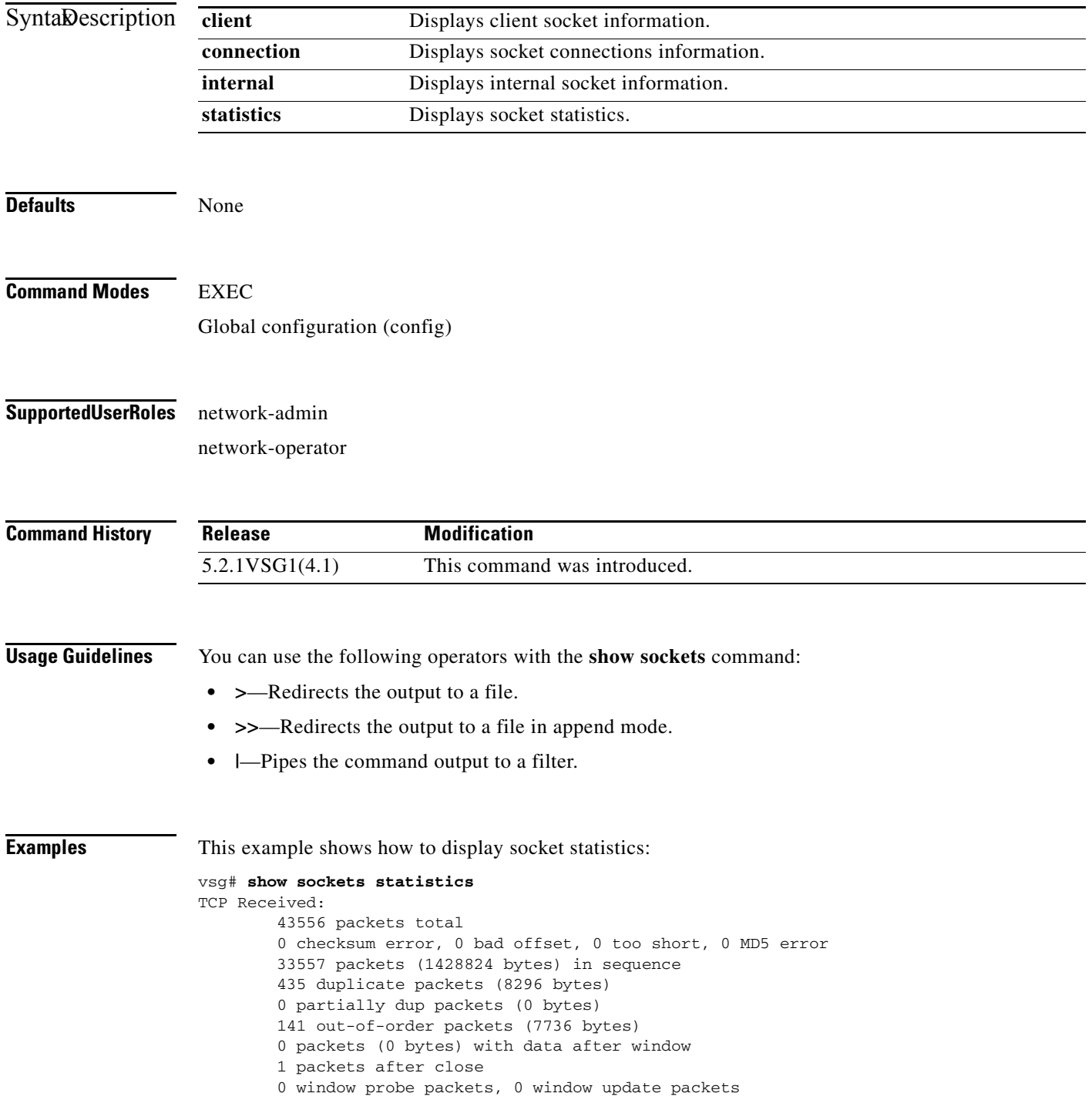

 470 duplicate ack packets, 0 ack packets with unsent data 17669 ack packets (1759693 bytes) TCP Sent: 20950 total, 0 urgent packets 20 control packets 20057 data packets (1759592 bytes) 5 data packets (736 bytes) retransmitted 809 ack only packets 0 window probe packets, 59 window update packets TCP: 0 connections initiated, 129 connections accepted, 129 connections established 129 connections closed (including 107 dropped, 0 embryonic dropped) 4 total rxmt timeout, 0 connections dropped in rxmt timeout 40 keepalive timeout, 40 keepalive probe, 0 connections dropped in keepalive

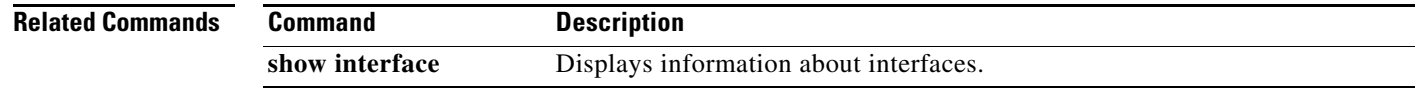

**The College** 

#### **show ssh**

To display secure shell (SSH) information, use the **show ssh** command.

**show ssh** {**key** | **name** | **server**}

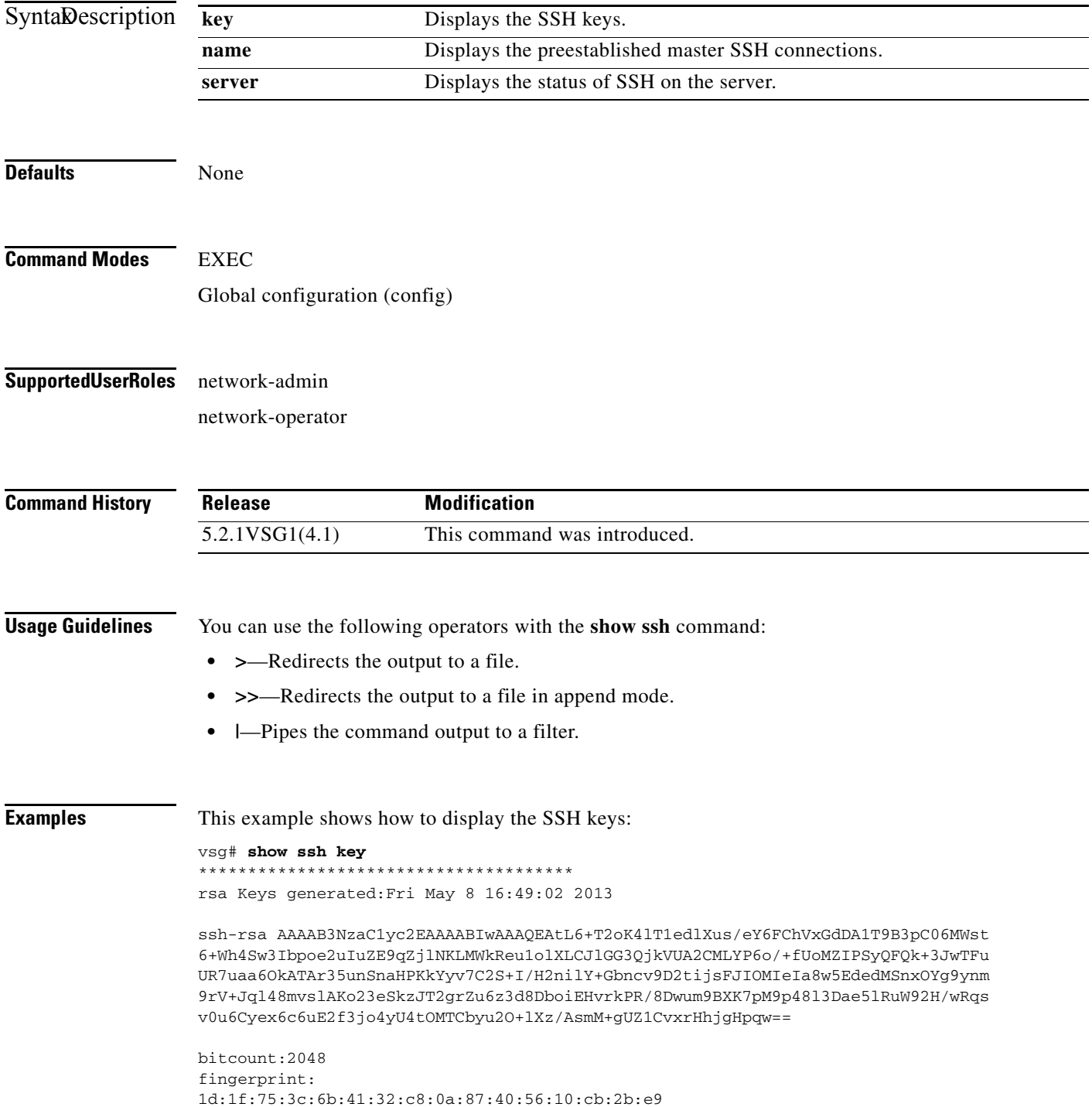

\*\*\*\*\*\*\*\*\*\*\*\*\*\*\*\*\*\*\*\*\*\*\*\*\*\*\*\*\*\*\*\*\*\*\*\*\*\* could not retrieve dsa key information \*\*\*\*\*\*\*\*\*\*\*\*\*\*\*\*\*\*\*\*\*\*\*\*\*\*\*\*\*\*\*\*\*\*\*\*\*\*

**Related Commands** 

| Command     | <b>Description</b>                        |
|-------------|-------------------------------------------|
| show telnet | Displays the Telnet server configuration. |

٠

# **show startup-config**

To display startup configurations, use the **show startup-config** command.

**show startup-config** [**aaa** | **am** | **arp** | **cdp** | **cert-enroll** | **exclude** | **expand-port-profile** | **icmpv6** | **igmp** | **interface** | **ip** | **l3vm** | **log** | **monitor** | **ntp** | **security** | **vdc-all** | **vshd**]

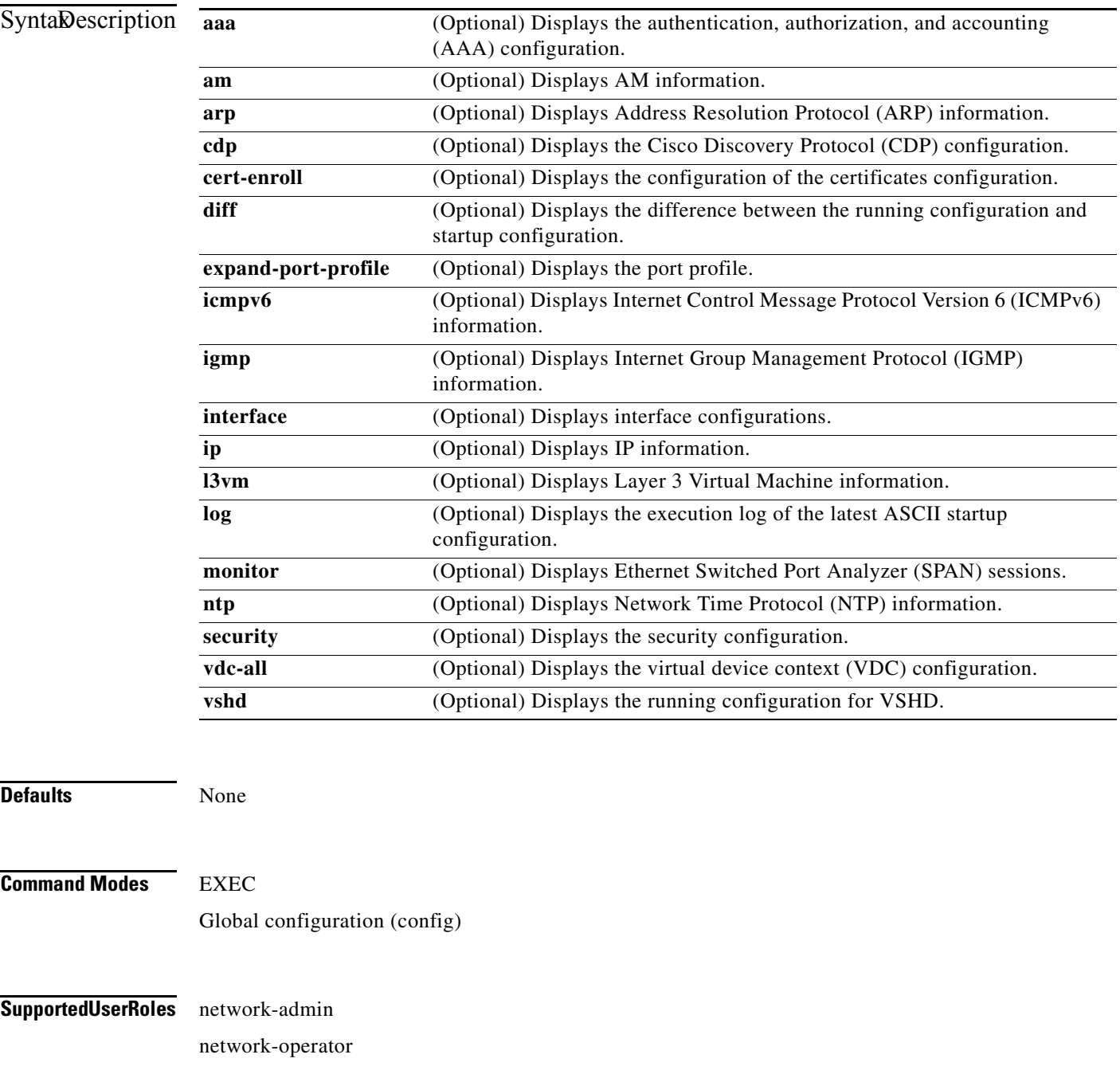

 $\mathbf{r}$ 

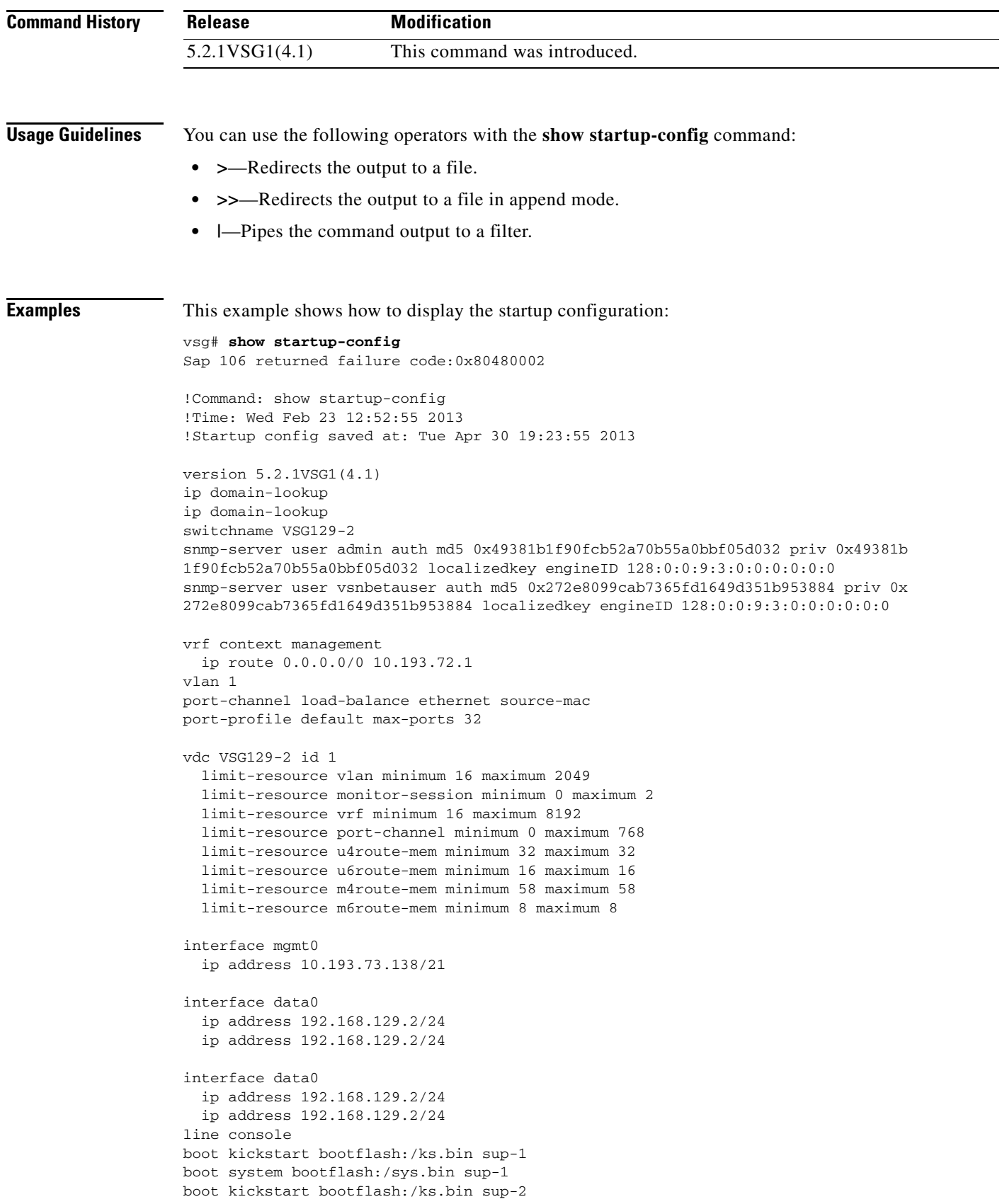

П

```
boot system bootflash:/sys.bin sup-2
  ha-pair id 1292
security-profile sp1
  policy p1
rule r1
  action 1 permit
policy p1
  rule r1 order 10 
vnm-policy-agent
  registration-ip 0.0.0.0
  shared-secret **********
  log-level
```
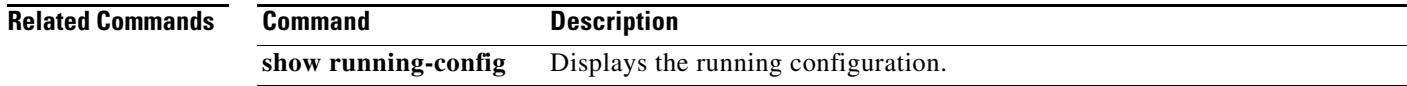

#### **show system**

To display system information, use the **show system** command.

**show ssh** {**clis** | **cores** | **error-id** | **exception-info** | **internal** | **pss** | **redundancy** | **resources** | **standby**  | **uptime**}

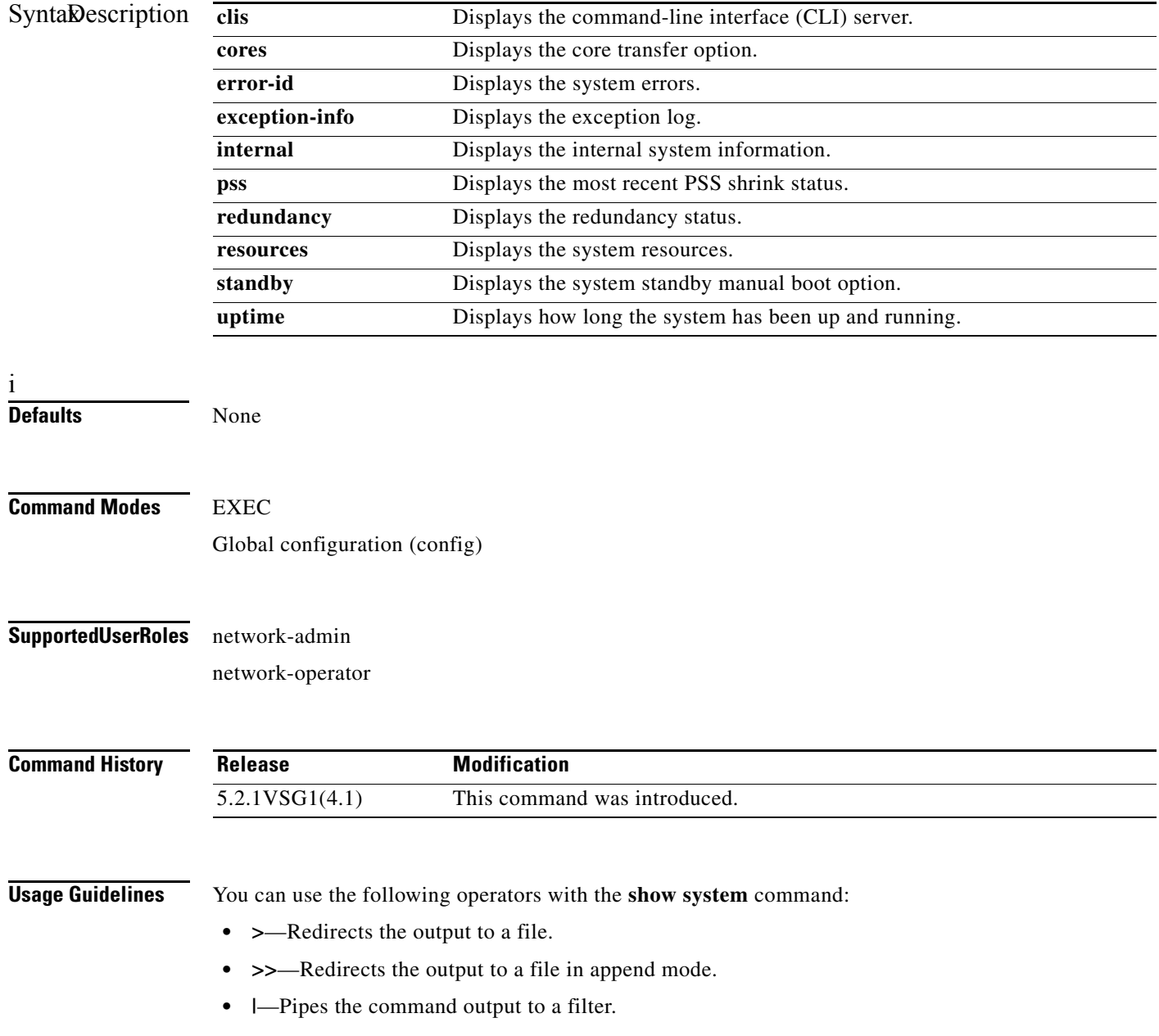

 $\mathcal{L}_{\mathcal{L}}$ 

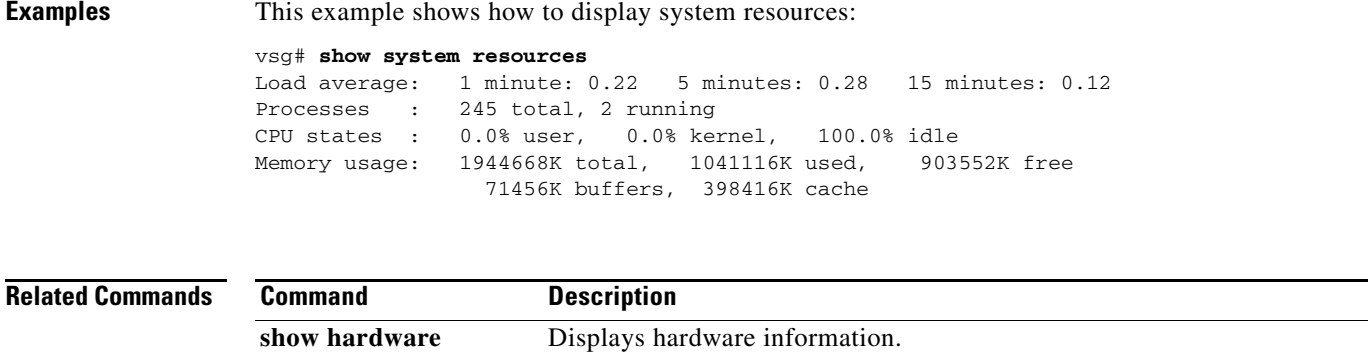

#### **show tech-support**

To display information about technical support, use the **show tech-support** command.

**show tech-support** [**adjmgr** | **arp** | **bootvar** | **brief** | **cert-enroll** | **cli** | **clis** | **details** | **dhcp** | **epp** | **ethport** | **ha** | **icmpv6** | **im** | **include-time** | **internal** | **ip** | **ipv6** | **l3vm** | **module** | **npacl** | **ntp** | **pktmgr** | **platform** | **port** | **port-channel** | **routing** | **sockets** | **sys-mgr** | **time-optimized** | **vdc** | **vsd** | **xml**]

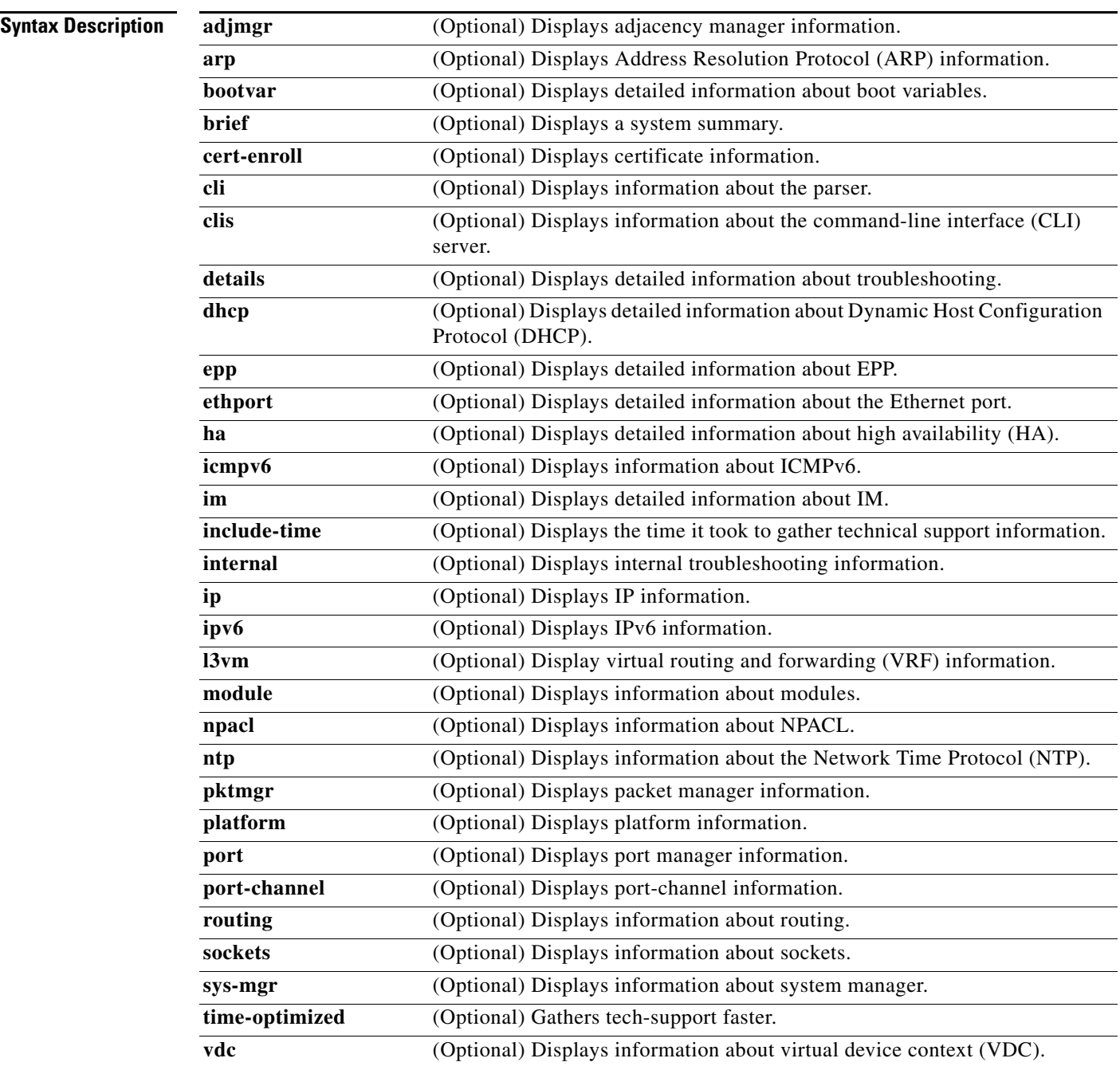

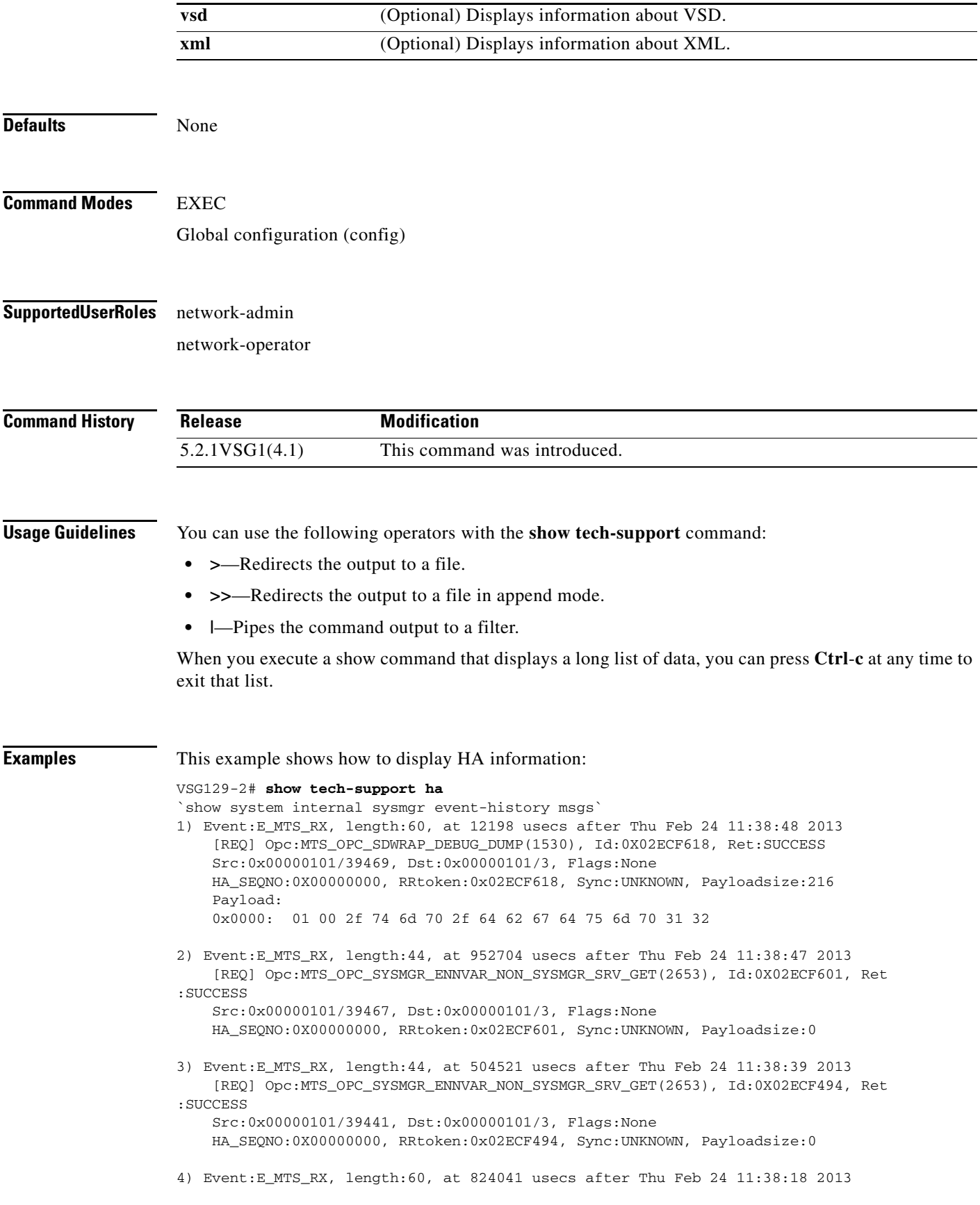

 [REQ] Opc:MTS\_OPC\_SYSMGR\_CLI\_SHOW\_INTERNAL\_STATE(1386), Id:0X02ECF0FB, Ret:S UCCESS Src:0x00000101/39438, Dst:0x00000101/3, Flags:None HA\_SEQNO:0X00000000, RRtoken:0x02ECF0FB, Sync:UNKNOWN, Payloadsize:624 Payload: 0x0000: 00 00 00 01 00 00 02 00 00 00 00 00 00 00 00 00 5) Event:E\_MTS\_RX, length:60, at 823997 usecs after Thu Feb 24 11:38:18 2013 [REQ] Opc:MTS\_OPC\_SYSMGR\_CLI\_SHOW\_REDUNDANCY\_STATUS(2499), Id:0X02ECF0F9, Re t:SUCCESS Src:0x00000101/39438, Dst:0x00000101/3, Flags:None HA\_SEQNO:0X00000000, RRtoken:0x02ECF0F9, Sync:UNKNOWN, Payloadsize:112 Payload: 0x0000: 00 00 00 01 00 00 00 00 00 00 00 00 00 00 00 00 6) Event:E\_MTS\_RX, length:44, at 823918 usecs after Thu Feb 24 11:38:18 2013 [REQ] Opc:MTS\_OPC\_SYSMGR\_SCOPE\_DONE(2476), Id:0X02ECF0F7, Ret:SUCCESS Src:0x00000101/39438, Dst:0x00000101/3, Flags:None HA\_SEQNO:0X00000000, RRtoken:0x02ECF0F7, Sync:UNKNOWN, Payloadsize:0 7) Event:E\_MTS\_RX, length:60, at 819079 usecs after Thu Feb 24 11:38:18 2013 [REQ] Opc:MTS\_OPC\_SYSMGR\_CLI\_SHOW\_INTERNAL\_STATE(1386), Id:0X02ECF0F5, Ret:S UCCESS Src:0x00000101/39437, Dst:0x00000101/3, Flags:None HA\_SEQNO:0X00000000, RRtoken:0x02ECF0F5, Sync:UNKNOWN, Payloadsize:624 Payload: 0x0000: 00 00 00 01 00 00 02 00 00 00 00 00 00 00 00 00 8) Event:E\_MTS\_RX, length:60, at 819034 usecs after Thu Feb 24 11:38:18 2013 [REQ] Opc:MTS\_OPC\_SYSMGR\_CLI\_SHOW\_REDUNDANCY\_STATUS(2499), Id:0X02ECF0F3, Re t:SUCCESS Src:0x00000101/39437, Dst:0x00000101/3, Flags:None HA\_SEQNO:0X00000000, RRtoken:0x02ECF0F3, Sync:UNKNOWN, Payloadsize:112 Payload: 0x0000: 00 00 00 01 00 00 00 00 00 00 00 00 00 00 00 00 9) Event:E\_MTS\_RX, length:44, at 818960 usecs after Thu Feb 24 11:38:18 2013 [REQ] Opc:MTS\_OPC\_SYSMGR\_SCOPE\_DONE(2476), Id:0X02ECF0F1, Ret:SUCCESS Src:0x00000101/39437, Dst:0x00000101/3, Flags:None HA\_SEQNO:0X00000000, RRtoken:0x02ECF0F1, Sync:UNKNOWN, Payloadsize:0 10) Event:E\_MTS\_RX, length:60, at 814417 usecs after Thu Feb 24 11:38:18 2013 [REQ] Opc:MTS\_OPC\_SYSMGR\_CLI\_SHOW\_INTERNAL\_STATE(1386), Id:0X02ECF0EF, Ret:S UCCESS Src:0x00000101/39436, Dst:0x00000101/3, Flags:None HA\_SEQNO:0X00000000, RRtoken:0x02ECF0EF, Sync:UNKNOWN, Payloadsize:624 Payload: 0x0000: 00 00 00 01 00 00 02 00 00 00 00 00 00 00 00 00 11) Event:E\_MTS\_RX, length:60, at 814364 usecs after Thu Feb 24 11:38:18 2013 [REQ] Opc:MTS\_OPC\_SYSMGR\_CLI\_SHOW\_REDUNDANCY\_STATUS(2499), Id:0X02ECF0ED, Re t:SUCCESS Src:0x00000101/39436, Dst:0x00000101/3, Flags:None HA\_SEQNO:0X00000000, RRtoken:0x02ECF0ED, Sync:UNKNOWN, Payloadsize:112 Payload: 0x0000: 00 00 00 01 00 00 00 00 00 00 00 00 00 00 00 00 12) Event:E\_MTS\_RX, length:44, at 814283 usecs after Thu Feb 24 11:38:18 2013 [REQ] Opc:MTS\_OPC\_SYSMGR\_SCOPE\_DONE(2476), Id:0X02ECF0EB, Ret:SUCCESS Src:0x00000101/39436, Dst:0x00000101/3, Flags:None HA\_SEQNO:0X00000000, RRtoken:0x02ECF0EB, Sync:UNKNOWN, Payloadsize:0 13) Event:E\_MTS\_RX, length:44, at 800624 usecs after Thu Feb 24 11:38:18 2013

[REQ] Opc:MTS\_OPC\_SYSMGR\_ENNVAR\_NON\_SYSMGR\_SRV\_GET(2653), Id:0X02ECF0D3, Ret

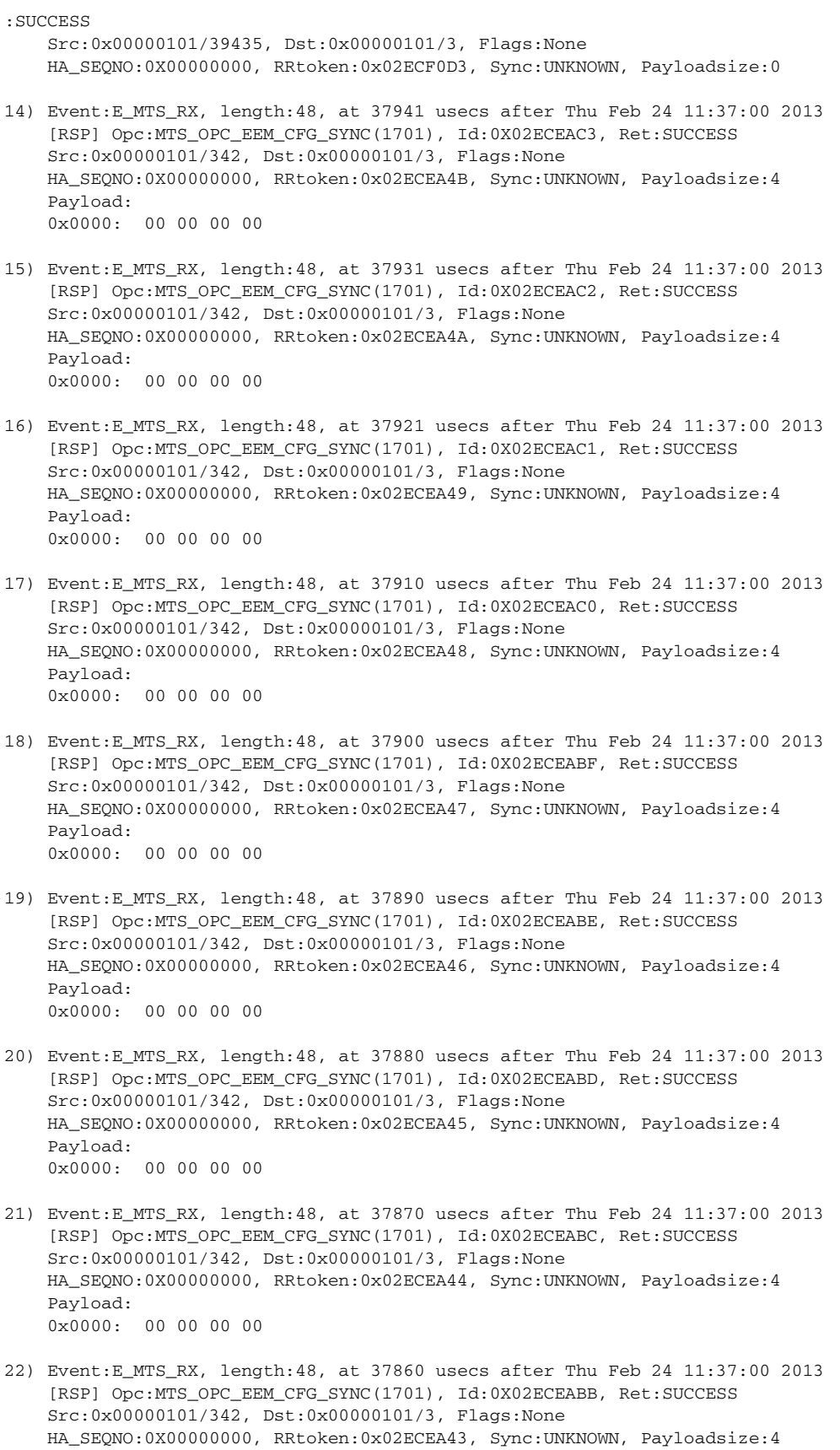

```
 Payload: 
     0x0000: 00 00 00 00 
23) Event:E_MTS_RX, length:48, at 37850 usecs after Thu Feb 24 11:37:00 2013
     [RSP] Opc:MTS_OPC_EEM_CFG_SYNC(1701), Id:0X02ECEABA, Ret:SUCCESS
     Src:0x00000101/342, Dst:0x00000101/3, Flags:None
     HA_SEQNO:0X00000000, RRtoken:0x02ECEA42, Sync:UNKNOWN, Payloadsize:4
     Payload: 
     0x0000: 00 00 00 00 
24) Event:E_MTS_RX, length:48, at 37840 usecs after Thu Feb 24 11:37:00 2013
     [RSP] Opc:MTS_OPC_EEM_CFG_SYNC(1701), Id:0X02ECEAB9, Ret:SUCCESS
     Src:0x00000101/342, Dst:0x00000101/3, Flags:None
     HA_SEQNO:0X00000000, RRtoken:0x02ECEA41, Sync:UNKNOWN, Payloadsize:4
     Payload: 
     0x0000: 00 00 00 00 
25) Event:E_MTS_RX, length:48, at 37830 usecs after Thu Feb 24 11:37:00 2013
     [RSP] Opc:MTS_OPC_EEM_CFG_SYNC(1701), Id:0X02ECEAB8, Ret:SUCCESS
     Src:0x00000101/342, Dst:0x00000101/3, Flags:None
     HA_SEQNO:0X00000000, RRtoken:0x02ECEA40, Sync:UNKNOWN, Payloadsize:4
     Payload: 
     0x0000: 00 00 00 00 
26) Event:E_MTS_RX, length:48, at 37820 usecs after Thu Feb 24 11:37:00 2013
     [RSP] Opc:MTS_OPC_EEM_CFG_SYNC(1701), Id:0X02ECEAB7, Ret:SUCCESS
     Src:0x00000101/342, Dst:0x00000101/3, Flags:None
     HA_SEQNO:0X00000000, RRtoken:0x02ECEA3F, Sync:UNKNOWN, Payloadsize:4
     Payload: 
     0x0000: 00 00 00 00 
27) Event:E_MTS_RX, length:48, at 37808 usecs after Thu Feb 24 11:37:00 2013
     [RSP] Opc:MTS_OPC_EEM_CFG_SYNC(1701), Id:0X02ECEAB6, Ret:SUCCESS
     Src:0x00000101/342, Dst:0x00000101/3, Flags:None
     HA_SEQNO:0X00000000, RRtoken:0x02ECEA3E, Sync:UNKNOWN, Payloadsize:4
     Payload: 
     0x0000: 00 00 00 00
```
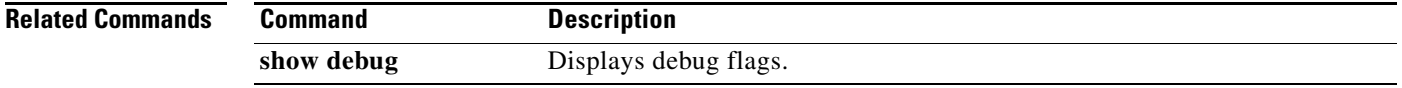

a ka

# **show telnet server**

To display the status of Telnet services, use the **show telnet server** command.

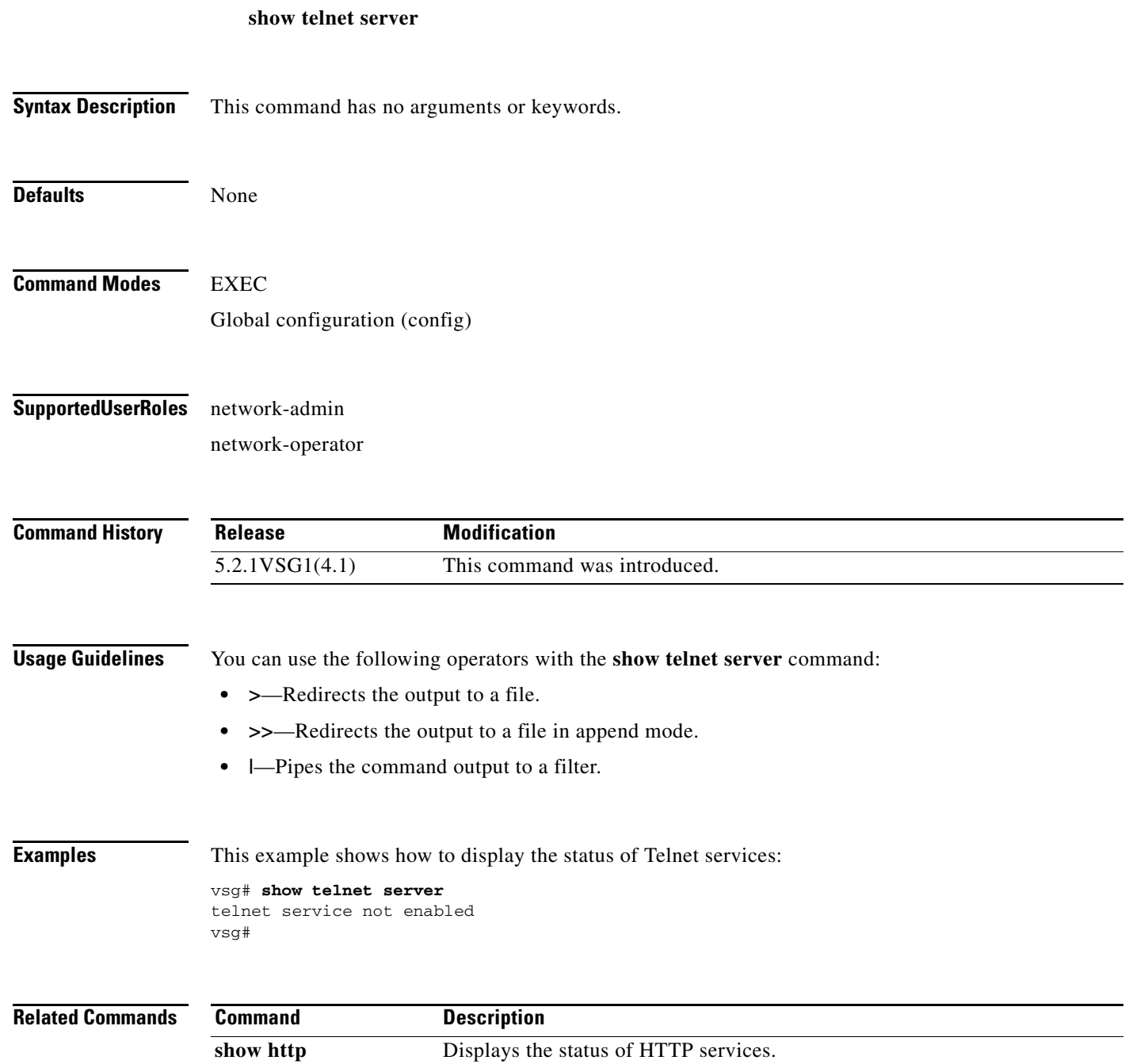

# **show terminal**

To display information about the terminal, use the **show terminal** command.

**show terminal** [**internal**]

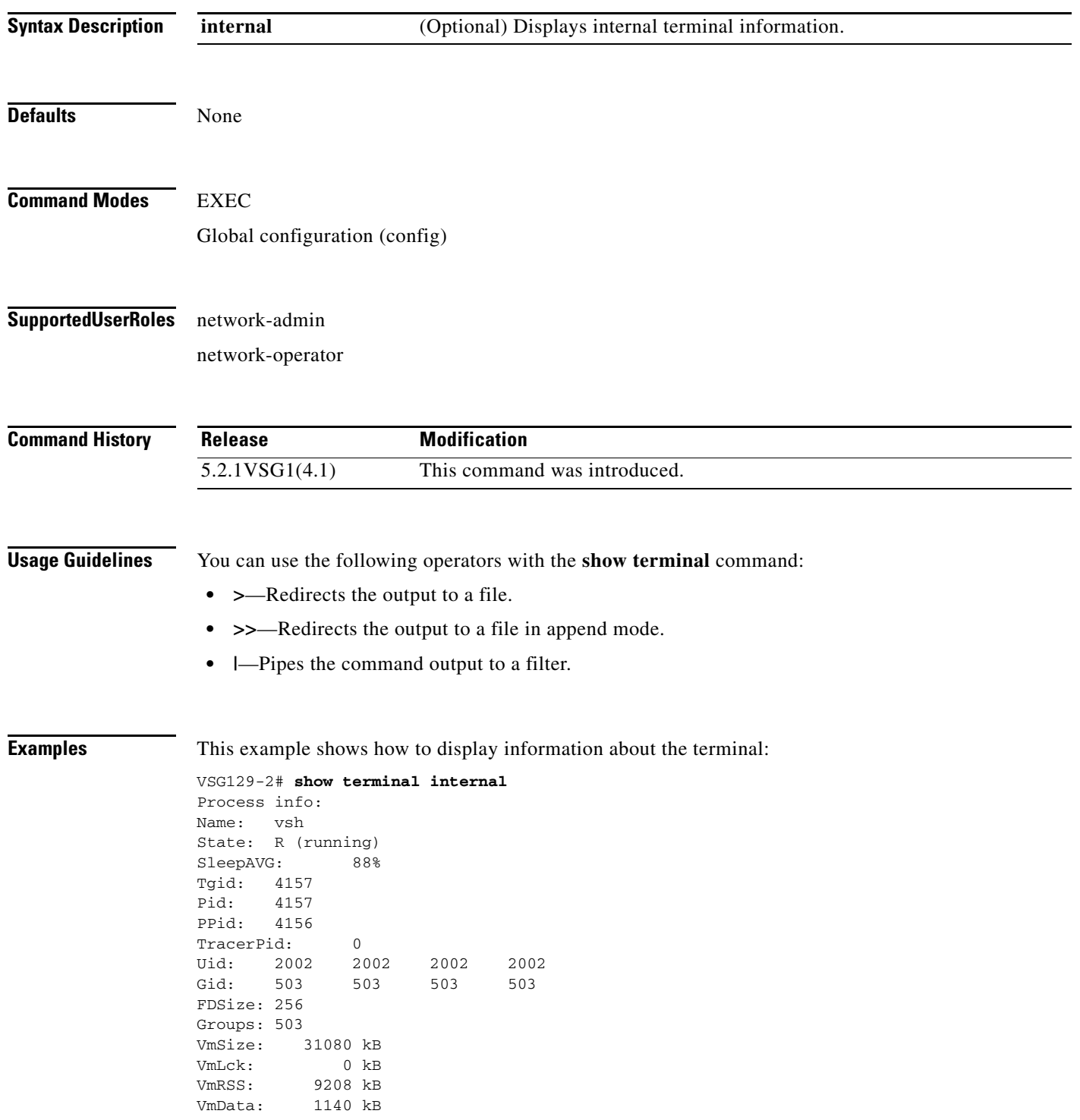

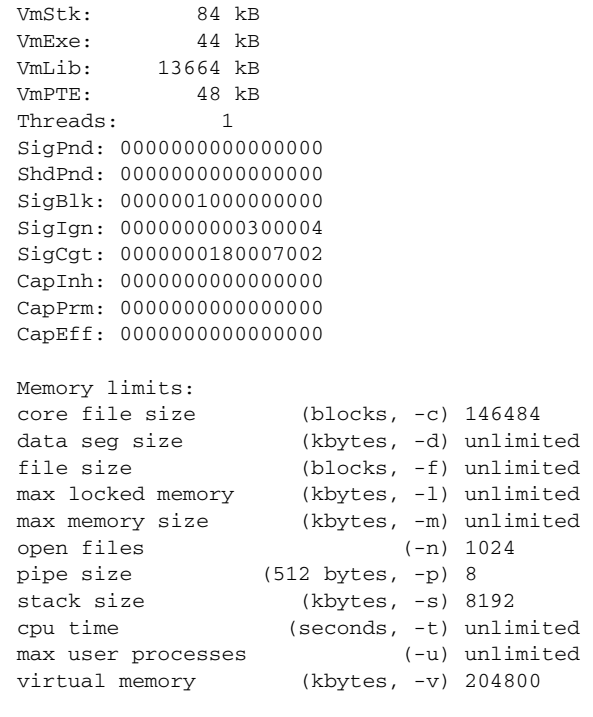

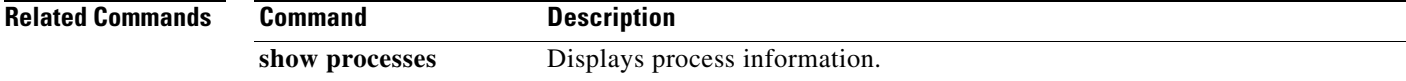

#### **show user-account**

To display information about user accounts, use the **show user-account** command.

**show user-account** [*user-account-name*]

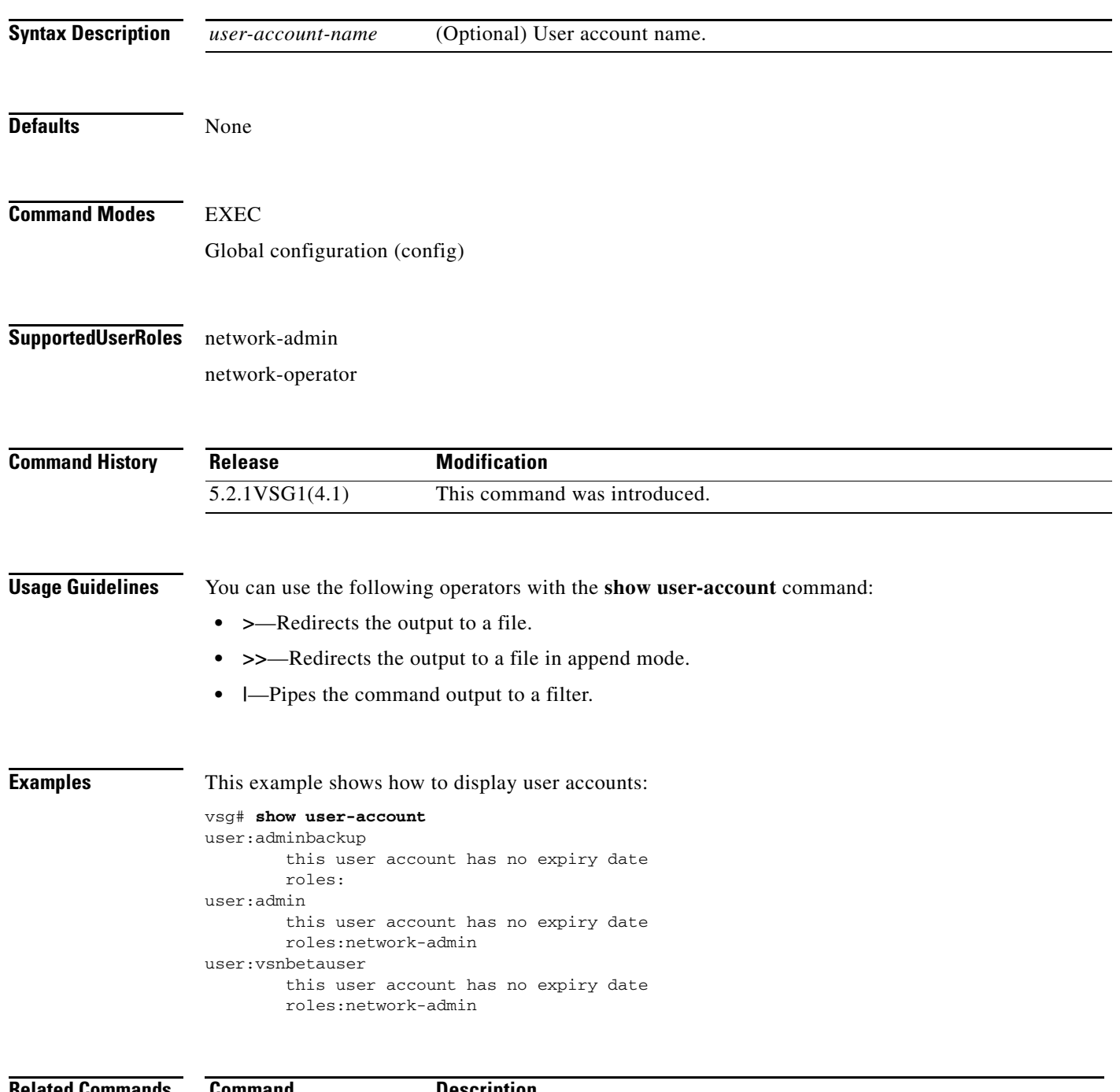

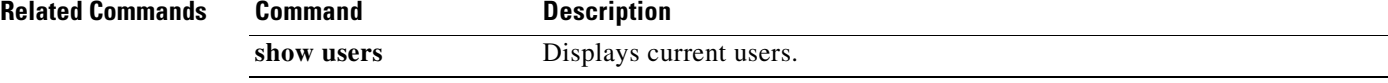

#### **show users**

To display users, use the **show users** command.

**show users**

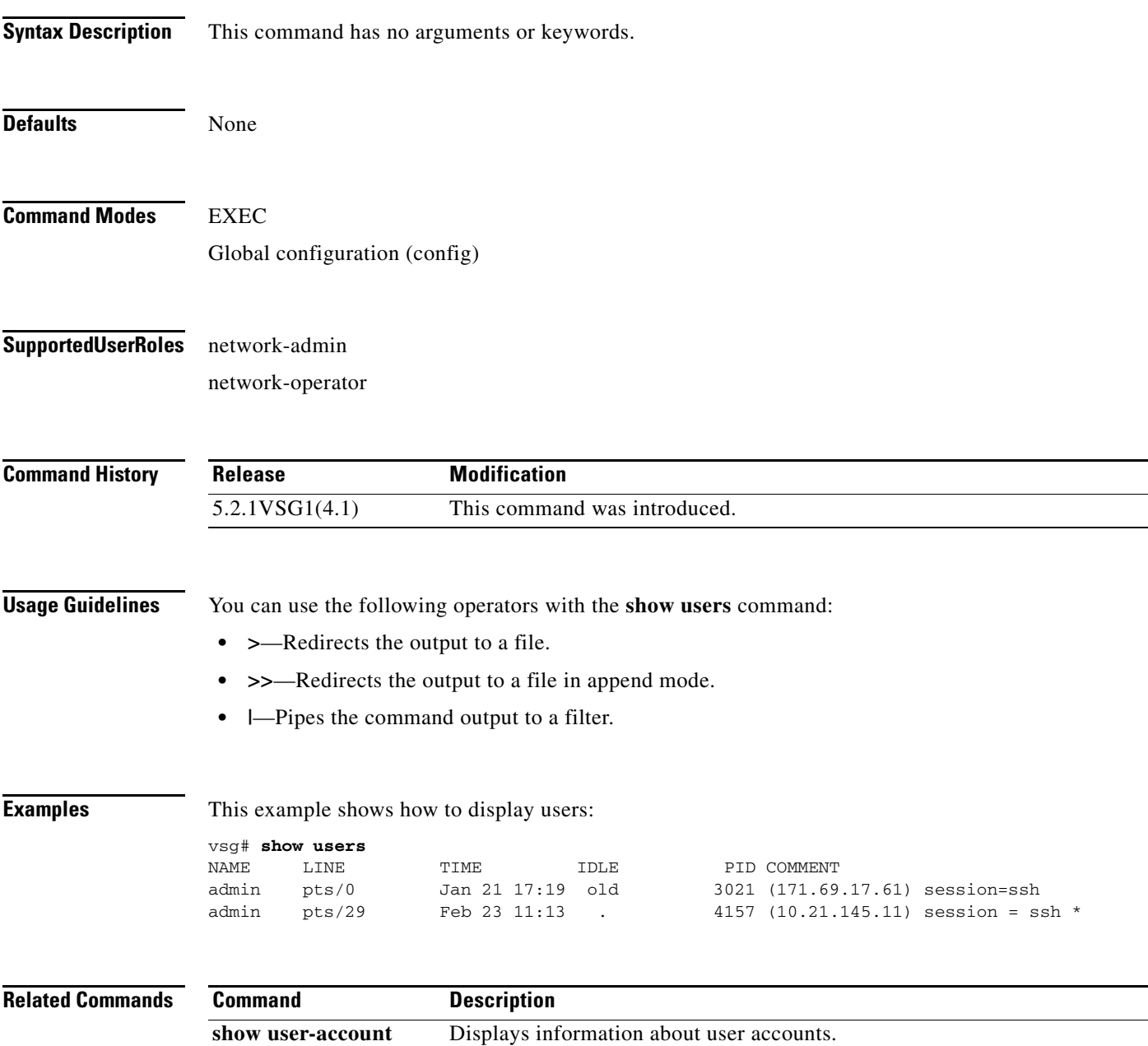

# **show version**

To display the software version, use the **show version** command.

**show version** [**build-info** | **image** | **internal**]

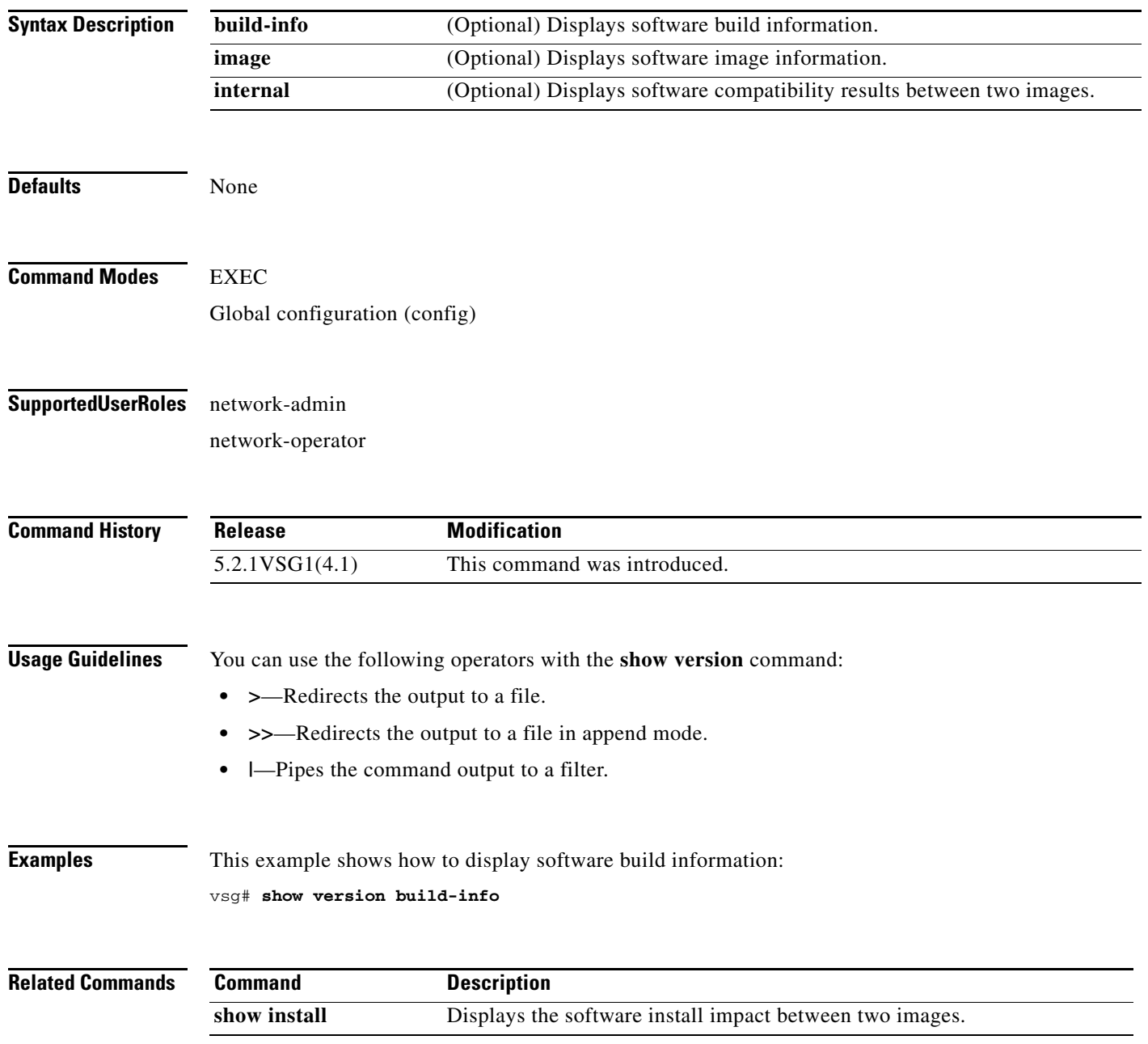

#### **show vnm-pa**

To display the Virtual Network Management Center (VNMC) policy agent, use the **show vnm-pa** command.

**show vnm-pa** [**status** | **tech-support**]

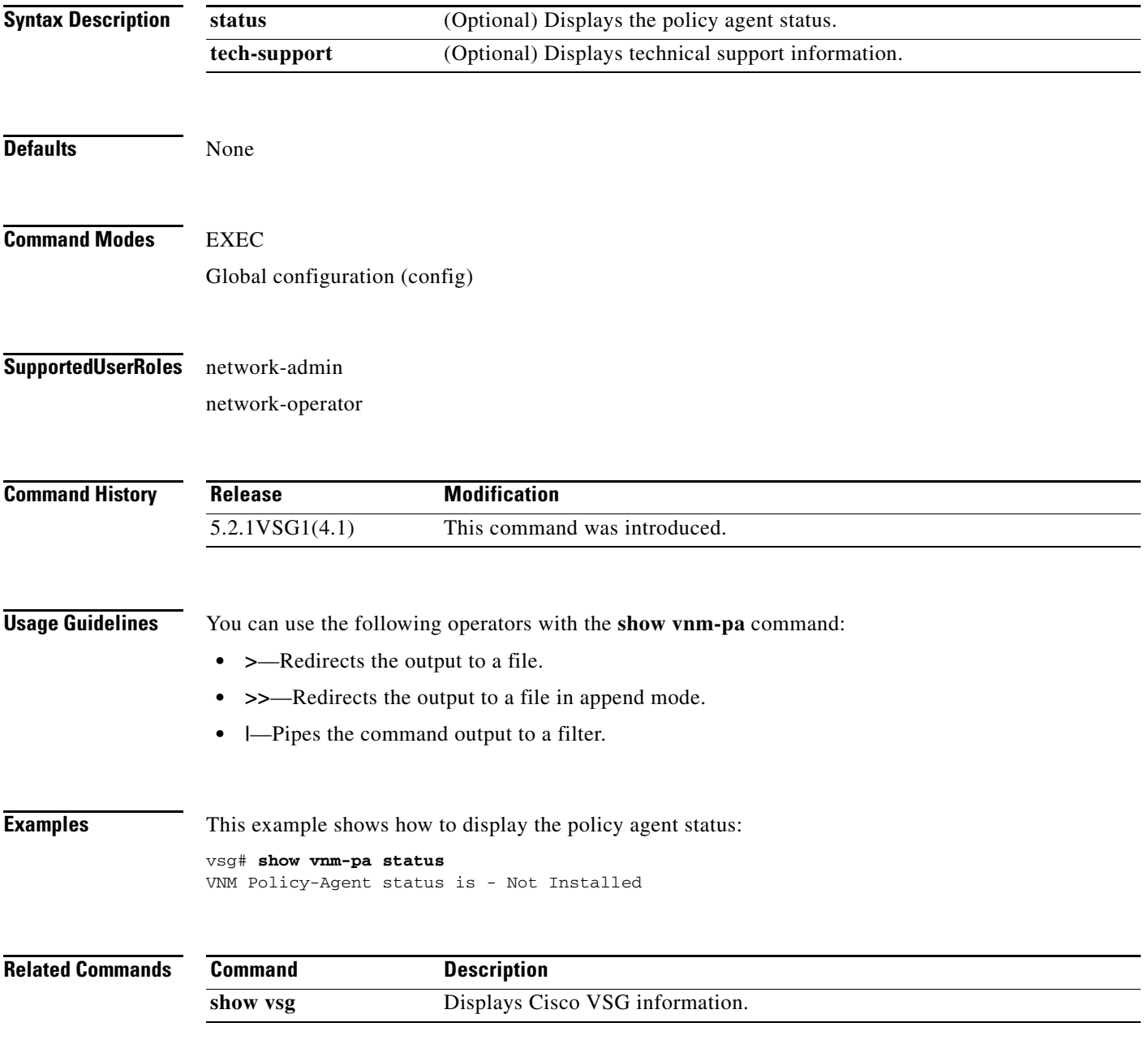

# **show vsg dvport**

To display information about a Cisco VSG DV port, use the **show vsg dvport** command.

**show vsg dvport** [*port-name*]

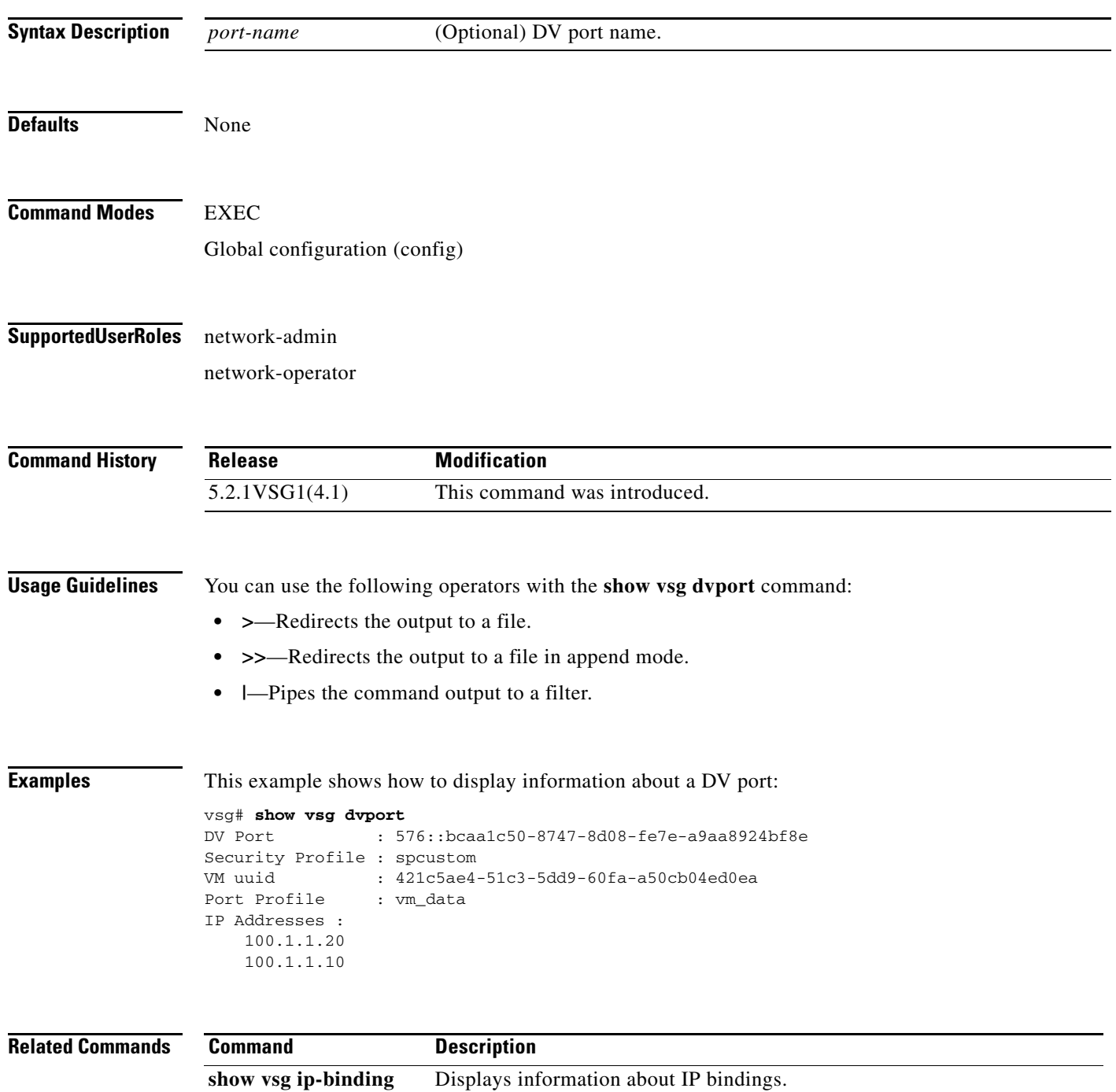

# **show vsg ip-binding**

To display a list of Virtual Machine (VM) IP addresses and associated virtual network security profile (VNSP) and policy sets, use the **show vsg ip-binding** command.

#### **show vsg ip-binding**

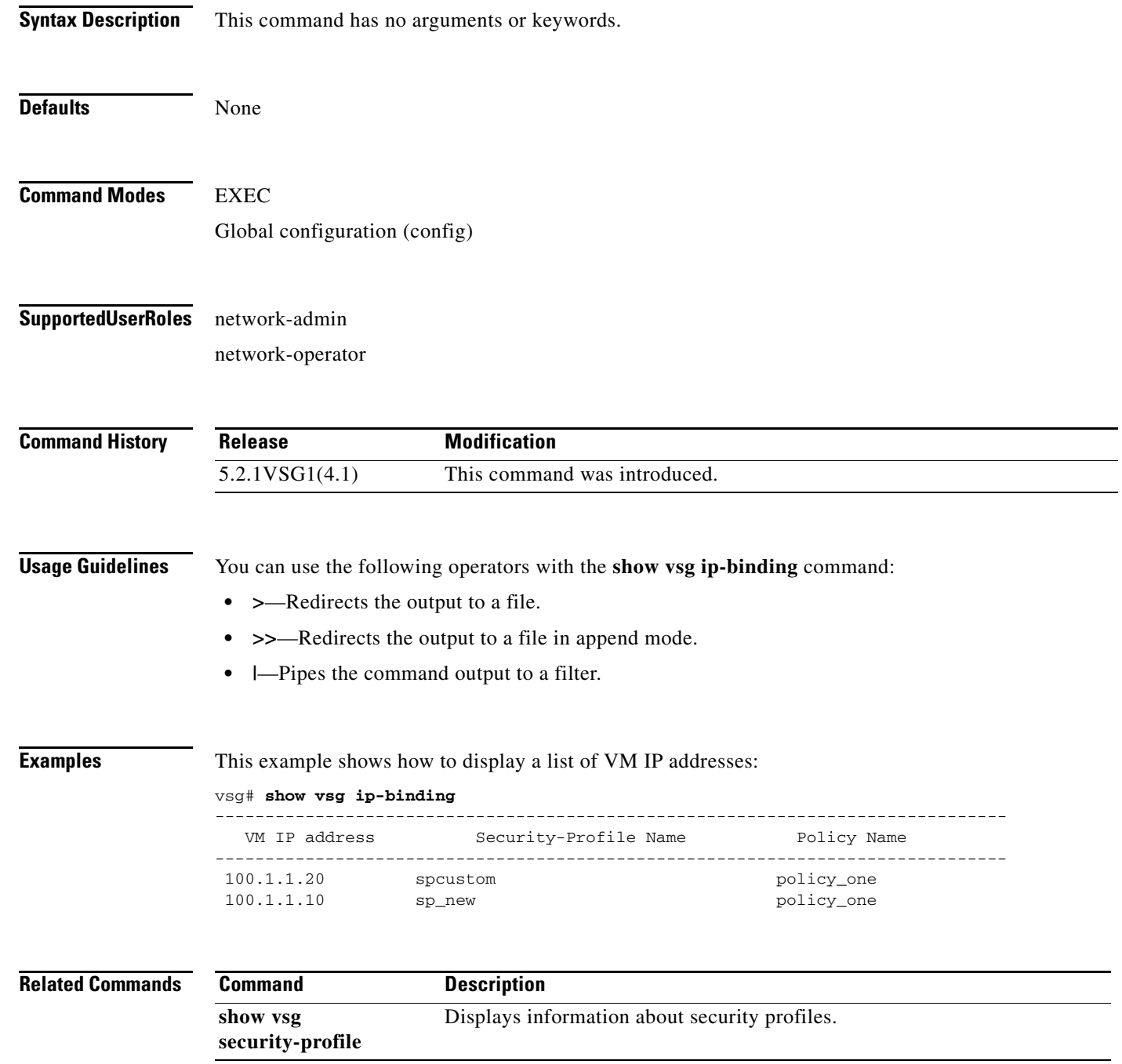

# **show vsg security-profile**

To display information about security profiles, use the **show vsg security-profile** command.

**show vsg security-profile** [*vnsp-name* | **detail** | **table**]

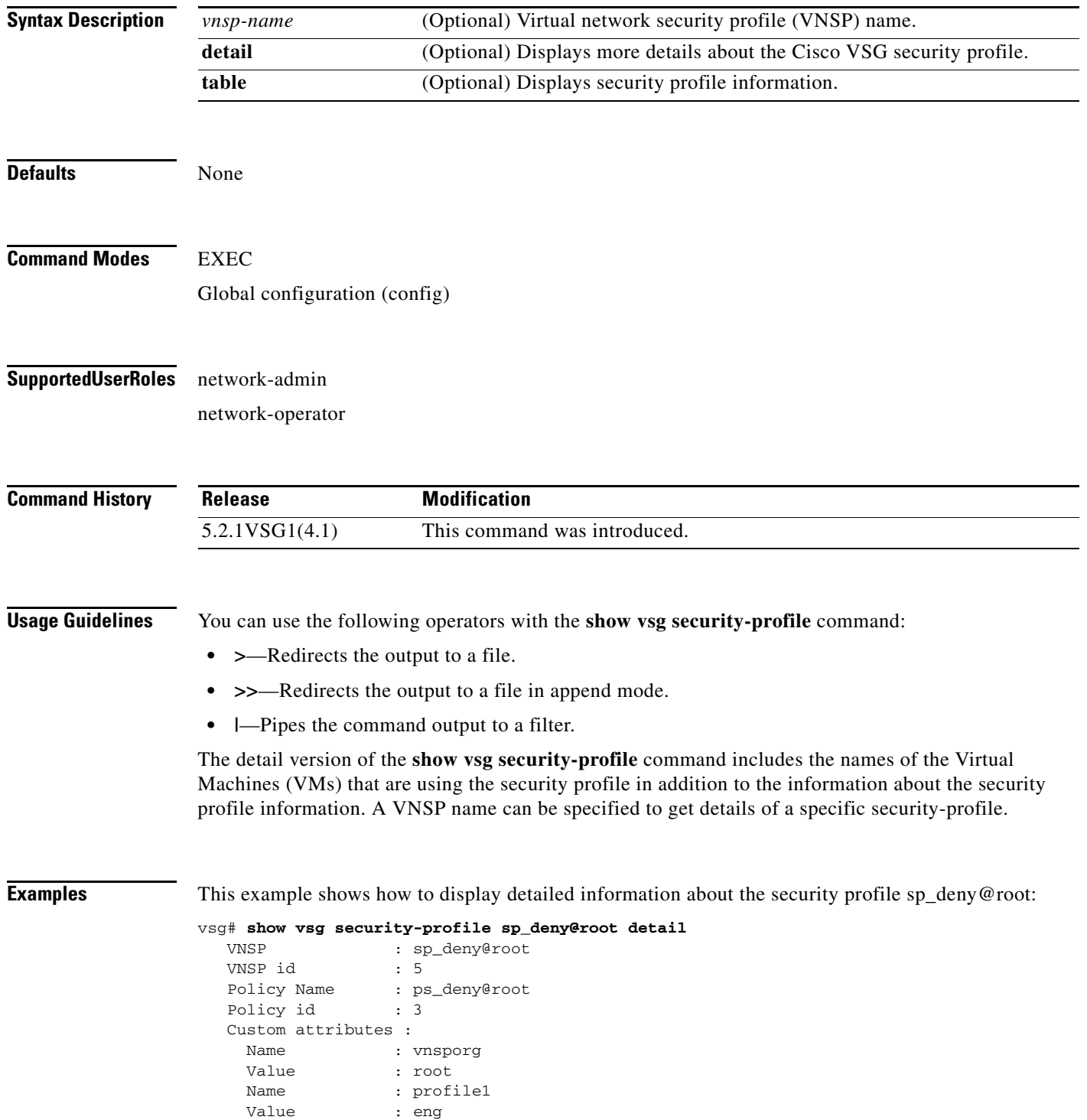

**Cisco Virtual Security Gateway for Microsoft Hyper-V Command Reference, Release 5.2(1)VSG1(4.1)**

 Virtual Machines: sg-pg-vm206 sg-pg-redhat

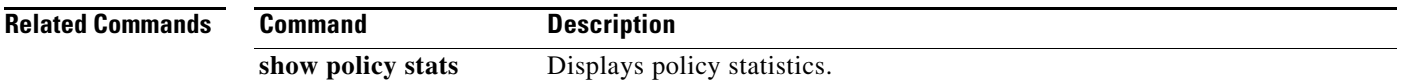

# **show vsg vm**

To display information about a Virtual Machine (VM), use the **show vsg vm** command.

**show vsg vm**

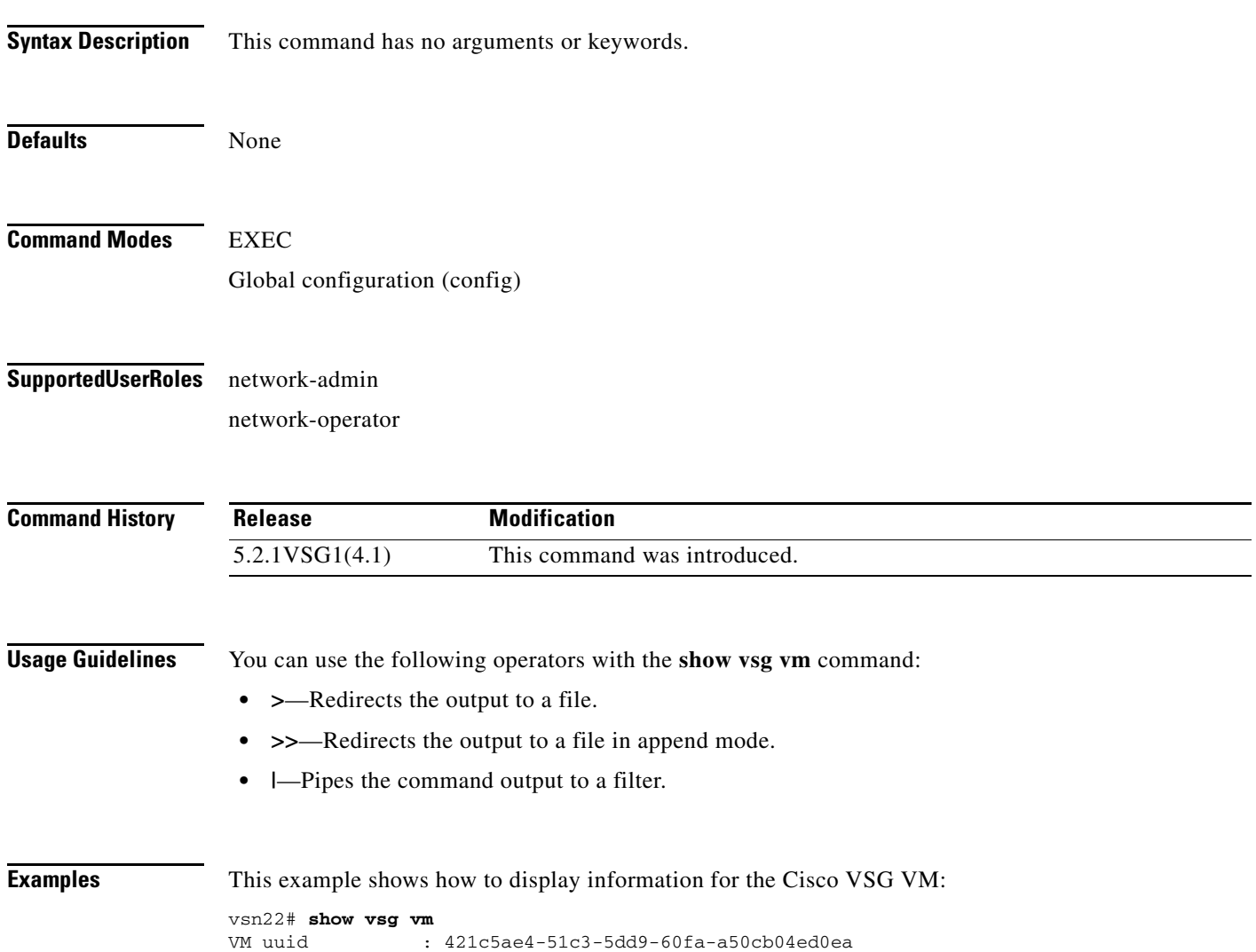

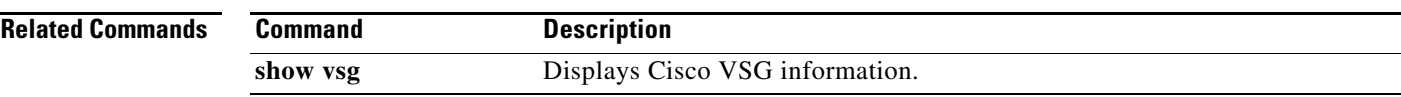

# **show vsg vm name**

To display the name information about a Virtual Machine (VM), use the **show vsg vm name** command.

**show vsg vm name** *name*

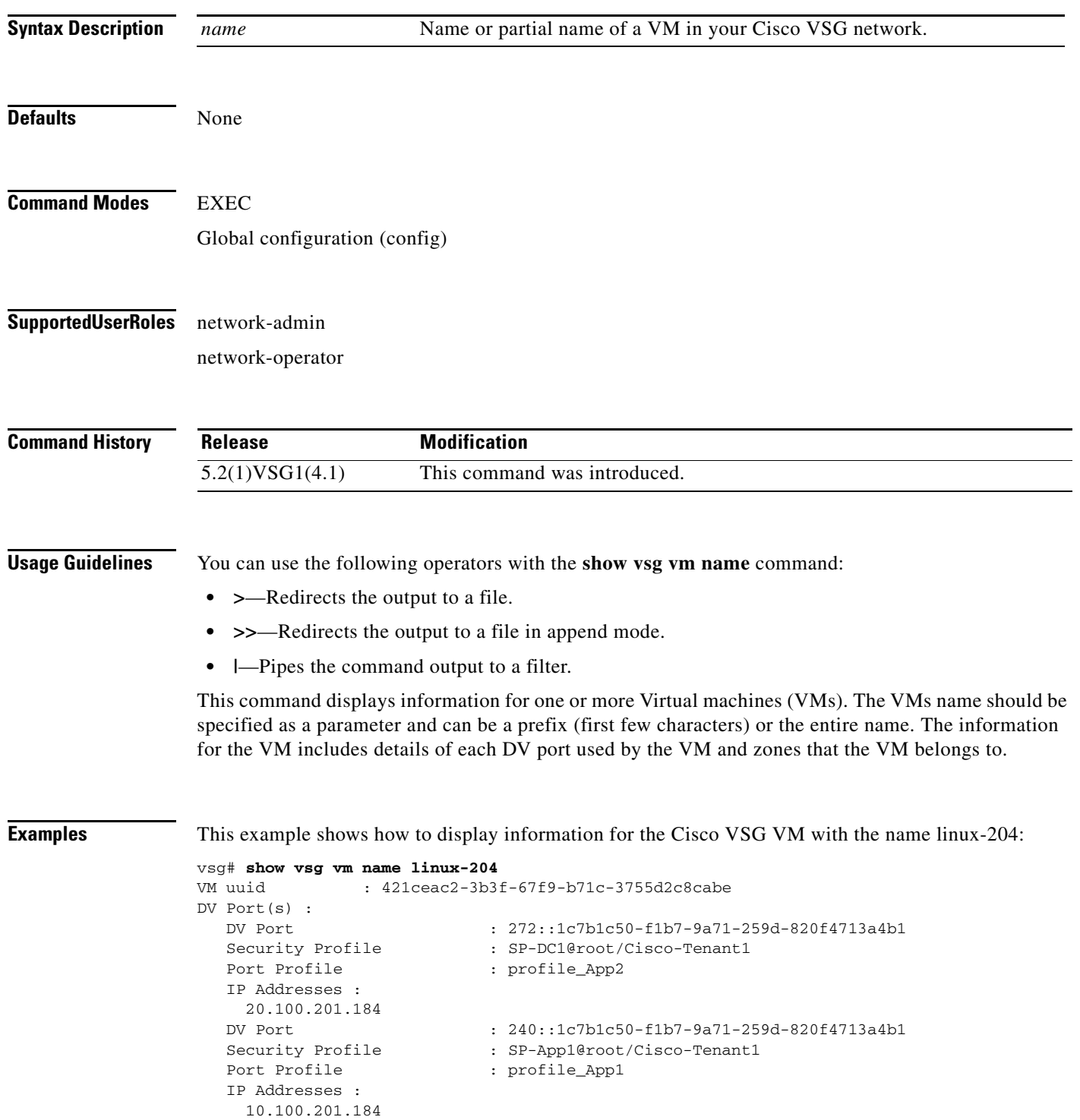

**Cisco Virtual Security Gateway for Microsoft Hyper-V Command Reference, Release 5.2(1)VSG1(4.1)**

Zone(s) : zone\_linux\_204@root/Cisco-Tenant1

**Related Commands Command Description show vsg** Displays Cisco VSG information.

# **show vsg vm uuid**

To display the Cisco VSG virtual machine UUID, use the **show vsg vm uuid** command.

**show vsg vm uuid** *uuid*

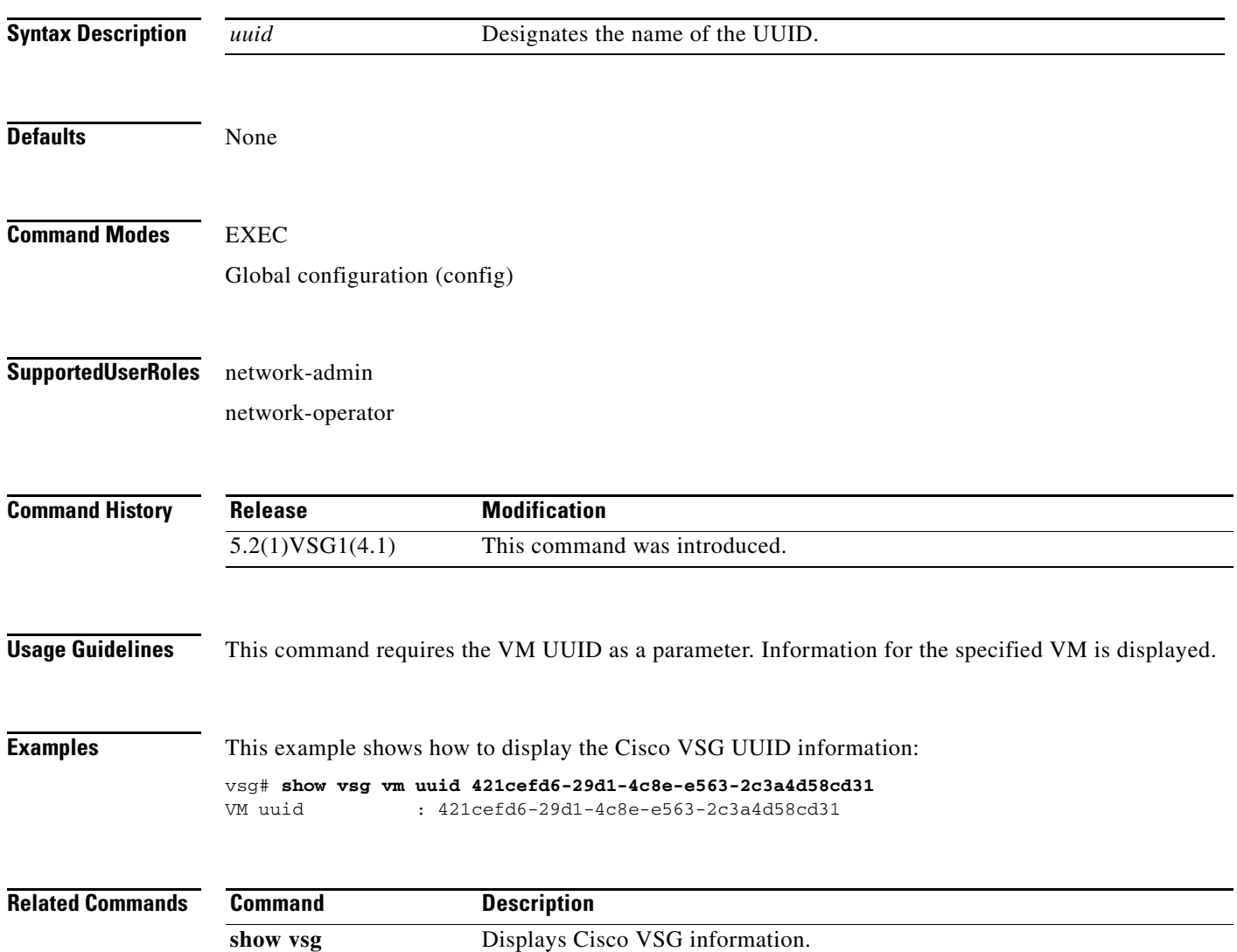

# **show vsg zone**

To display the Cisco VSG zones, use the **show vsg zone** command.

**show vsg zone**

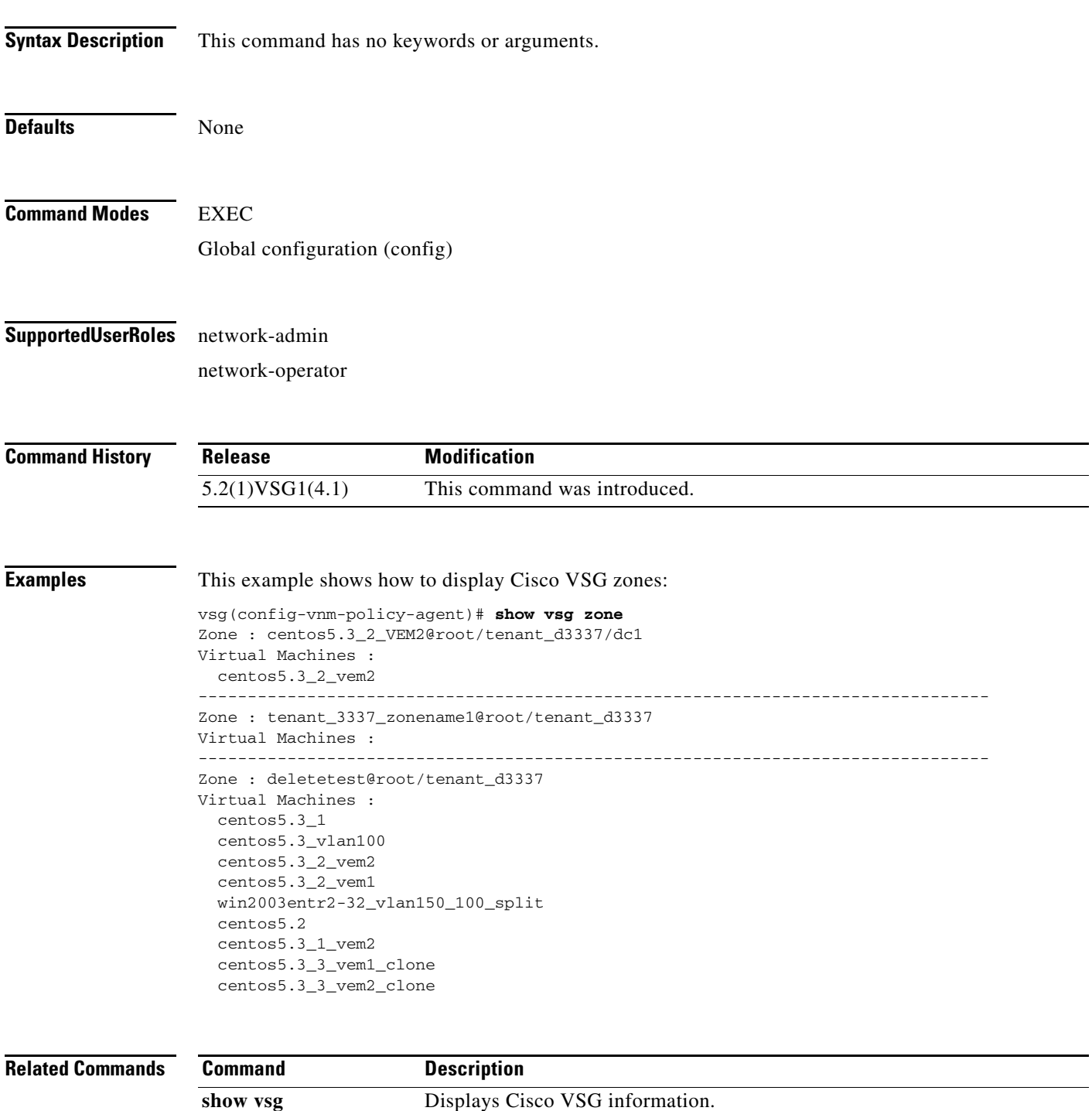

# **show xml server**

To display XML server information, use the **show xml server** command.

**show xml server** [**logging** | **status**]

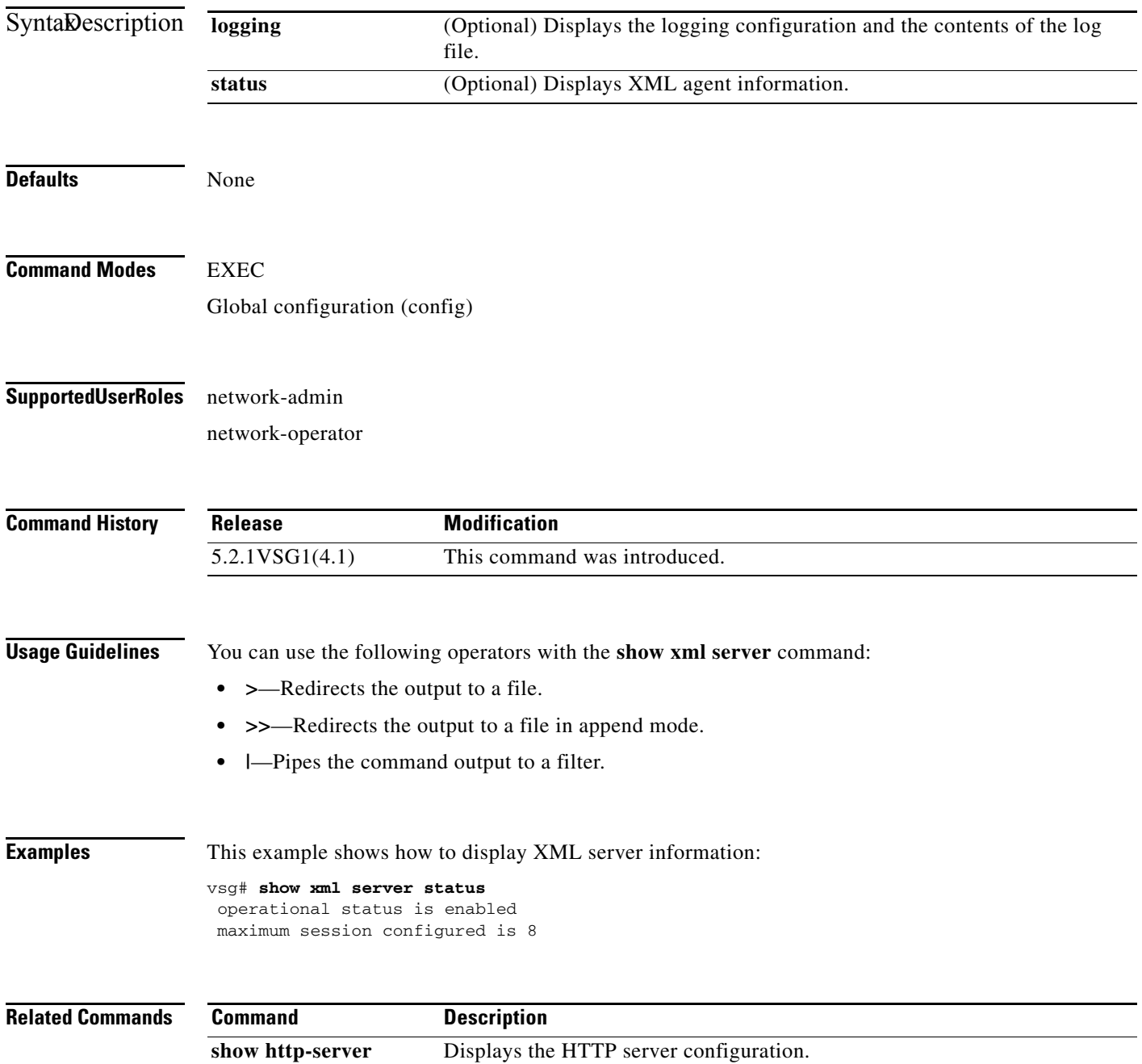